# **6.3 VPN Server / VPN Bridge Management Command Reference (For Entire Server)**

This section describes the commands for configuring and managing the entire VPN Server from among the commands that can be called when using vpncmd in VPN Server or VPN Bridge management mode. For information about the commands for configuring and managing a Virtual Hub selected with the **Hub** command, please refer to [6.4 VPN](https://www.softether.org/4-docs/1-manual/6._Command_Line_Management_Utility_Manual/6.4_VPN_Server_%2F%2F_VPN_Bridge_Management_Command_Reference_(For_Virtual_Hub)) [Server / VPN Bridge Management Command Reference \(For Virtual Hub\).](https://www.softether.org/4-docs/1-manual/6._Command_Line_Management_Utility_Manual/6.4_VPN_Server_%2F%2F_VPN_Bridge_Management_Command_Reference_(For_Virtual_Hub))

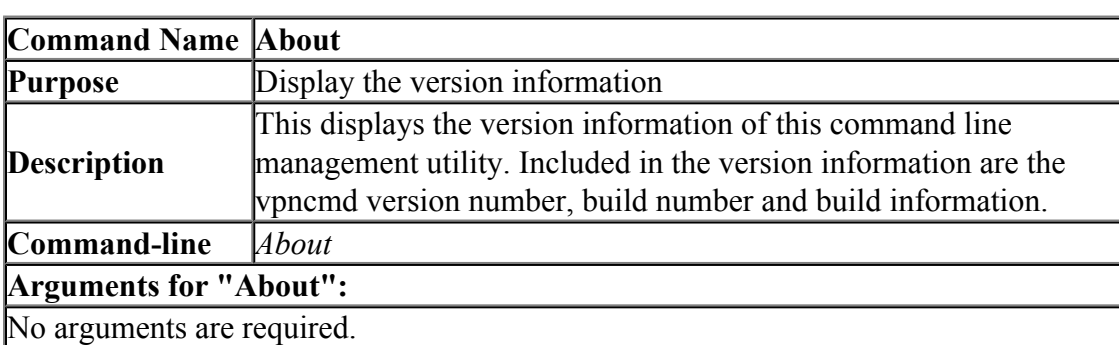

#### **6.3.1 "About": Display the version information**

#### **6.3.2 "ServerInfoGet": Get server information**

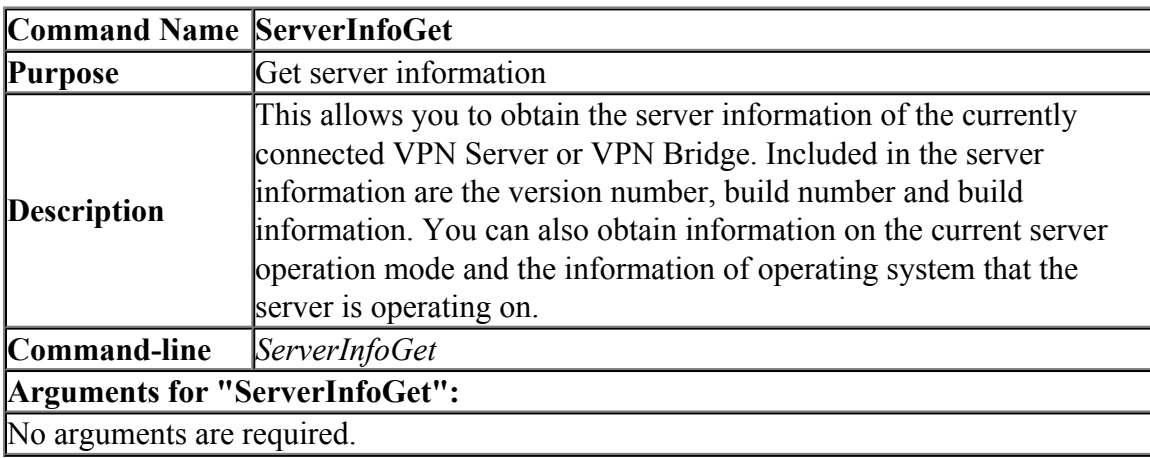

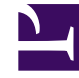

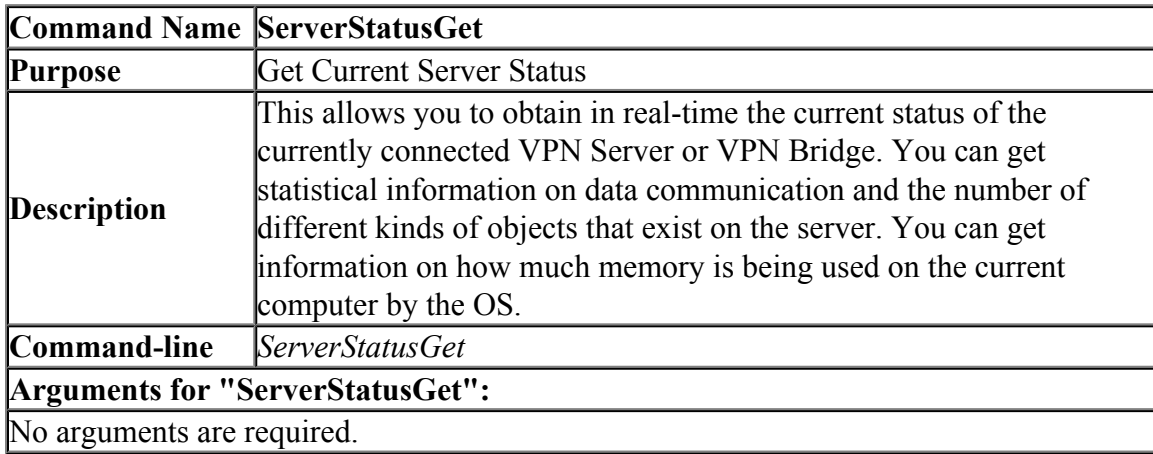

#### **6.3.3 "ServerStatusGet": Get Current Server Status**

#### **6.3.4 "ListenerCreate": Create New TCP Listener**

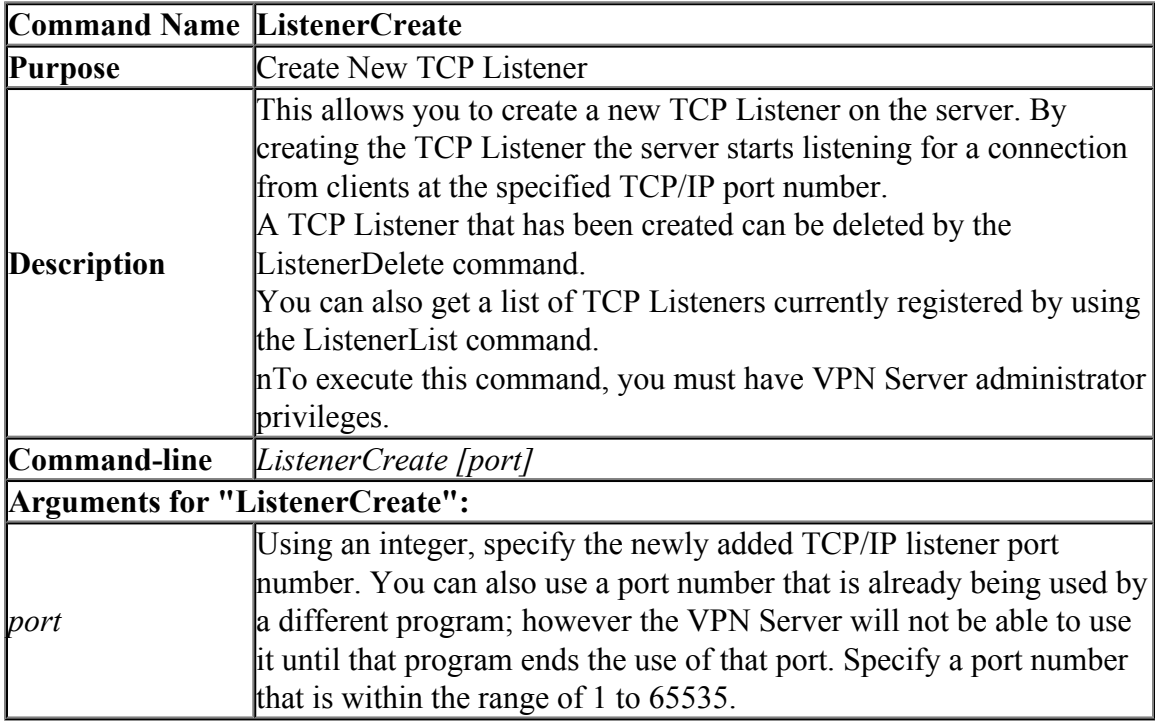

### **6.3.5 "ListenerDelete": Delete TCP Listener**

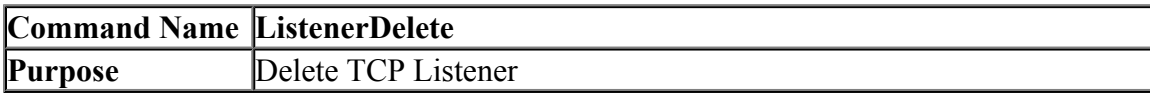

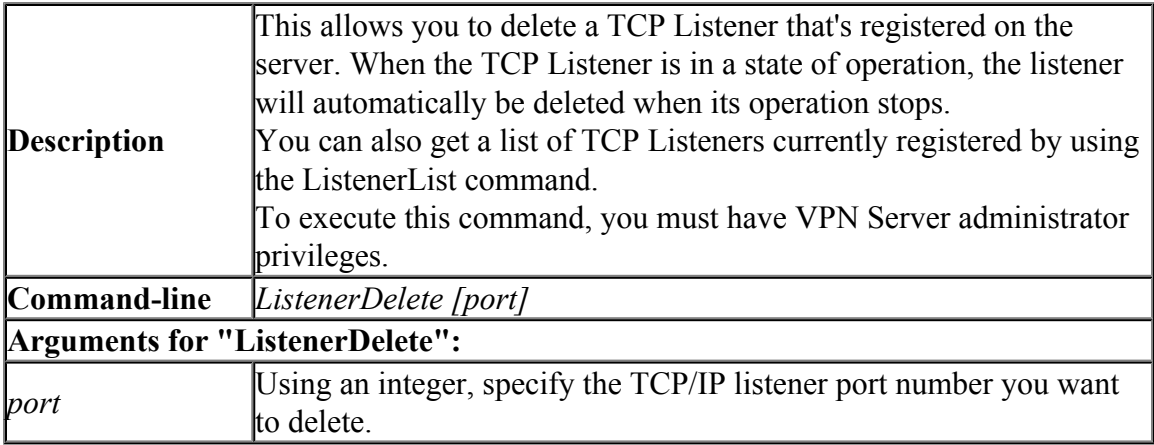

### **6.3.6 "ListenerList": Get List of TCP Listeners**

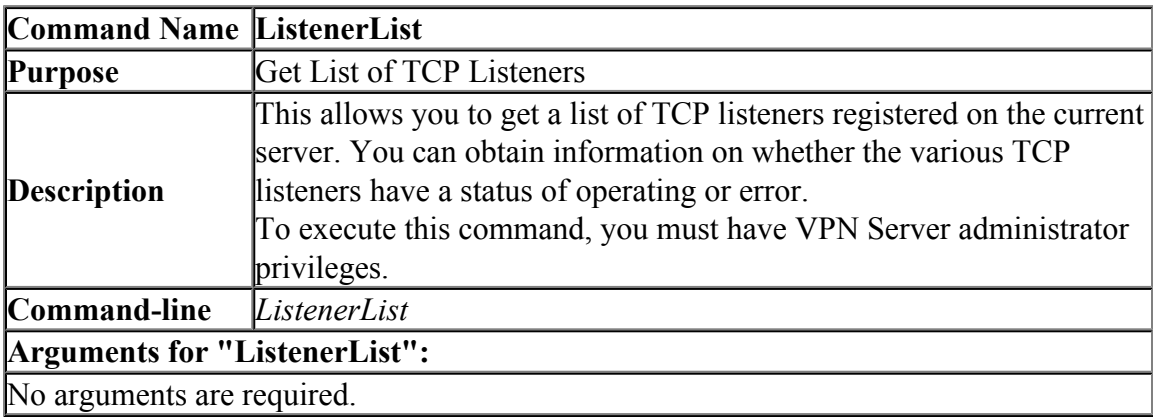

### **6.3.7 "ListenerEnable": Begin TCP Listener Operation**

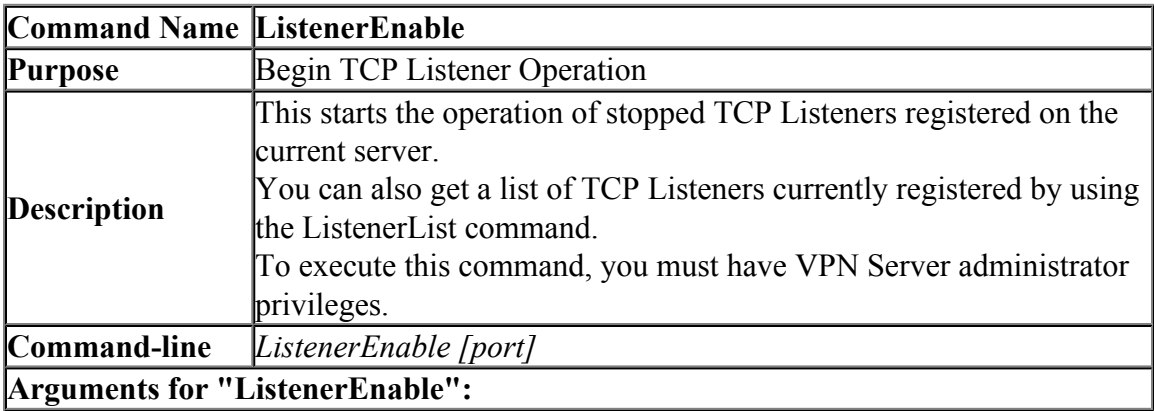

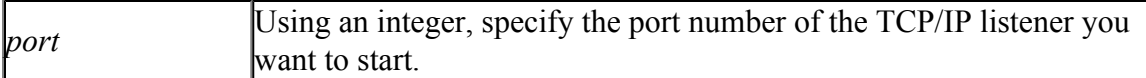

### **6.3.8 "ListenerDisable": Stop TCP Listener Operation**

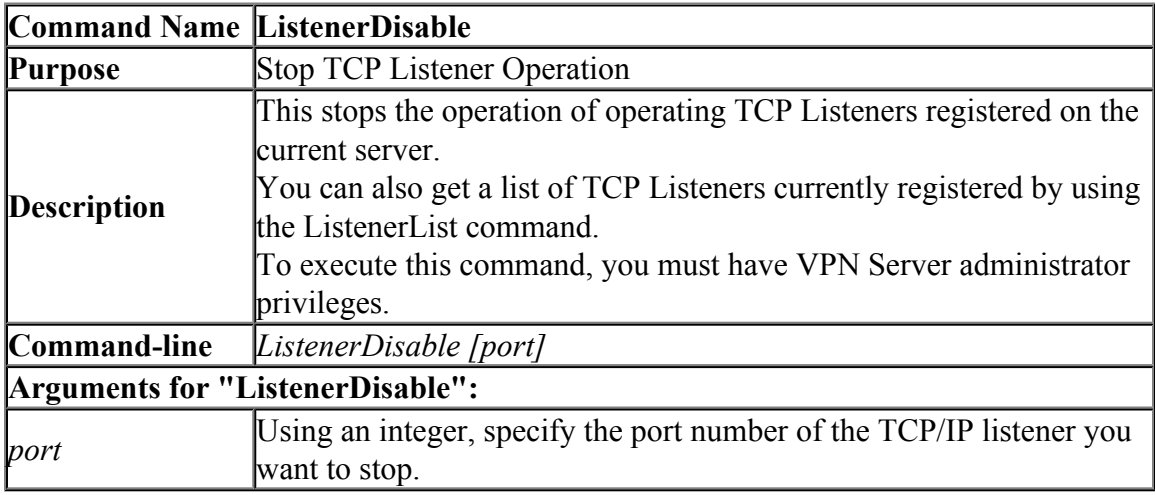

### **6.3.9 "ServerPasswordSet": Set VPN Server Administrator Password**

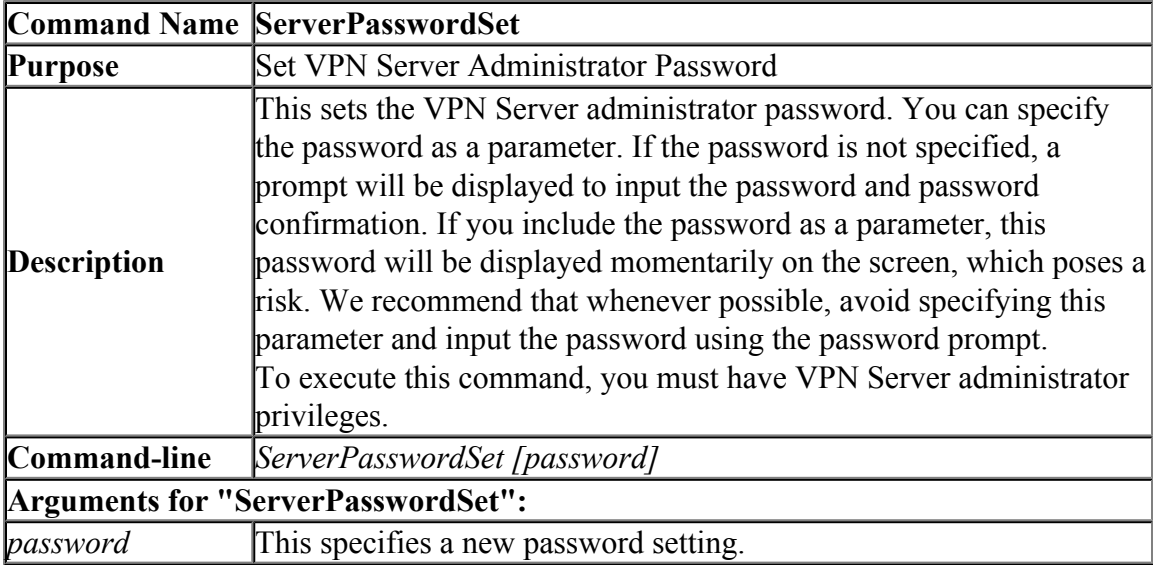

### **6.3.10 "ClusterSettingGet": Get Clustering Configuration of Current VPN Server**

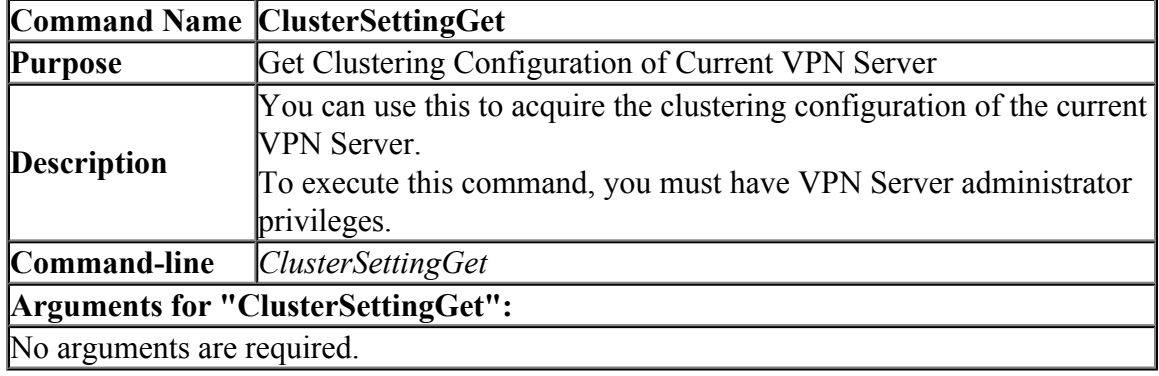

### **6.3.11 "ClusterSettingStandalone": Set VPN Server Type as Standalone**

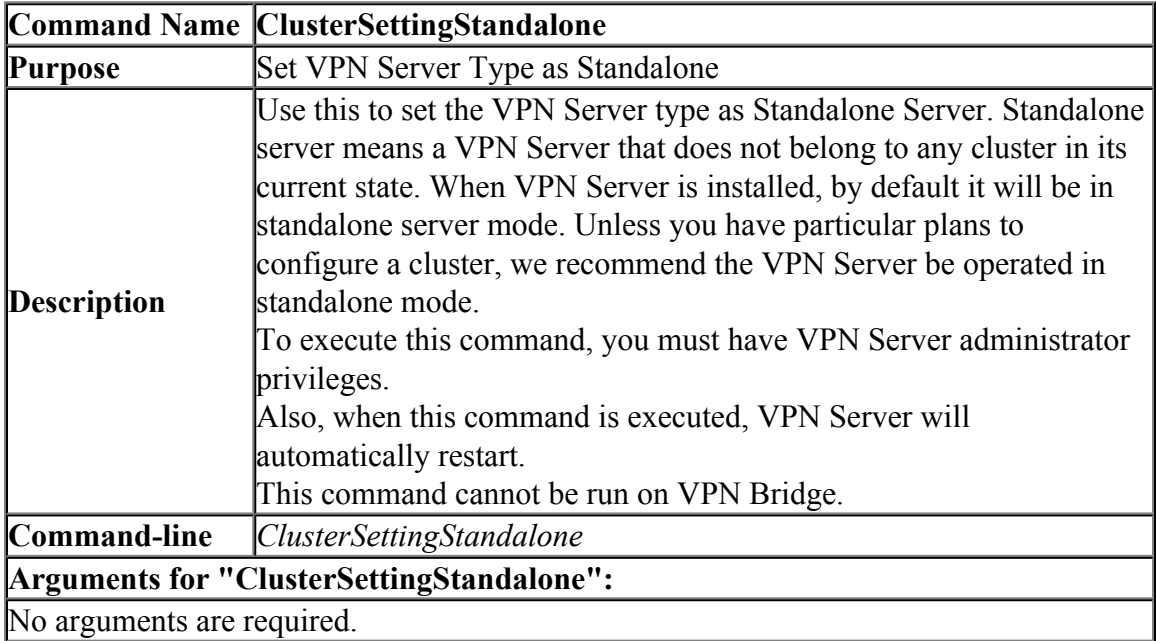

#### **6.3.12 "ClusterSettingController": Set VPN Server Type as Cluster Controller**

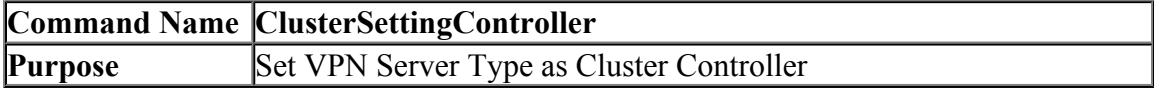

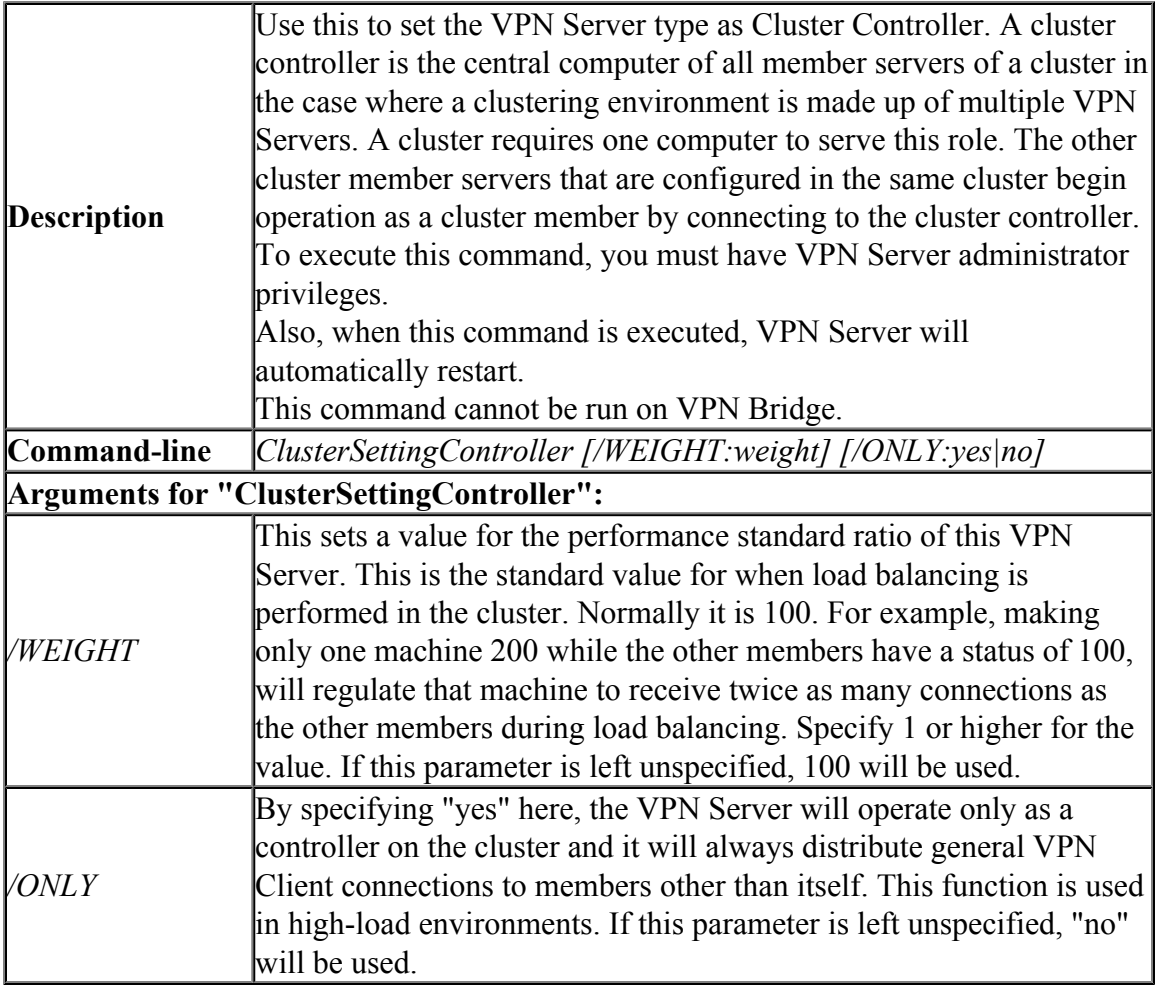

### **6.3.13 "ClusterSettingMember": Set VPN Server Type as Cluster Member**

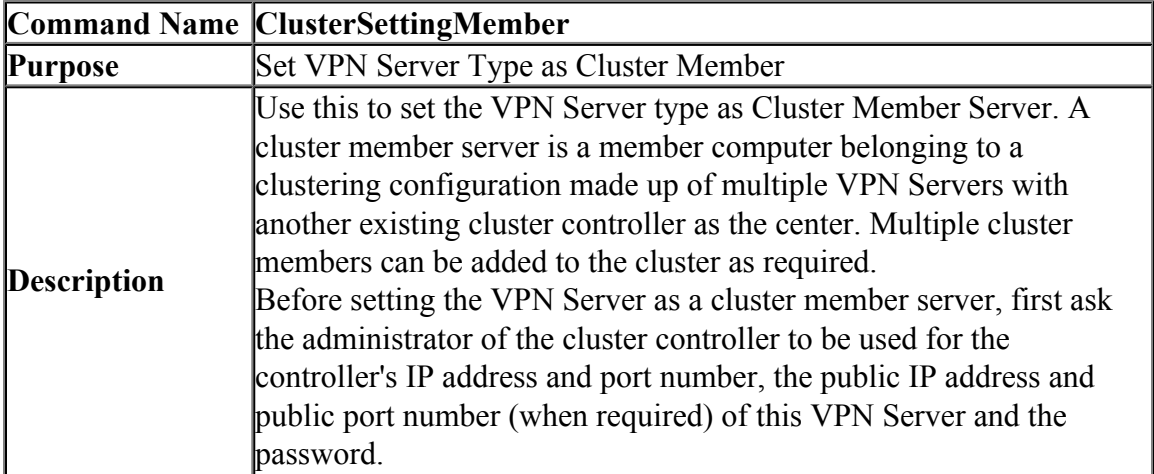

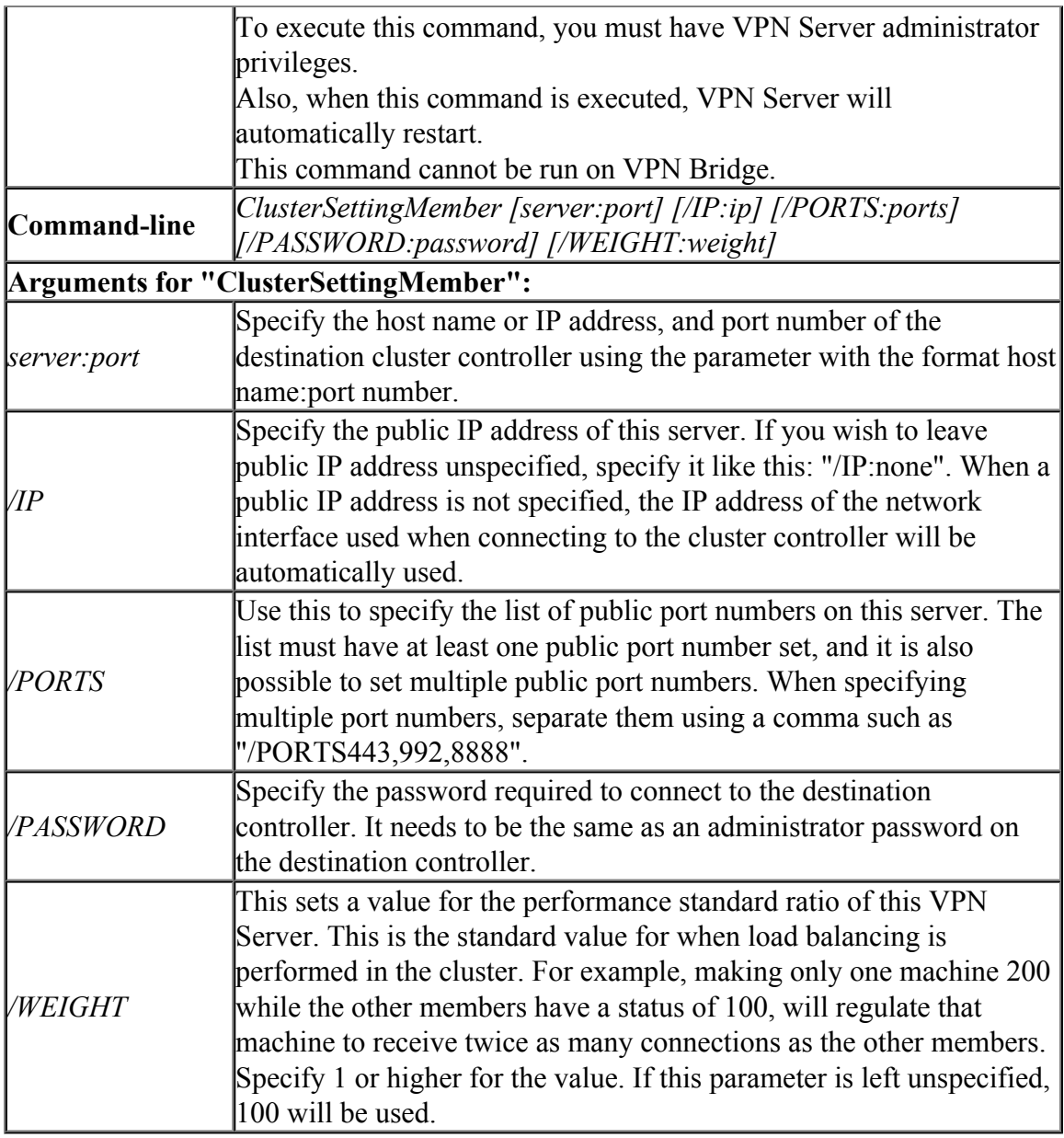

### **6.3.14 "ClusterMemberList": Get List of Cluster Members**

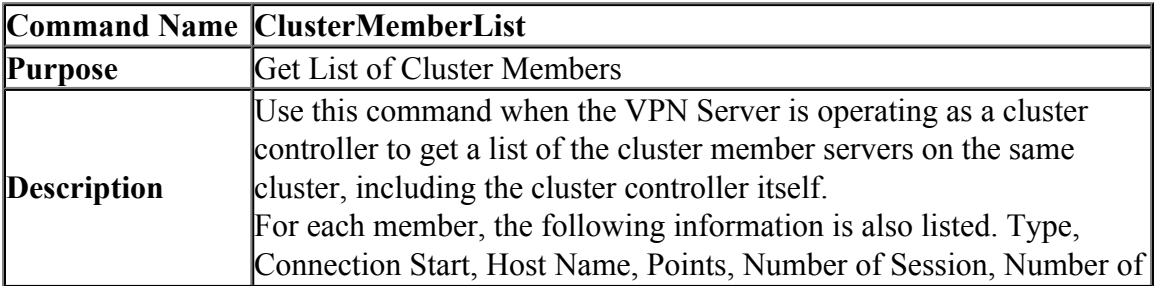

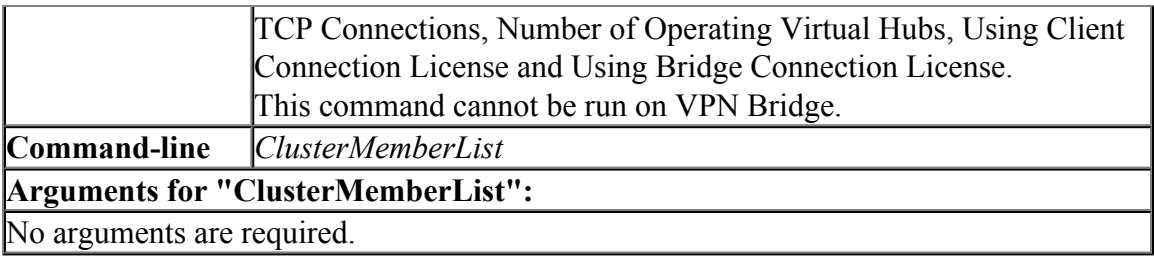

#### **6.3.15 "ClusterMemberInfoGet": Get Cluster Member Information**

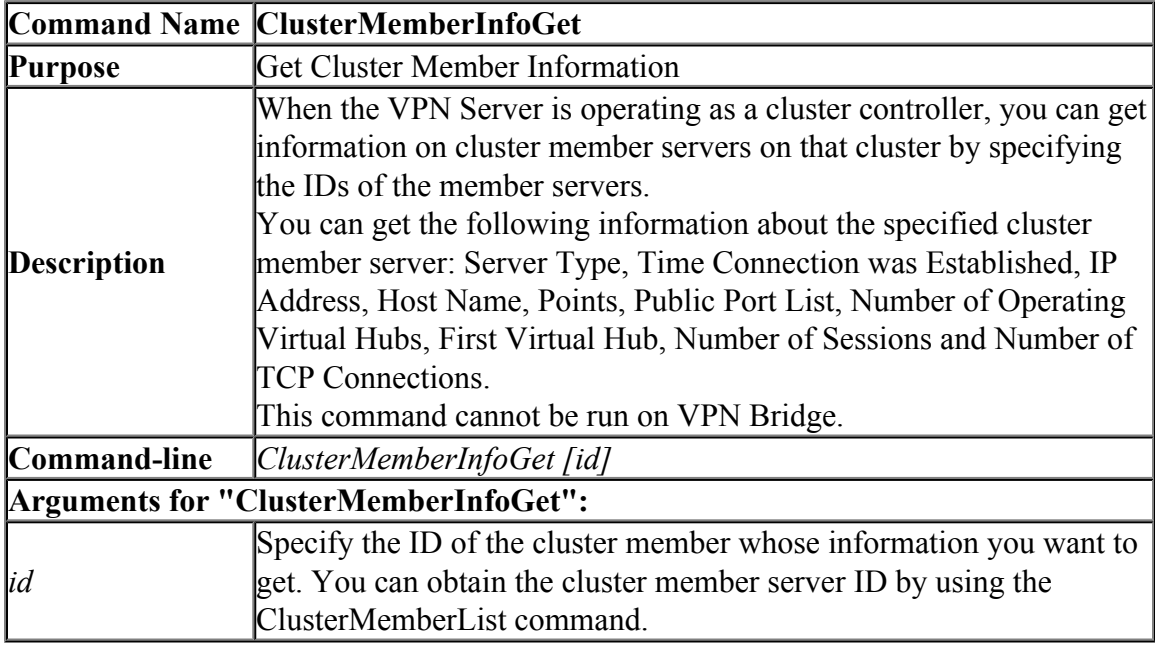

### **6.3.16 "ClusterMemberCertGet": Get Cluster Member Certificate**

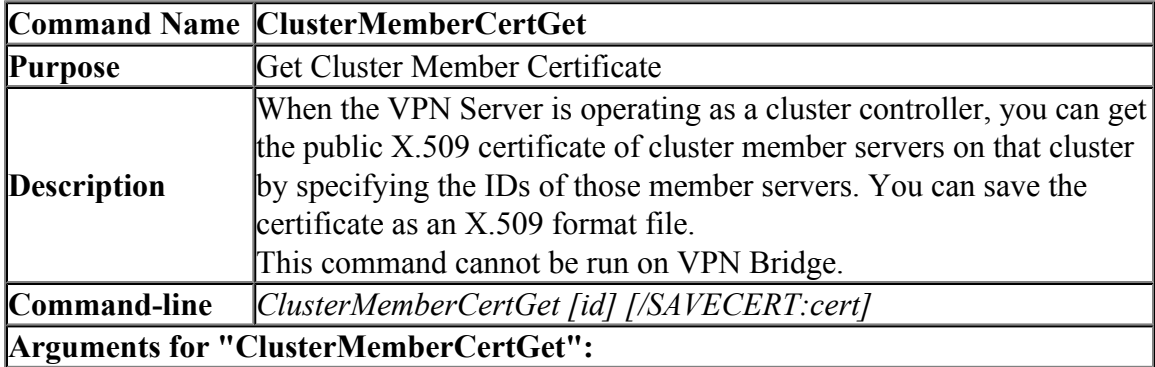

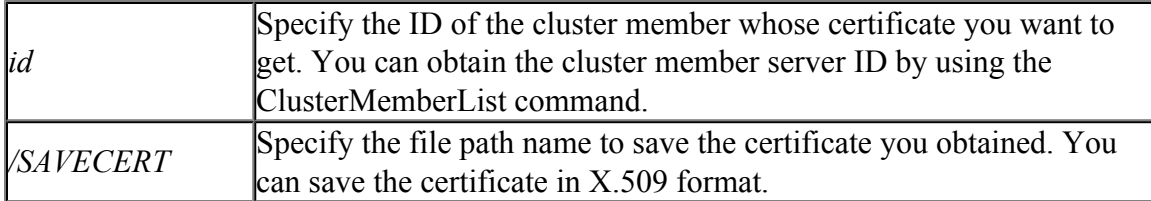

### **6.3.17 "ClusterConnectionStatusGet": Get Connection Status to Cluster Controller**

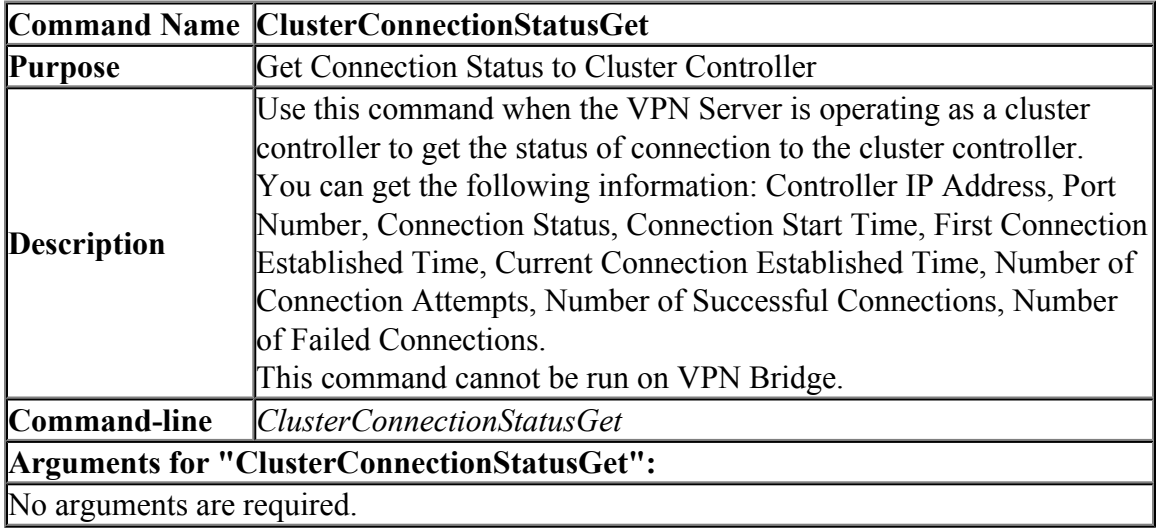

### **6.3.18 "ServerCertGet": Get SSL Certificate of VPN Server**

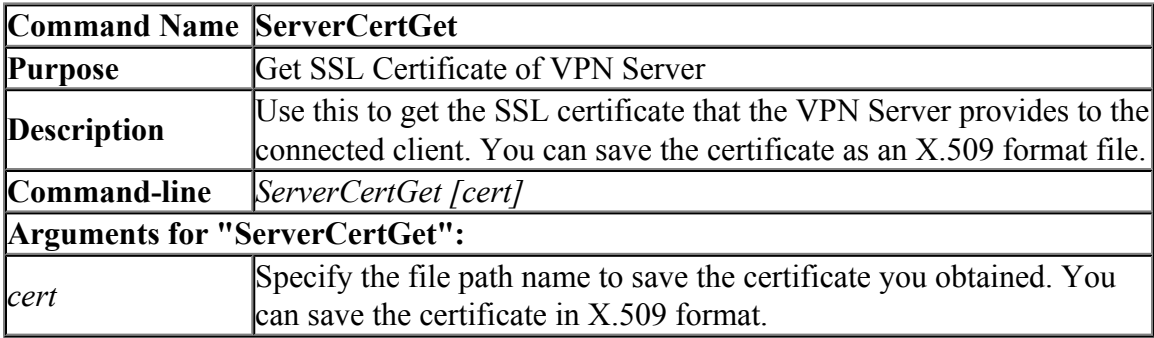

### **6.3.19 "ServerKeyGet": Get SSL Certificate Private Key of VPN Server**

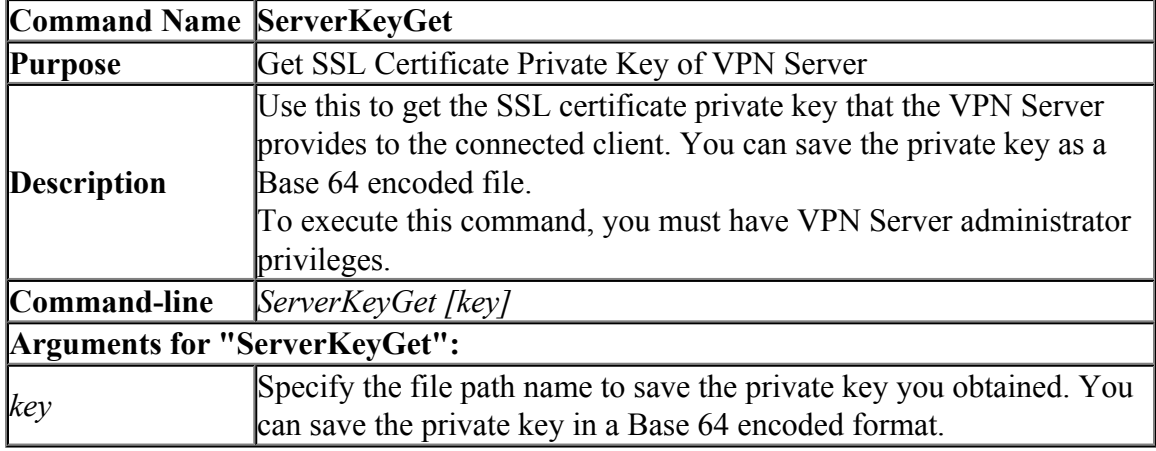

#### **6.3.20 "ServerCertSet": Set SSL Certificate and Private Key of VPN Server**

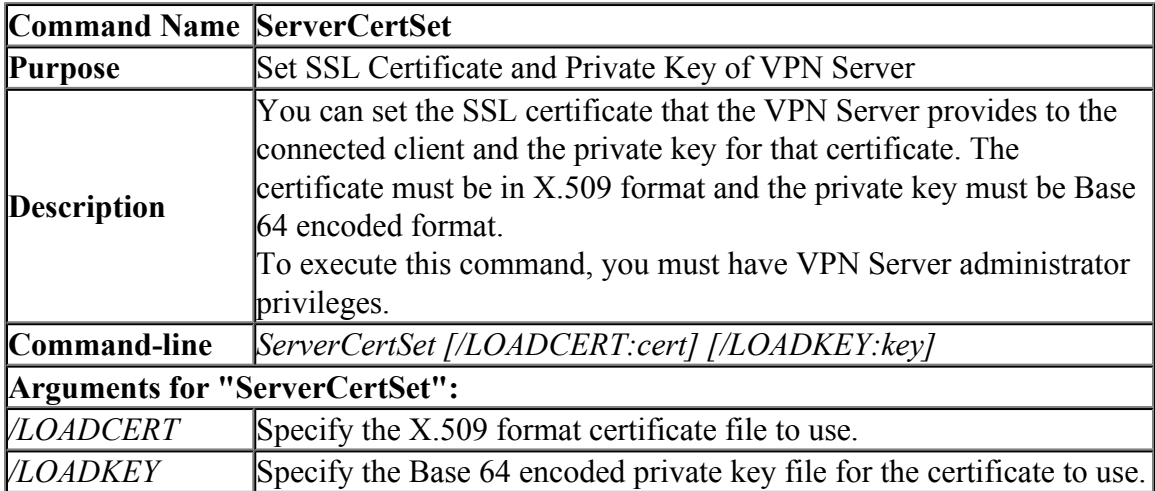

### **6.3.21 "ServerCipherGet": Get the Encrypted Algorithm Used for VPN Communication.**

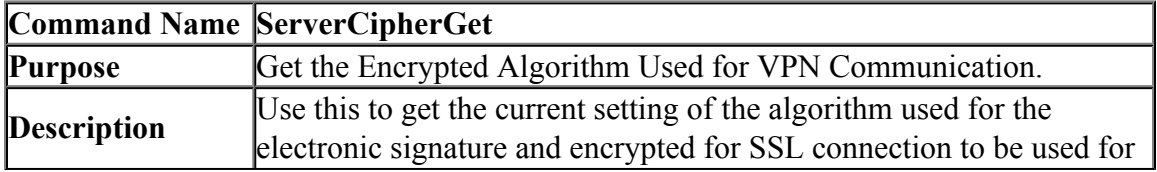

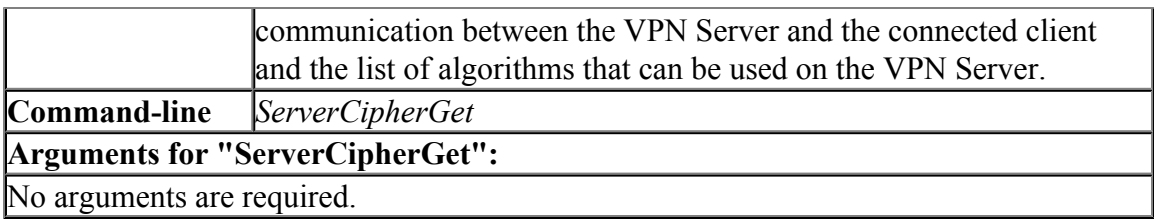

### **6.3.22 "ServerCipherSet": Set the Encrypted Algorithm Used for VPN Communication.**

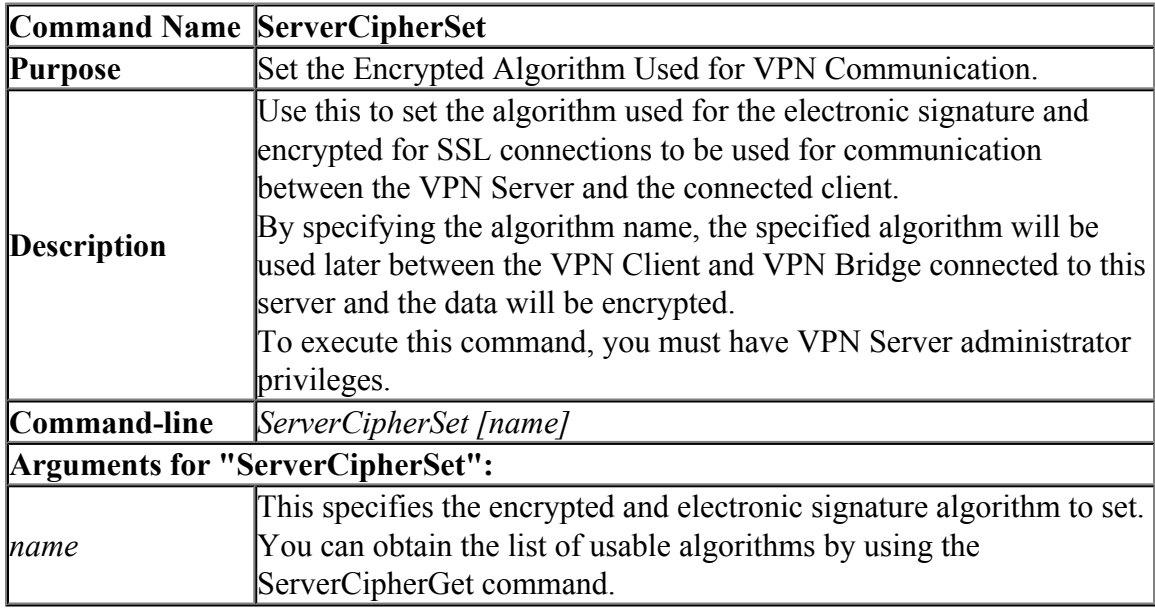

### **6.3.23 "Debug": Execute a Debug Command**

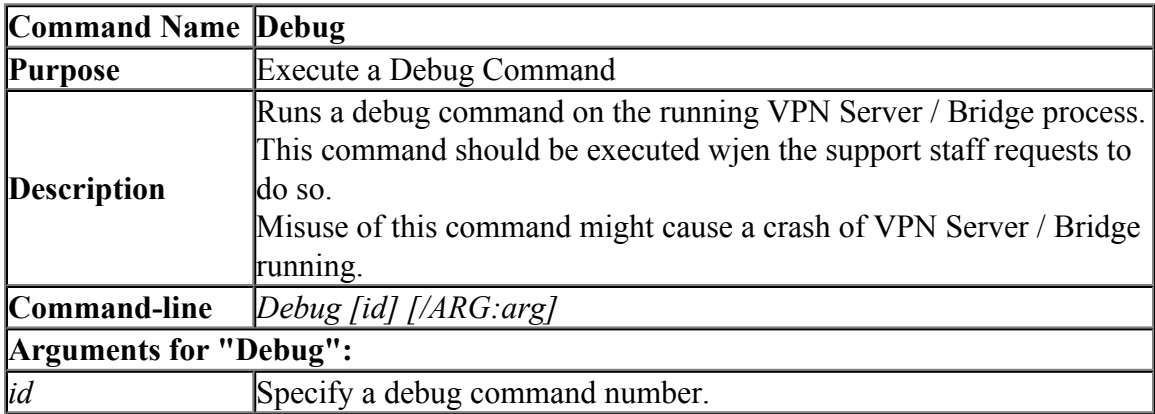

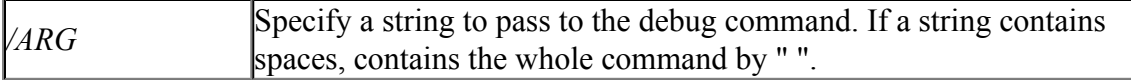

#### **6.3.24 "Crash": Raise a error on the VPN Server / Bridge to terminate the process forcefully.**

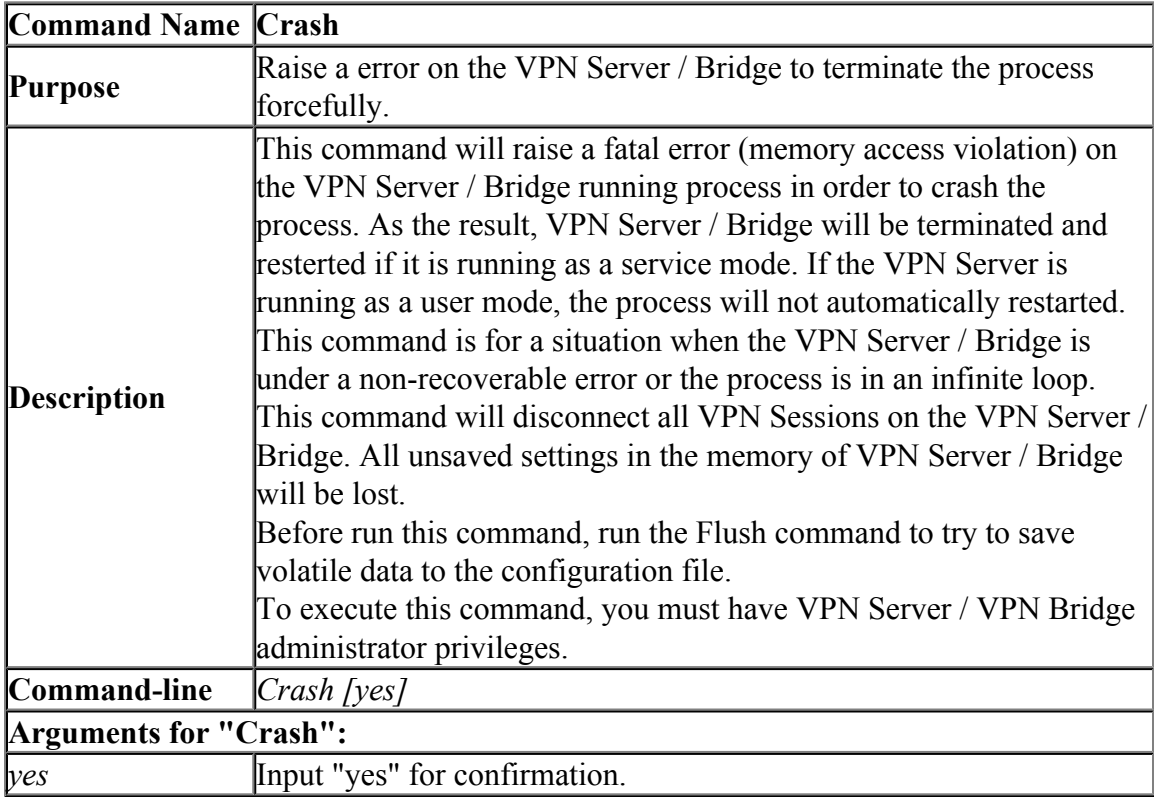

#### **6.3.25 "Flush": Save All Volatile Data of VPN Server / Bridge to the Configuration File**

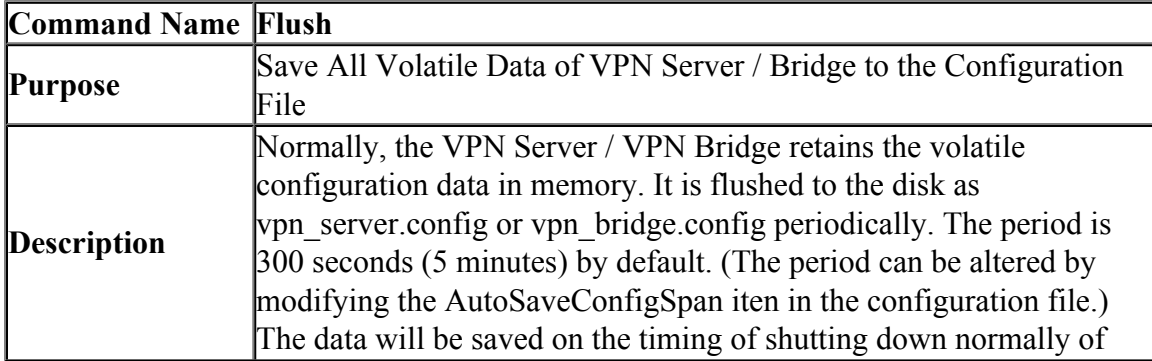

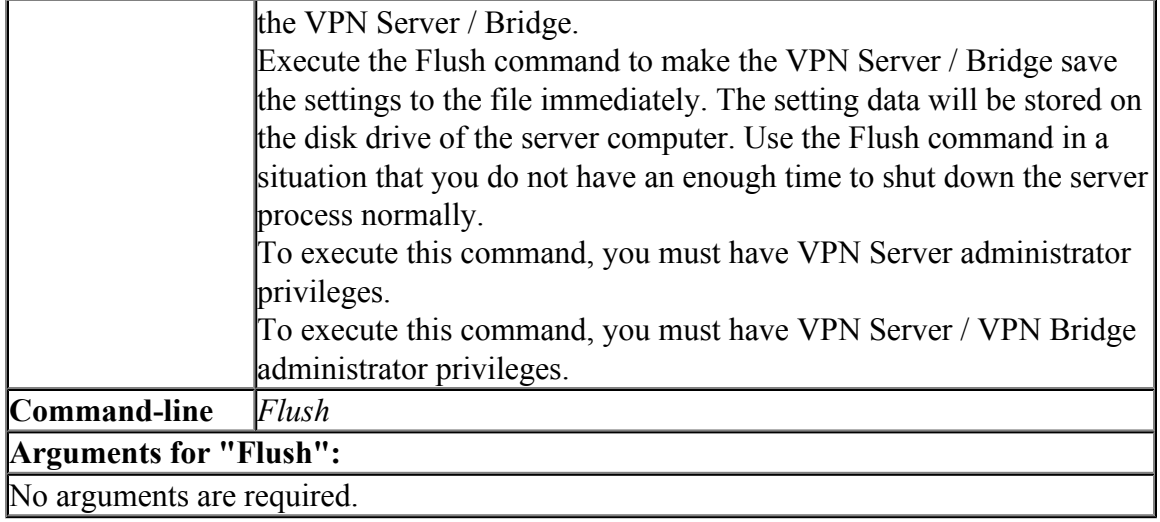

#### **6.3.26 "KeepEnable": Enable the Keep Alive Internet Connection Function**

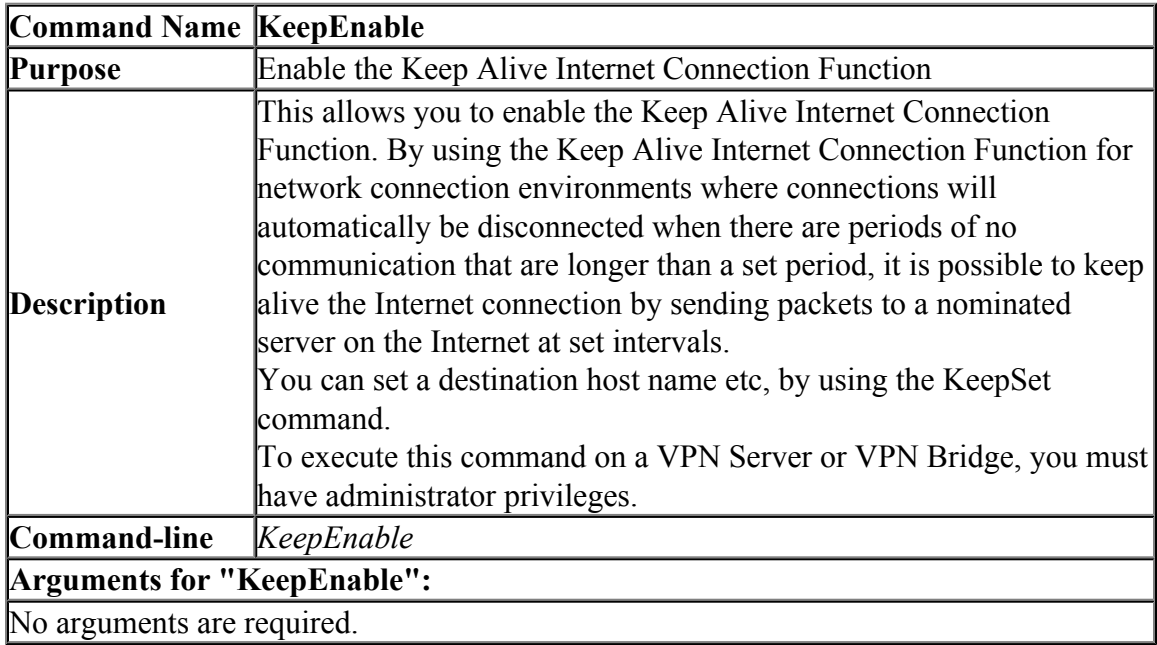

### **6.3.27 "KeepDisable": Disable the Keep Alive Internet Connection Function**

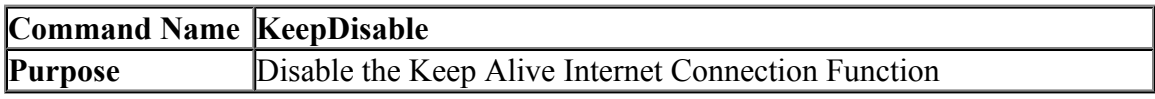

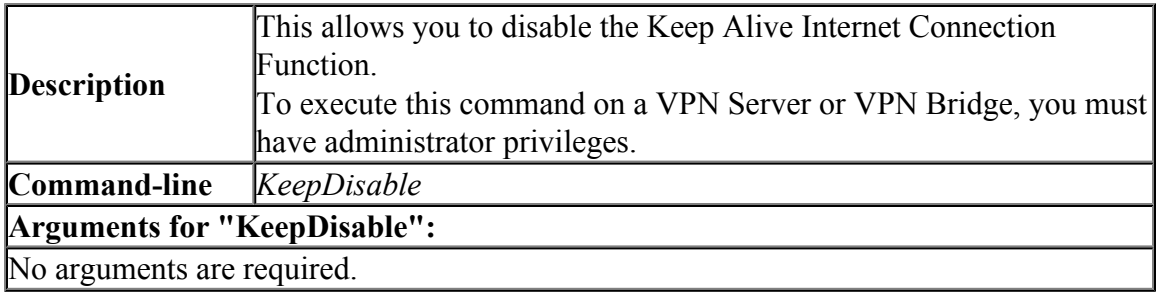

### **6.3.28 "KeepSet": Set the Keep Alive Internet Connection Function**

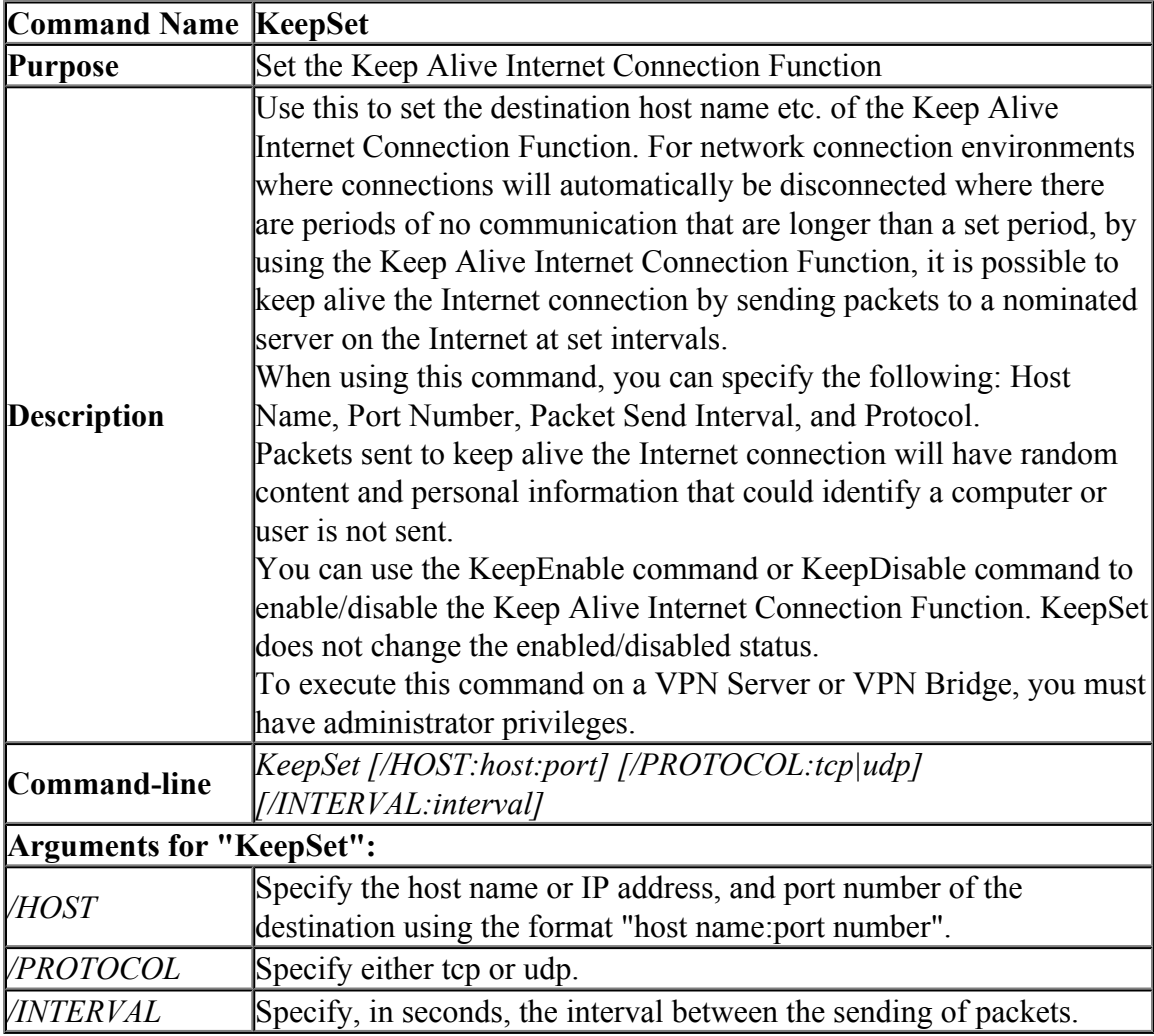

### **6.3.29 "KeepGet": Get the Keep Alive Internet Connection Function**

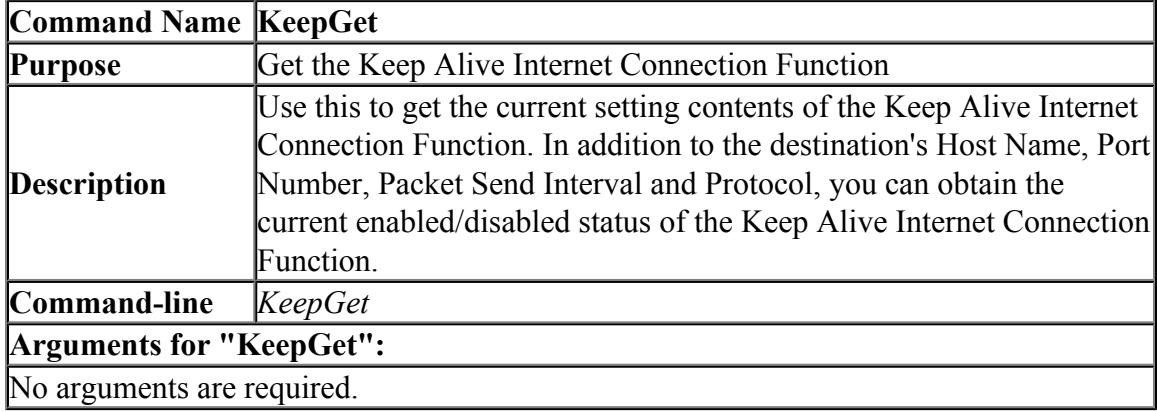

### **6.3.30 "SyslogEnable": Set syslog Send Function**

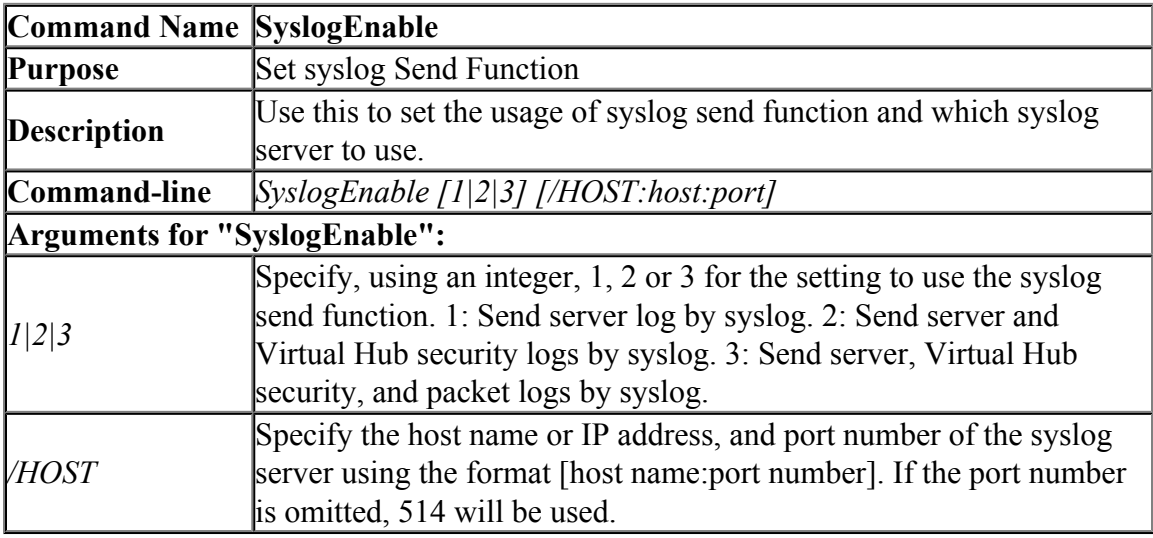

### **6.3.31 "SyslogDisable": Disable syslog Send Function**

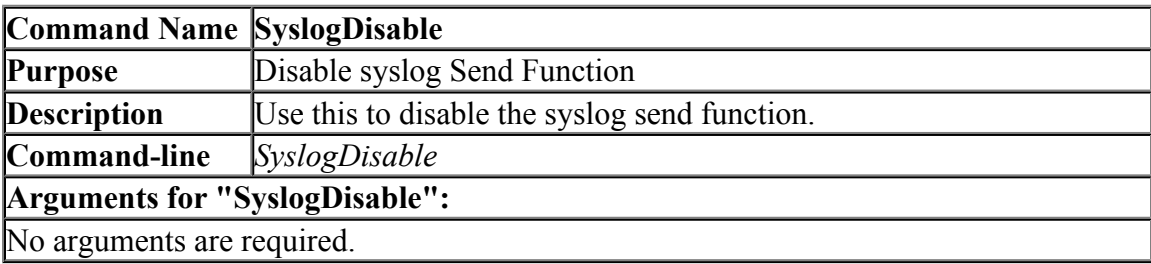

#### **6.3.32 "SyslogGet": Get syslog Send Function**

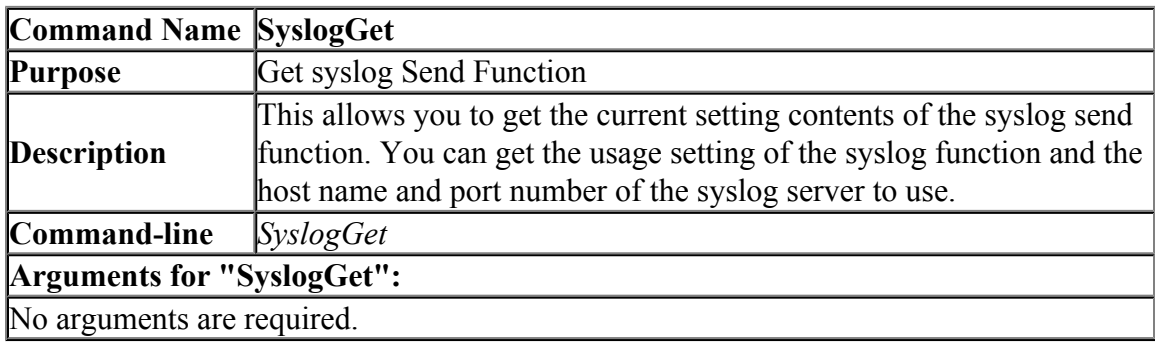

#### **6.3.33 "ConnectionList": Get List of TCP Connections Connecting to the VPN Server**

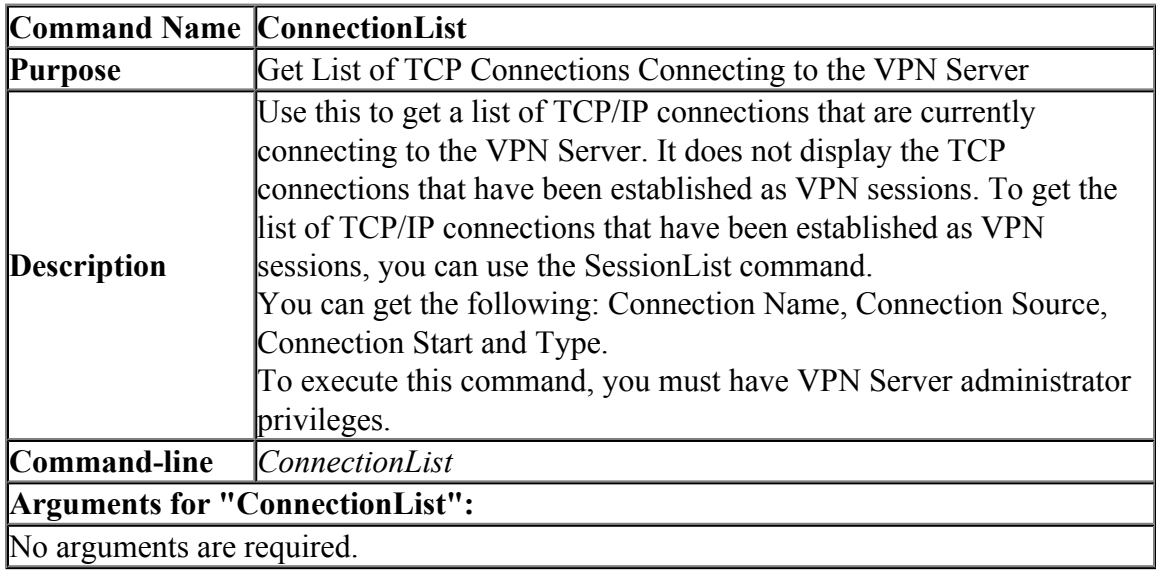

#### **6.3.34 "ConnectionGet": Get Information of TCP Connections Connecting to the VPN Server**

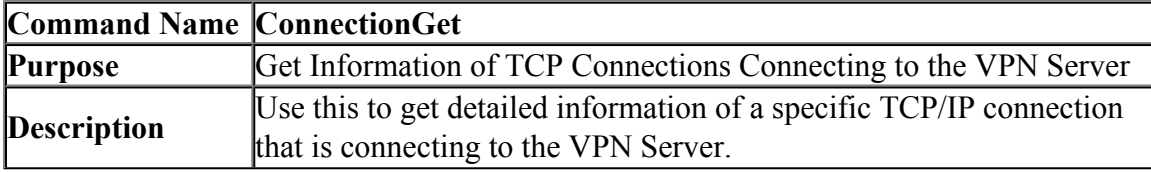

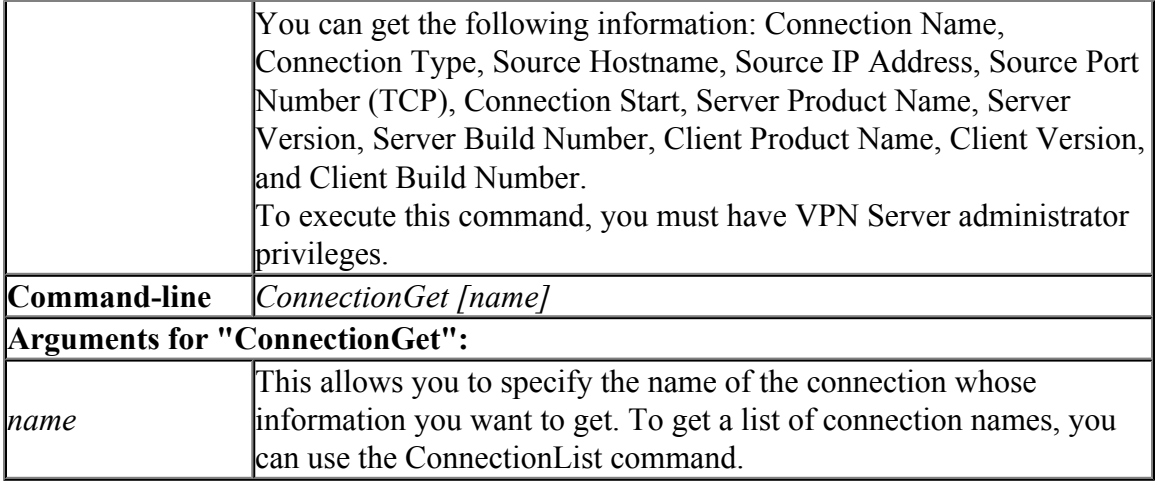

#### **6.3.35 "ConnectionDisconnect": Disconnect TCP Connections Connecting to the VPN Server**

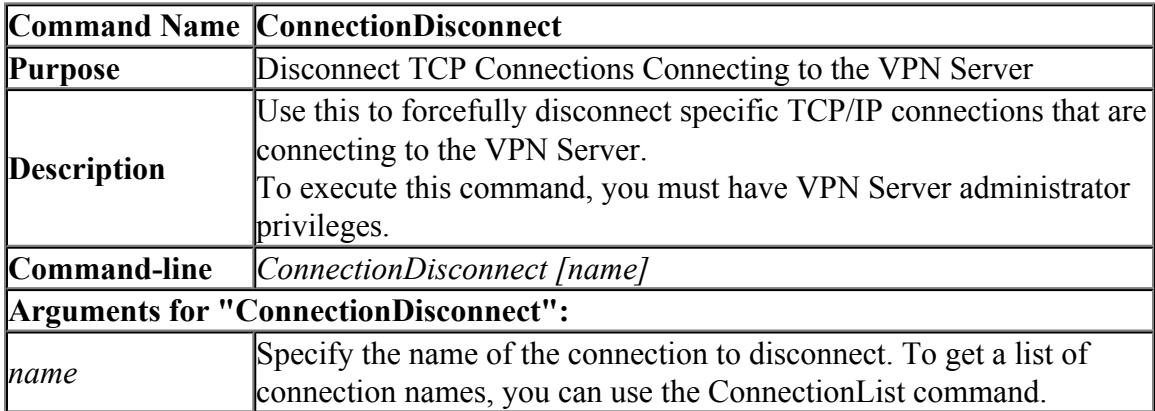

### **6.3.36 "BridgeDeviceList": Get List of Network Adapters Usable as Local Bridge**

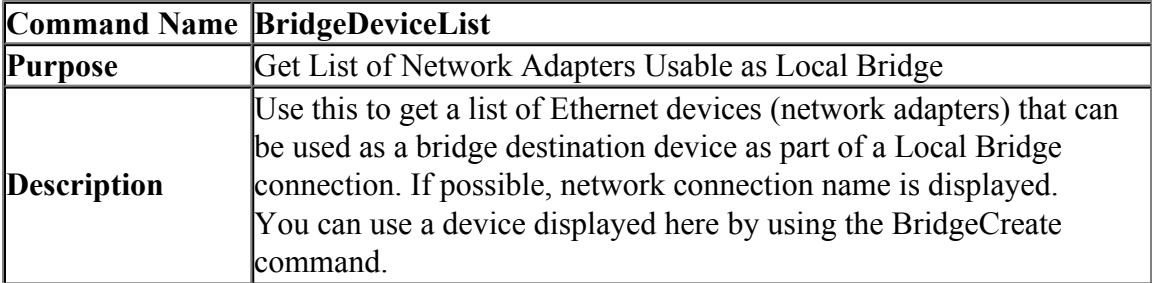

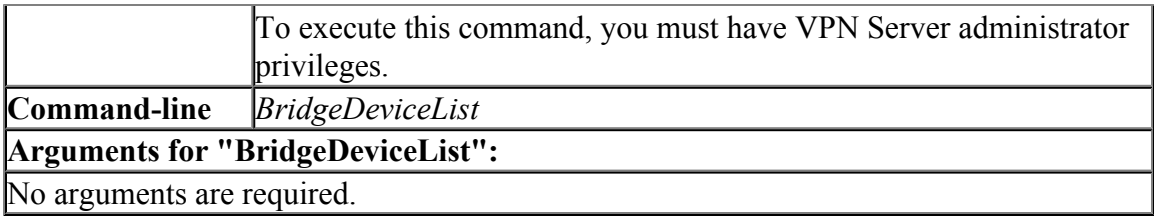

### **6.3.37 "BridgeList": Get List of Local Bridge Connection**

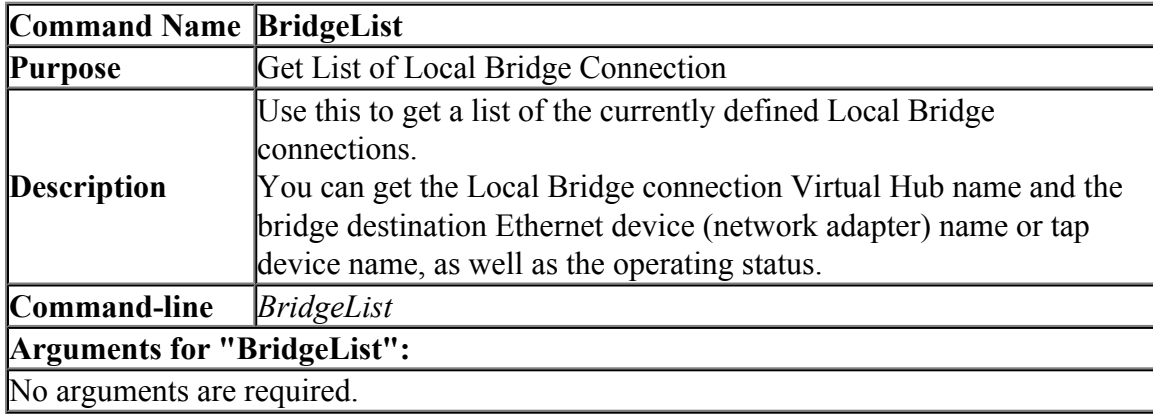

### **6.3.38 "BridgeCreate": Create Local Bridge Connection**

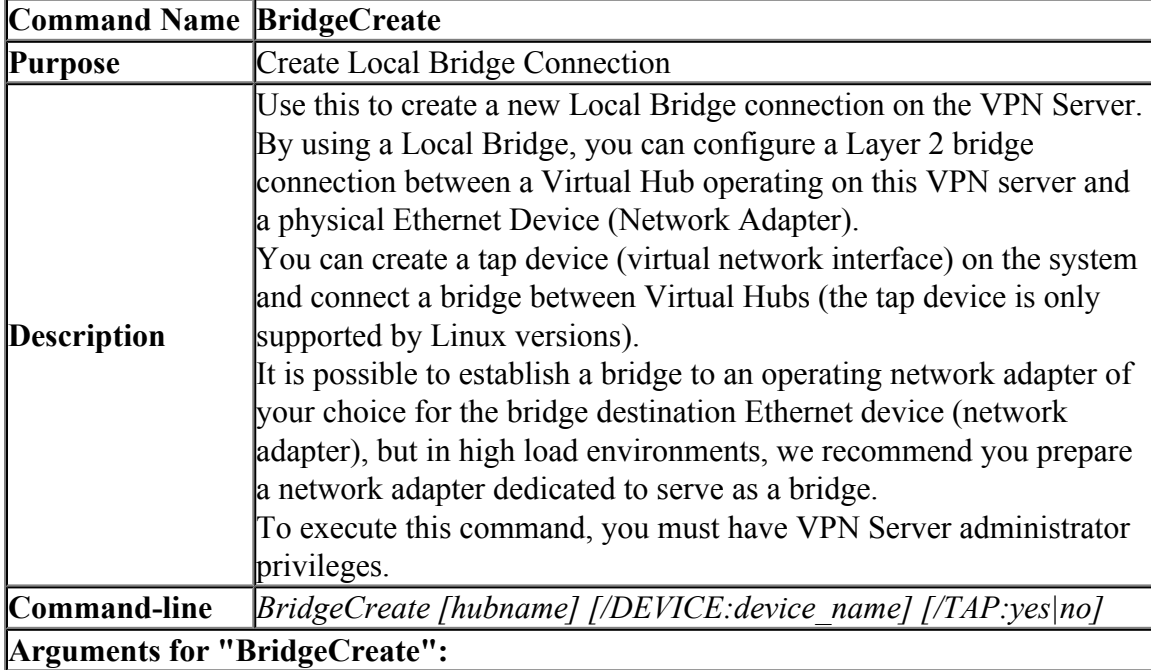

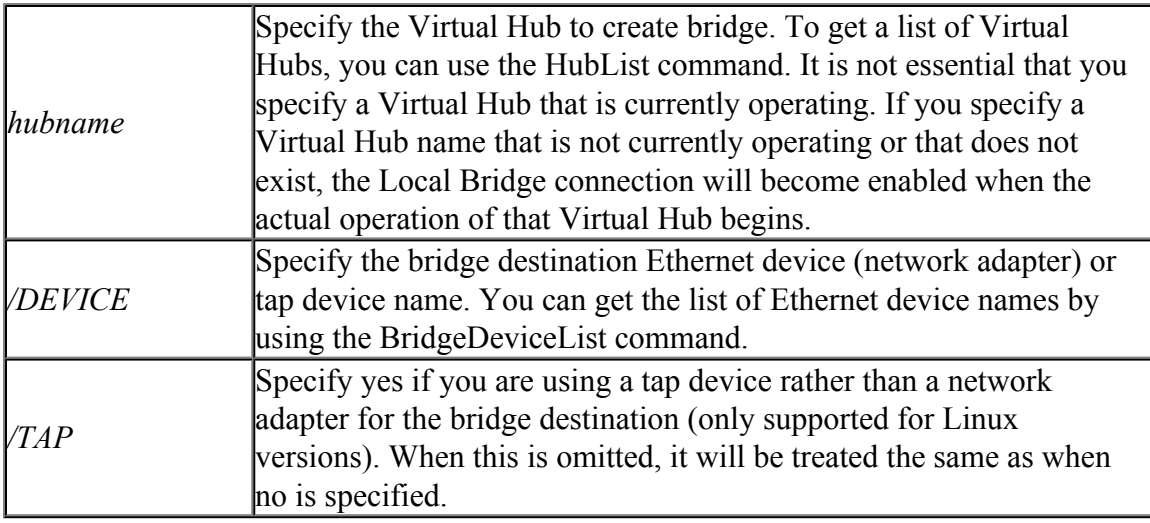

### **6.3.39 "BridgeDelete": Delete Local Bridge Connection**

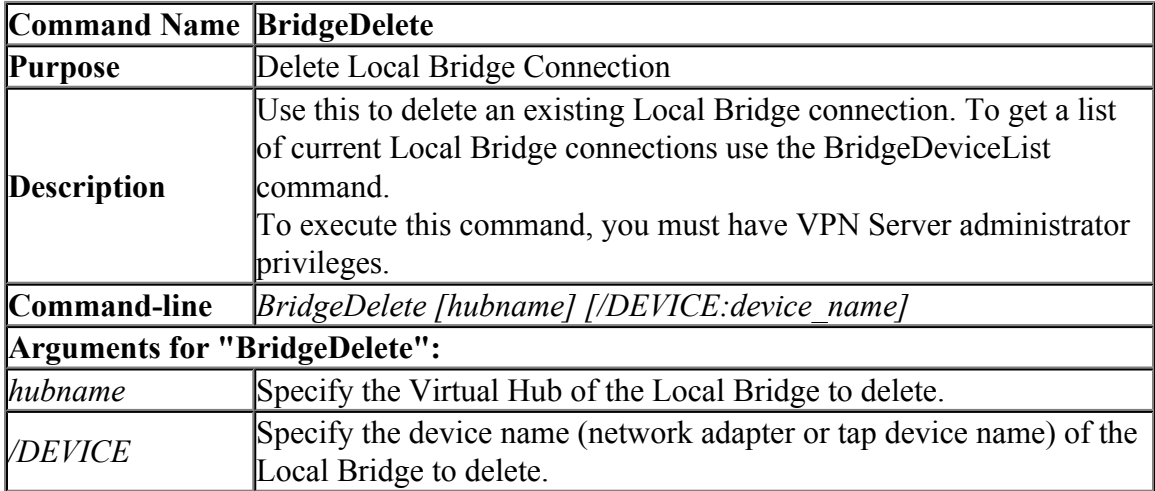

### **6.3.40 "Caps": Get List of Server Functions/Capability**

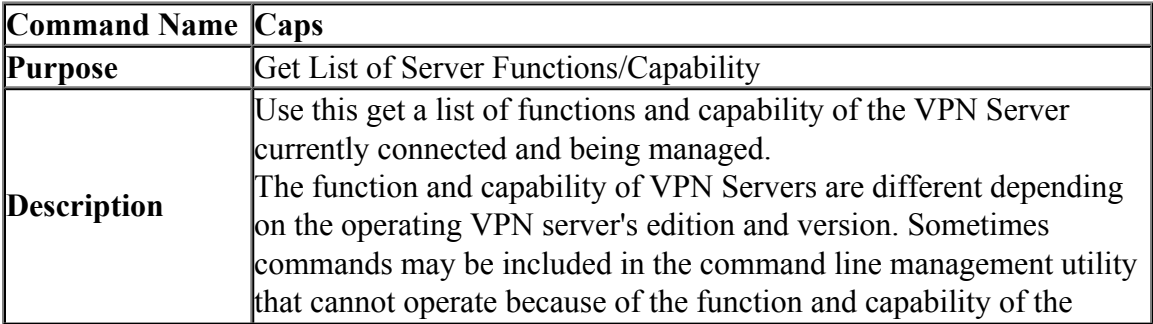

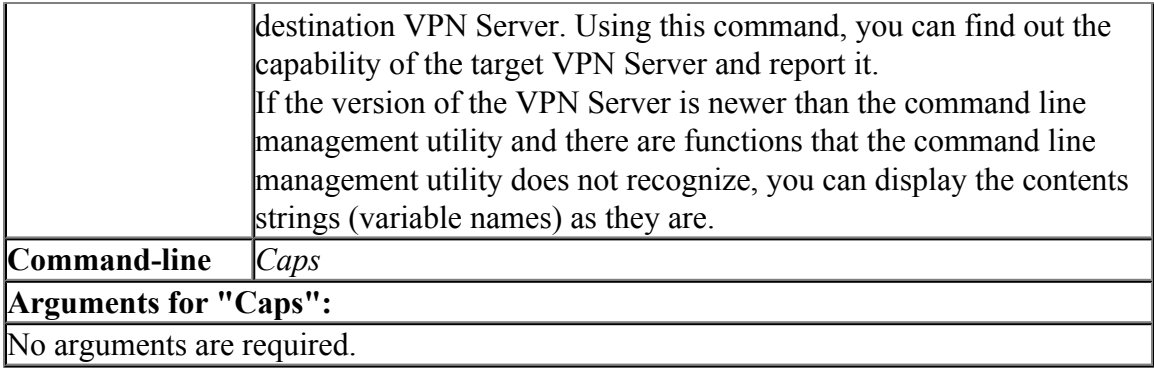

#### **6.3.41 "Reboot": Reboot VPN Server Service**

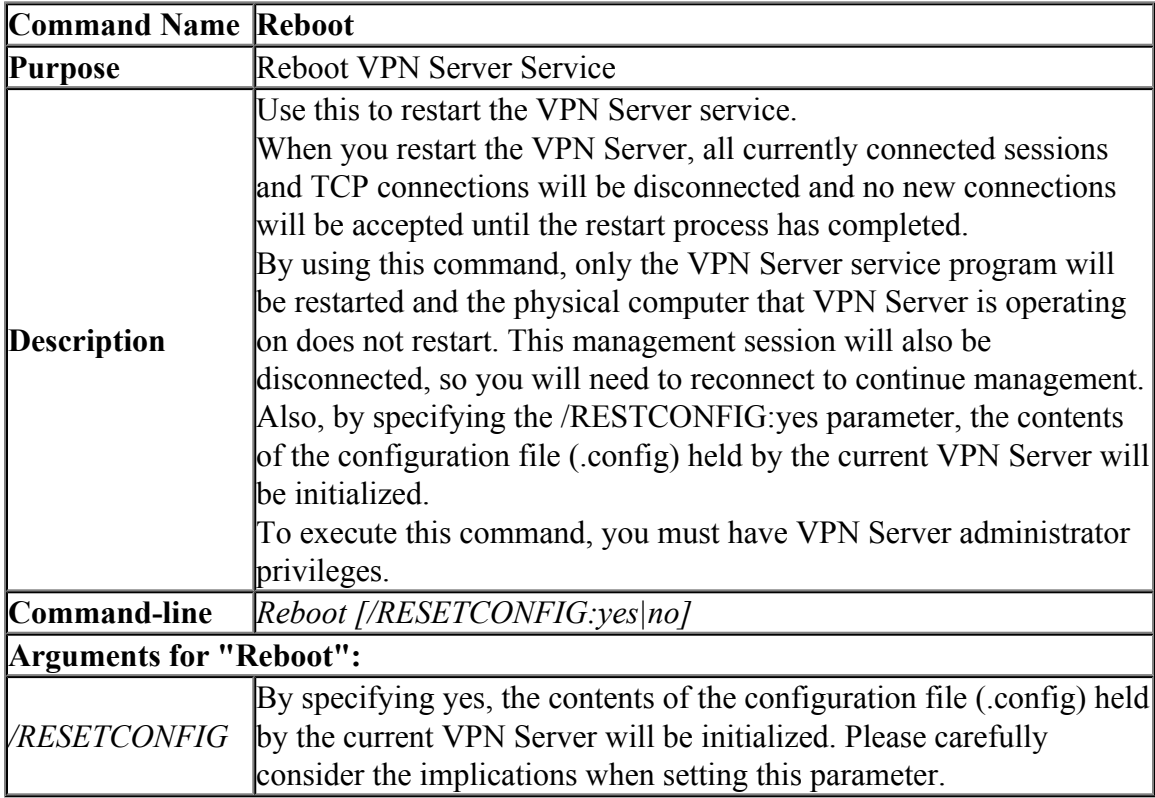

### **6.3.42 "ConfigGet": Get the current configuration of the VPN Server**

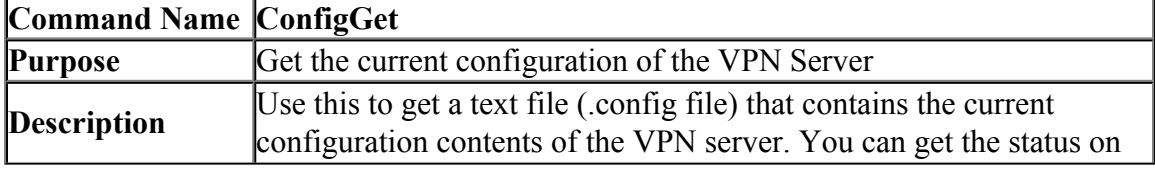

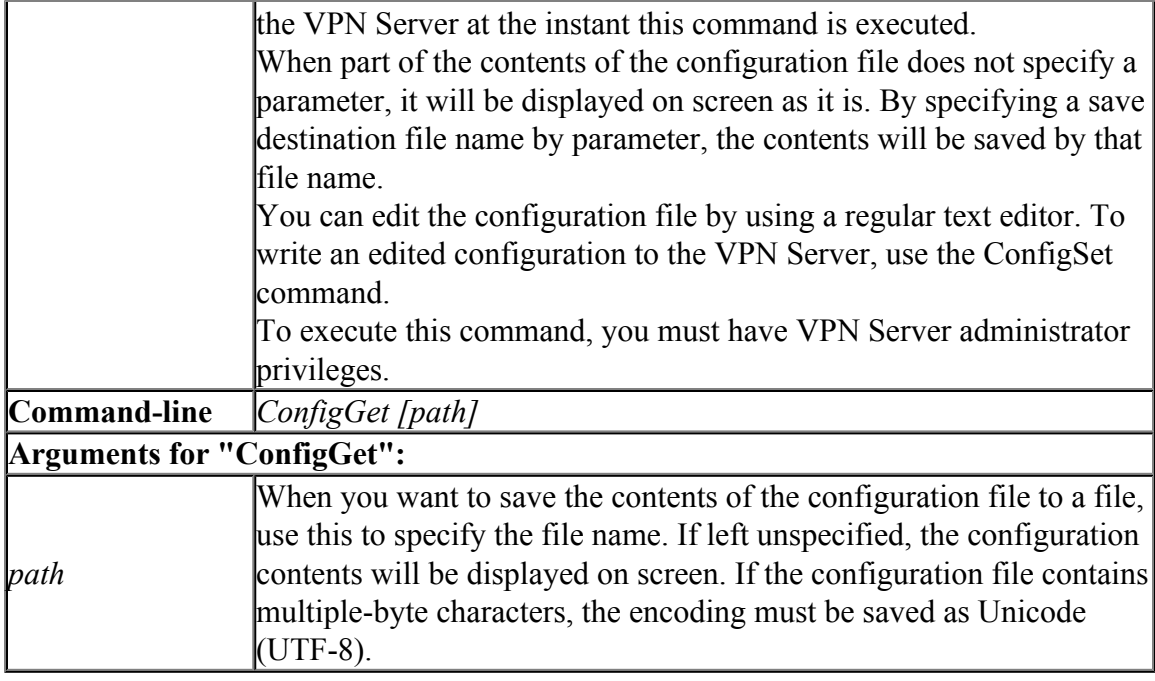

# **6.3.43 "ConfigSet": Write Configuration File to VPN Server**

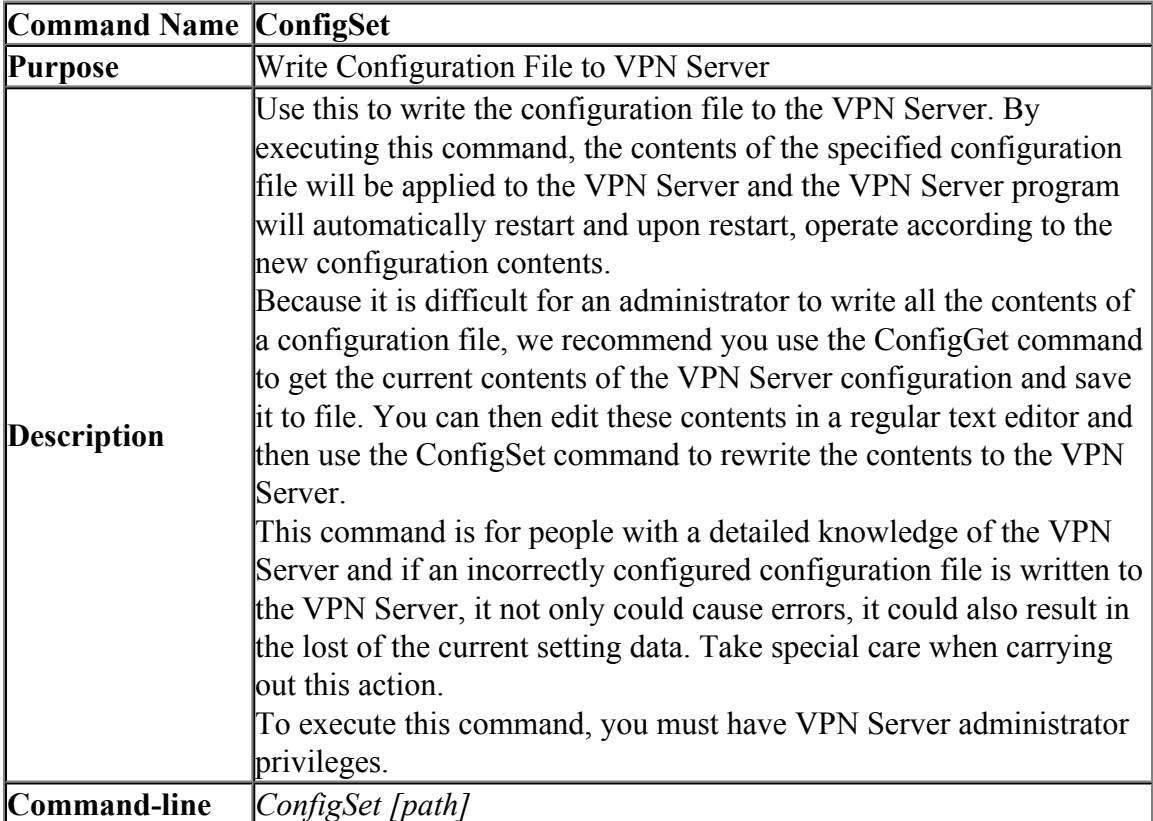

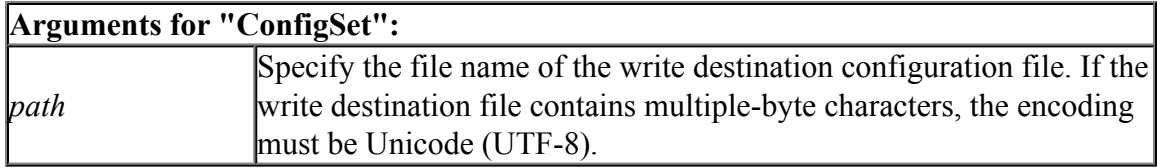

### **6.3.44 "RouterList": Get List of Virtual Layer 3 Switches**

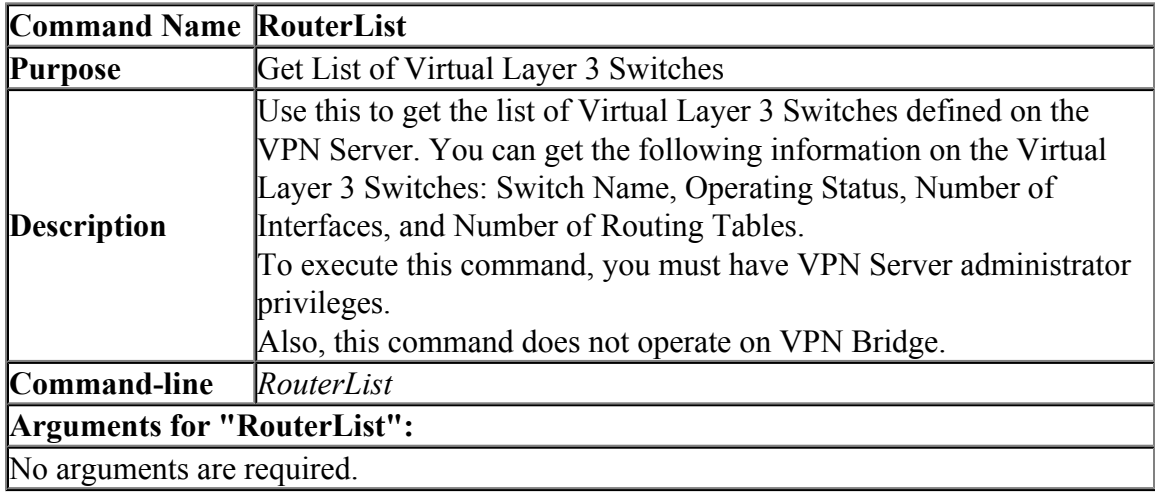

### **6.3.45 "RouterAdd": Define New Virtual Layer 3 Switch**

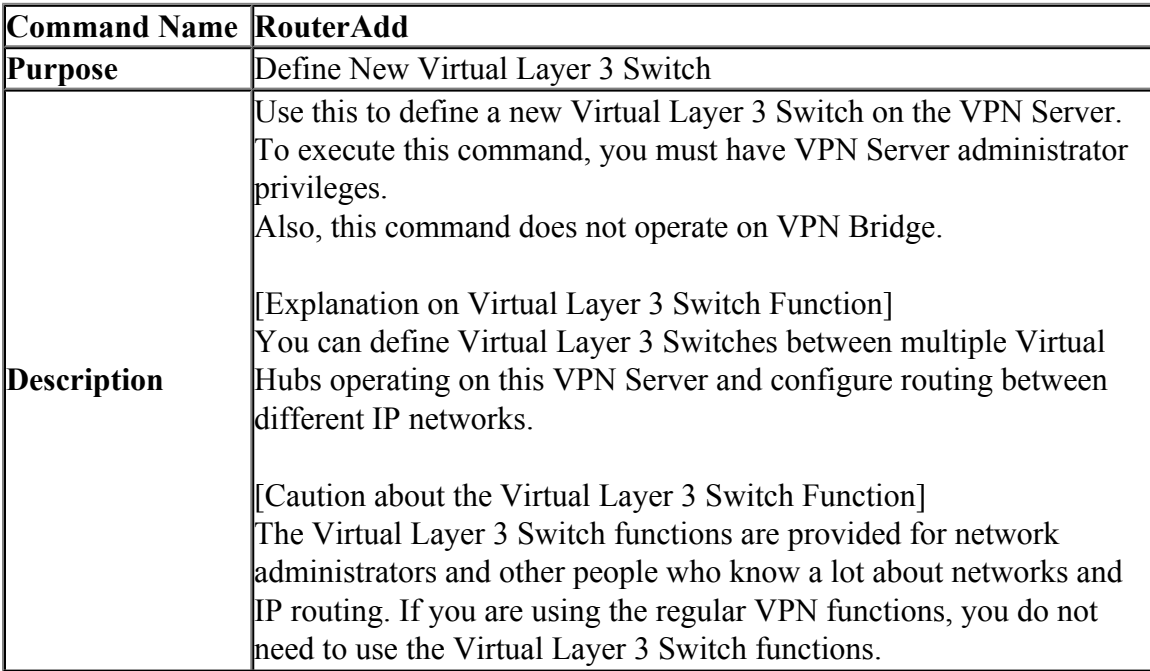

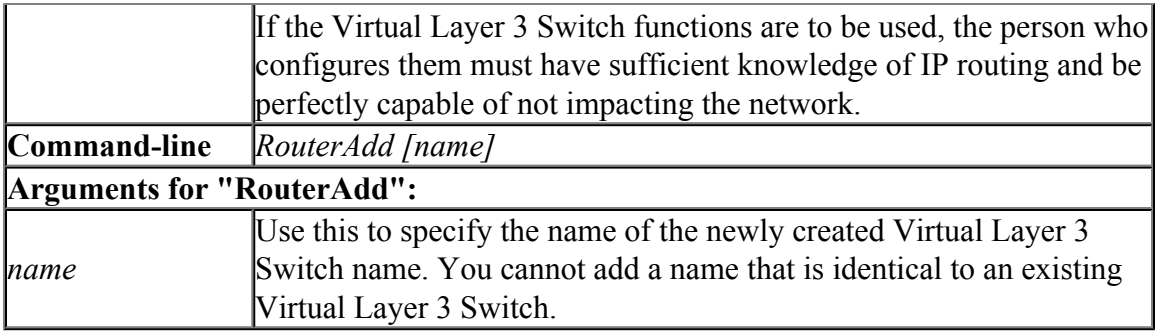

### **6.3.46 "RouterDelete": Delete Virtual Layer 3 Switch**

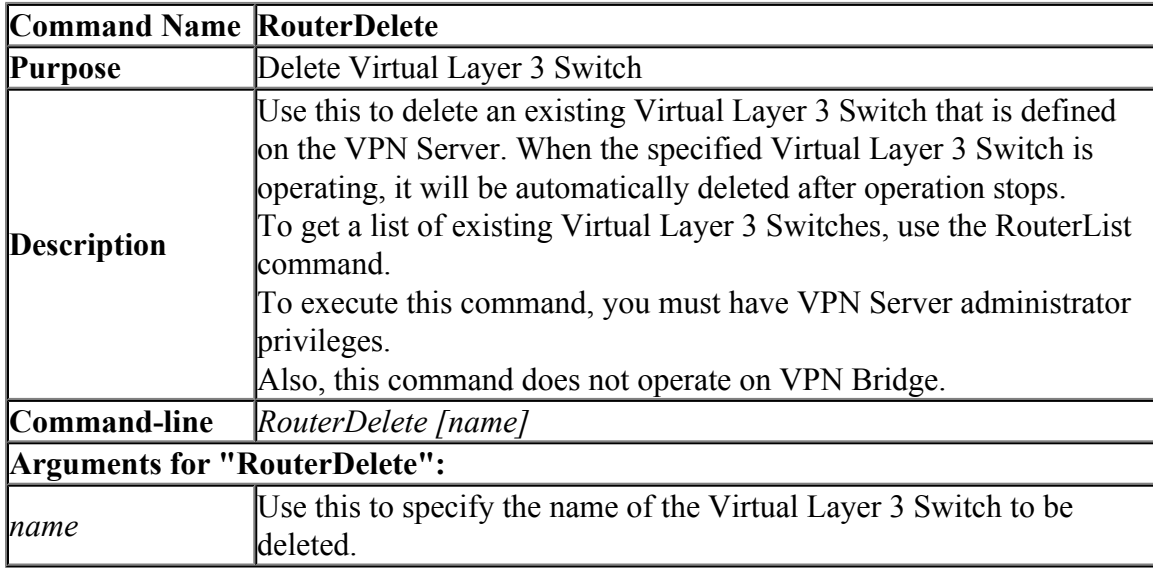

### **6.3.47 "RouterStart": Start Virtual Layer 3 Switch Operation**

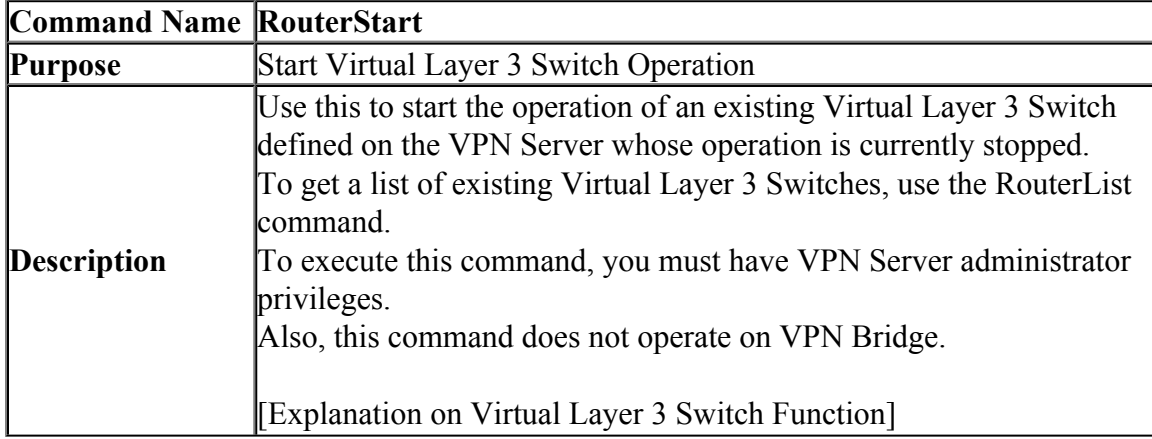

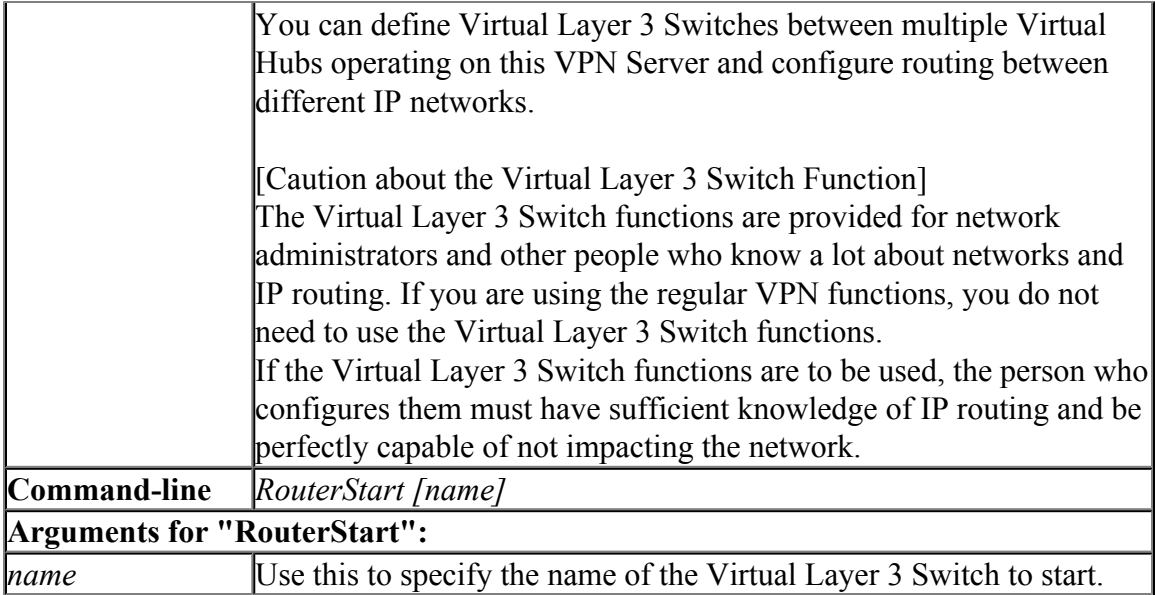

### **6.3.48 "RouterStop": Stop Virtual Layer 3 Switch Operation**

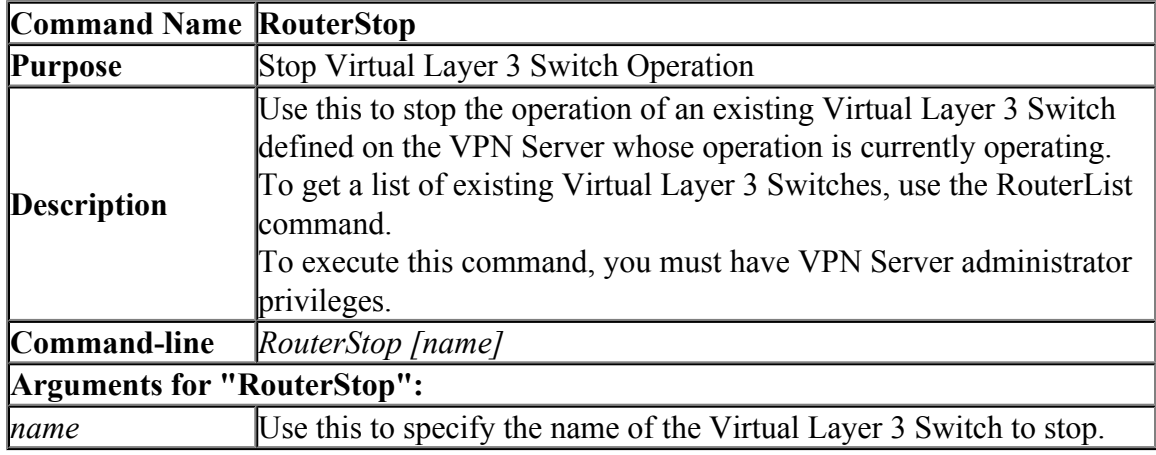

### **6.3.49 "RouterIfList": Get List of Interfaces Registered on the Virtual Layer 3 Switch**

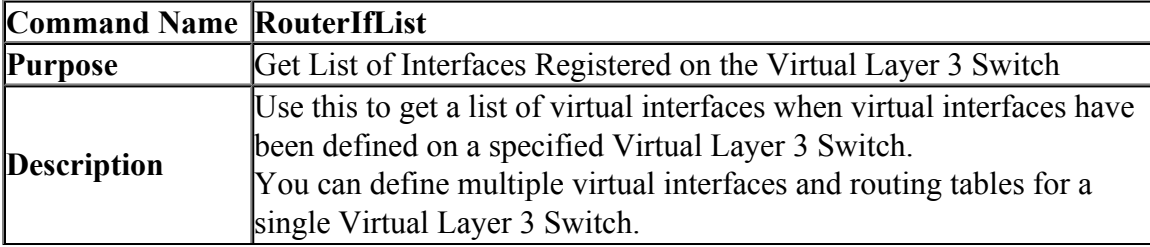

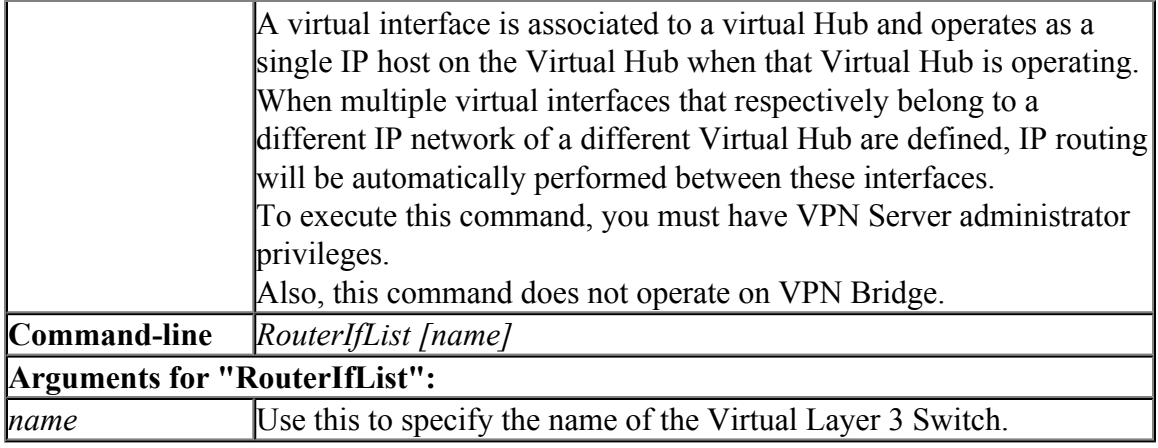

## **6.3.50 "RouterIfAdd": Add Virtual Interface to Virtual Layer 3 Switch**

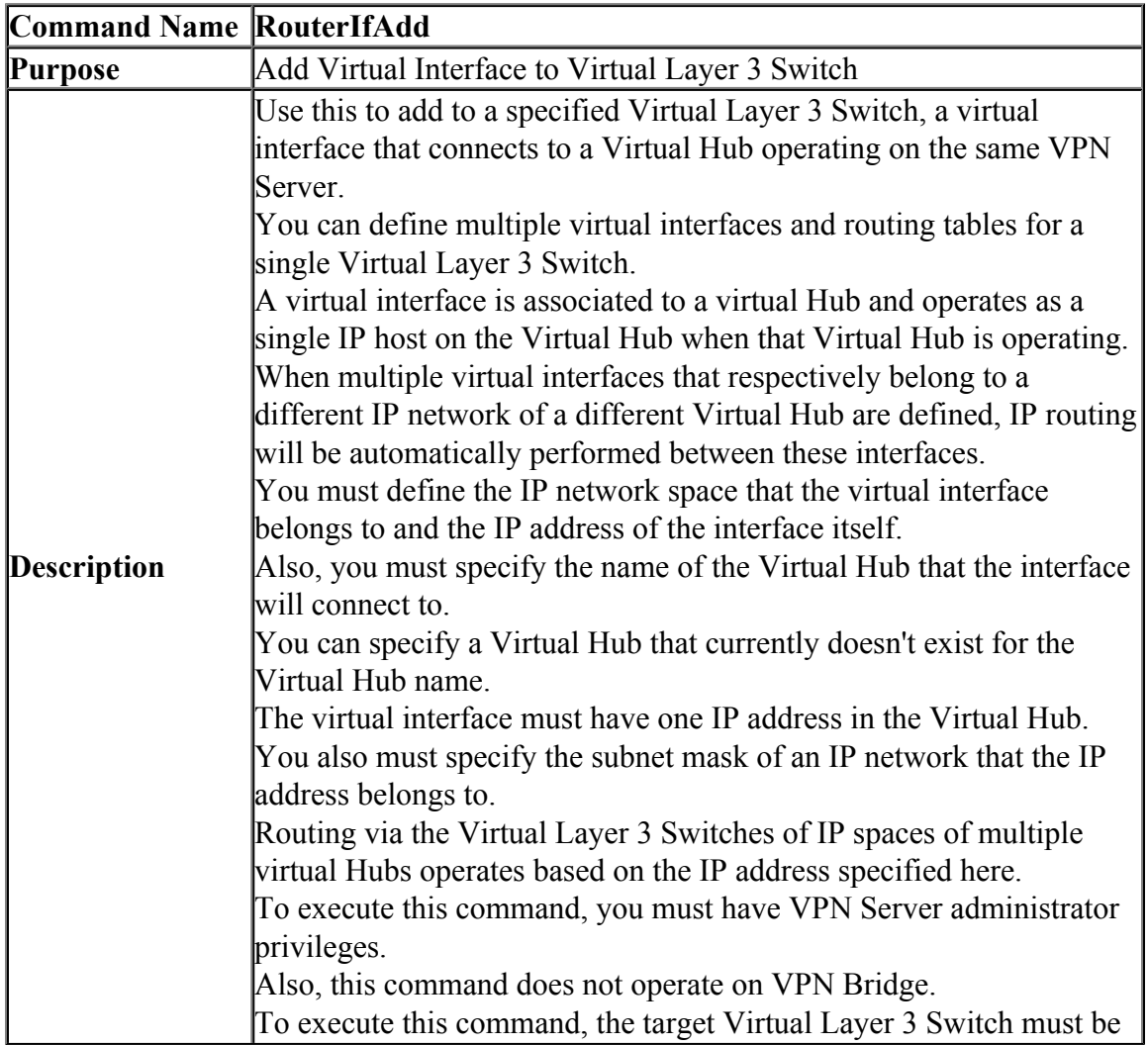

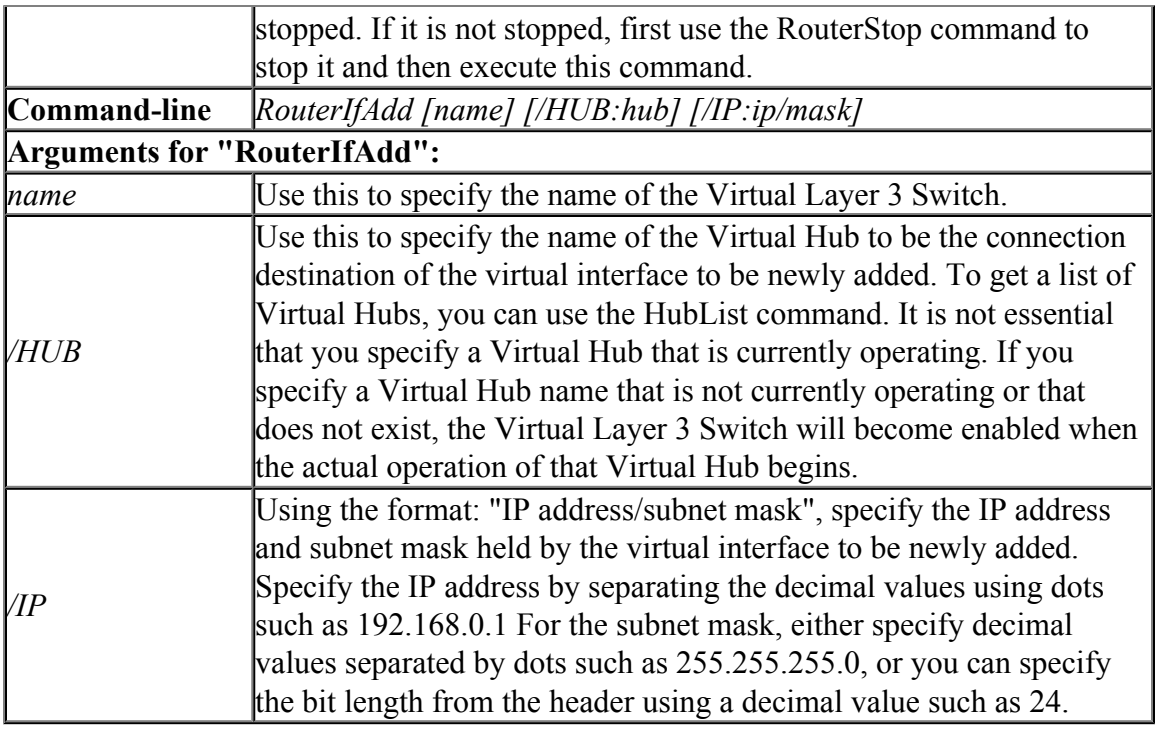

### **6.3.51 "RouterIfDel": Delete Virtual Interface of Virtual Layer 3 Switch**

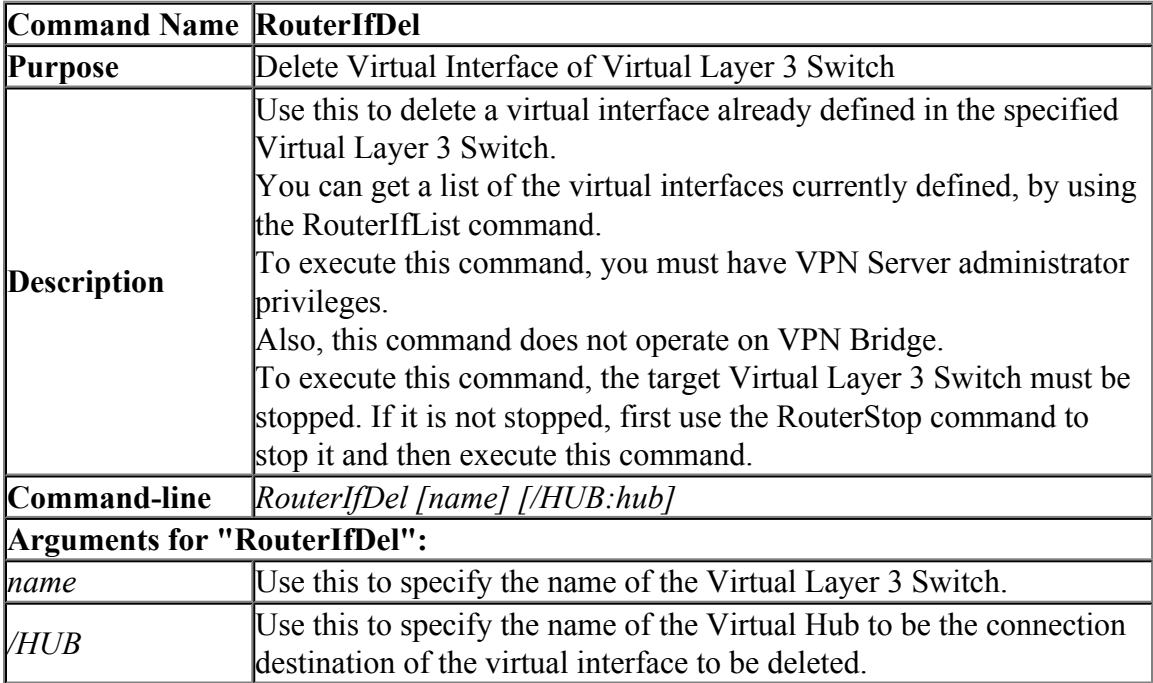

### **6.3.52 "RouterTableList": Get List of Routing Tables of Virtual Layer 3 Switch**

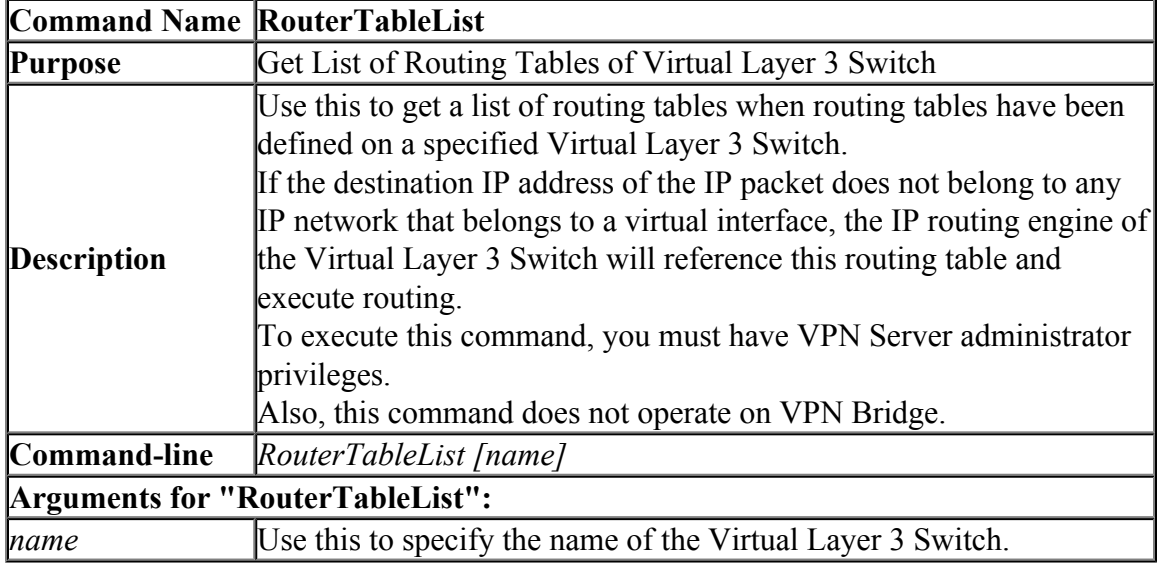

#### **6.3.53 "RouterTableAdd": Add Routing Table Entry for Virtual Layer 3 Switch**

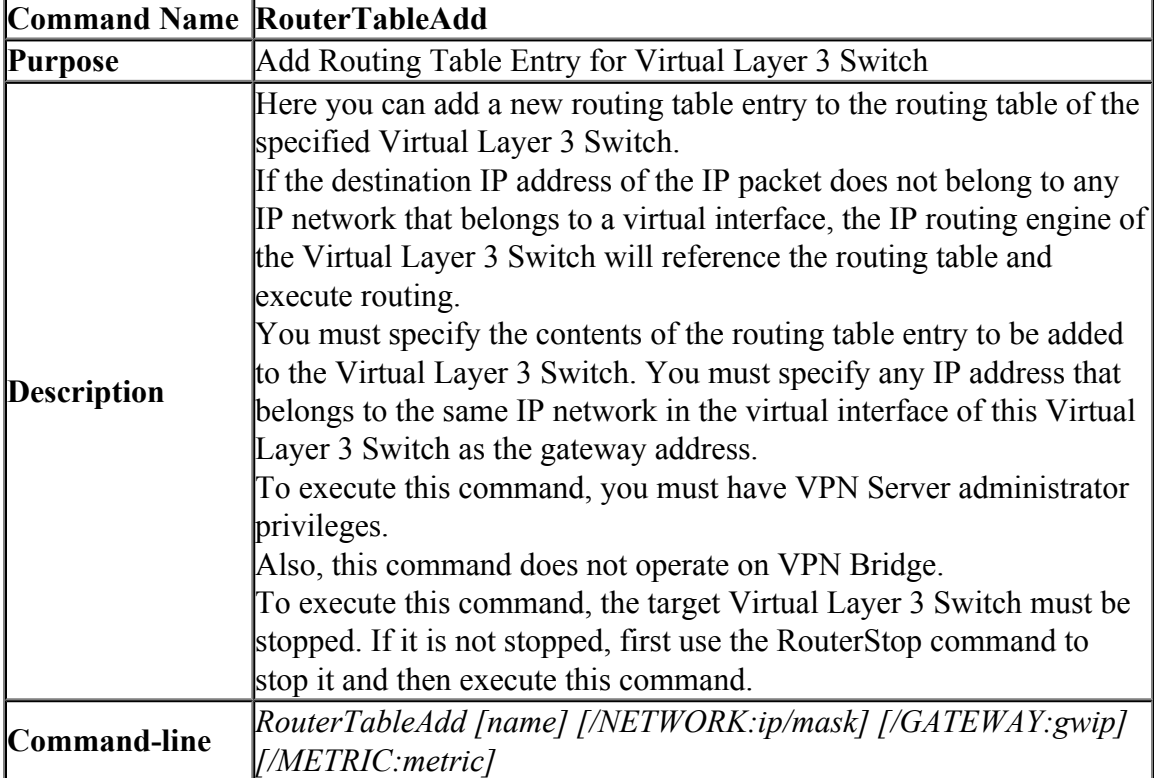

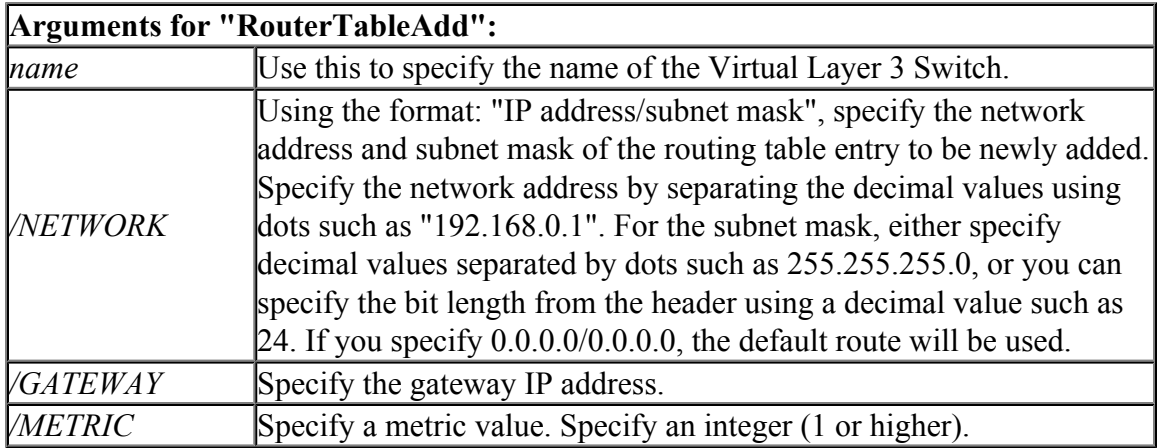

### **6.3.54 "RouterTableDel": Delete Routing Table Entry of Virtual Layer 3 Switch**

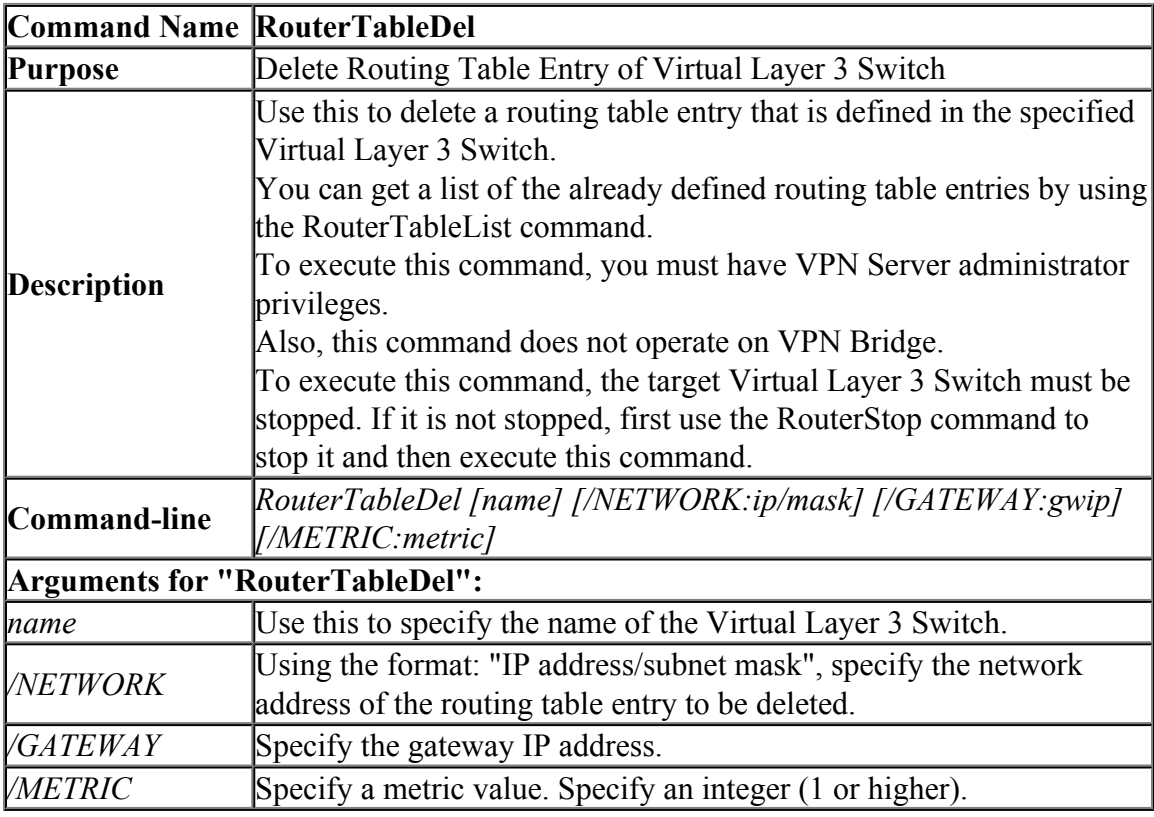

### **6.3.55 "LogFileList": Get List of Log Files**

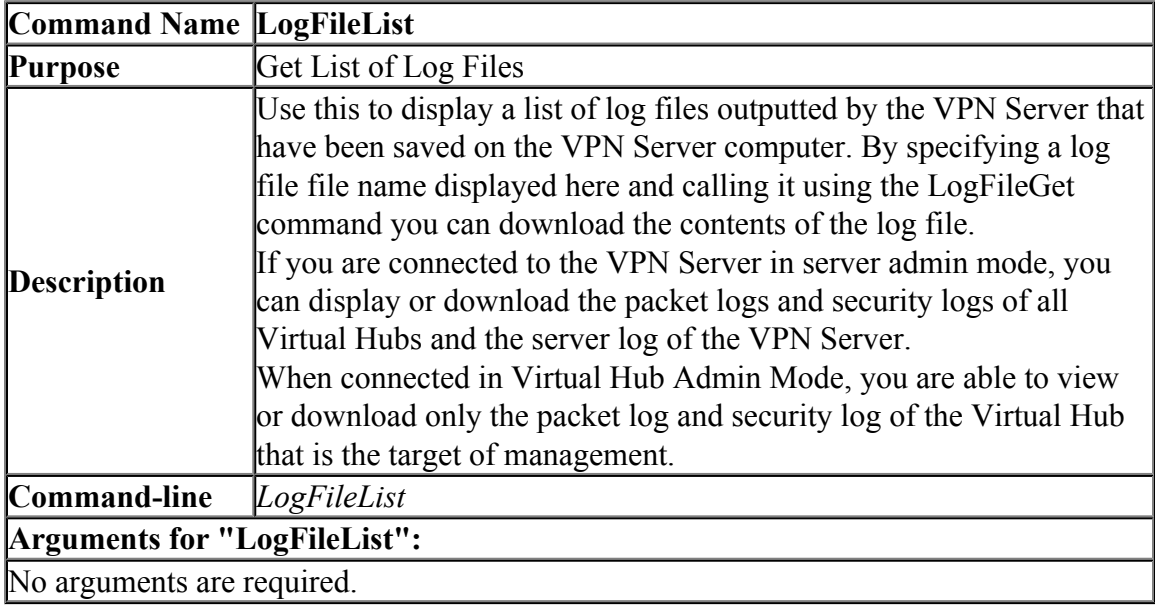

### **6.3.56 "LogFileGet": Download Log file**

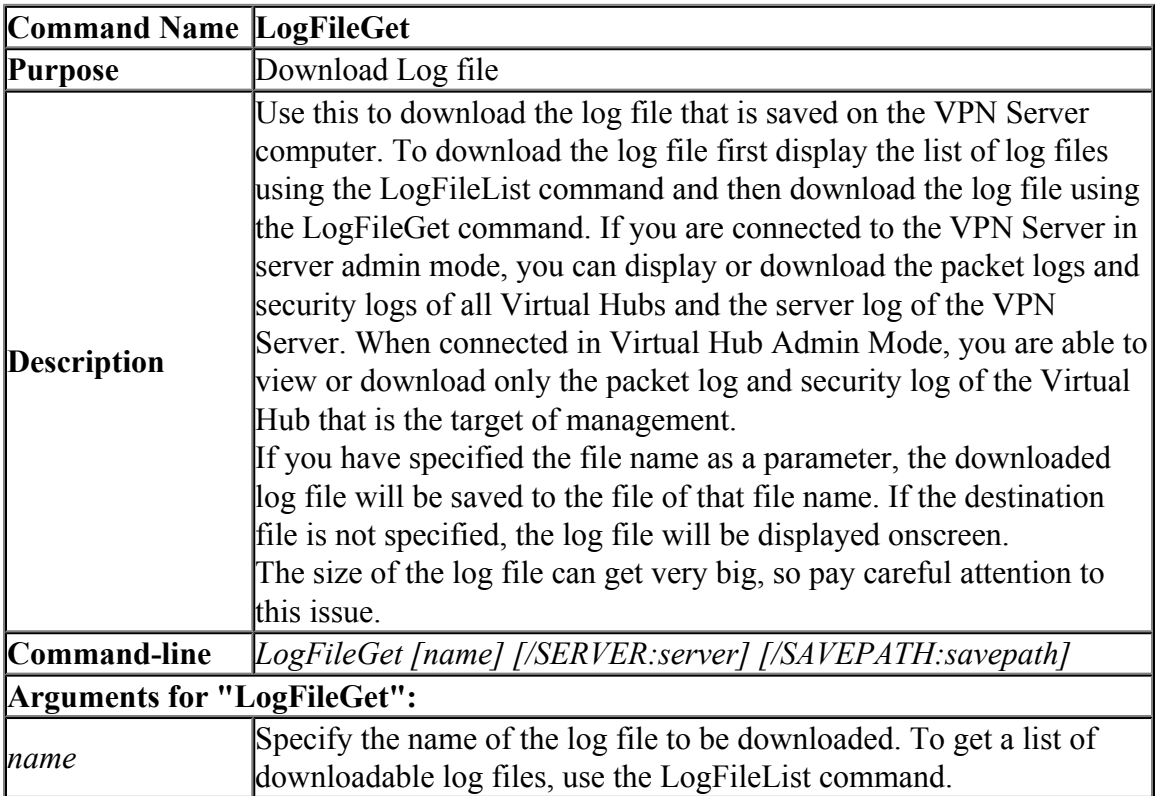

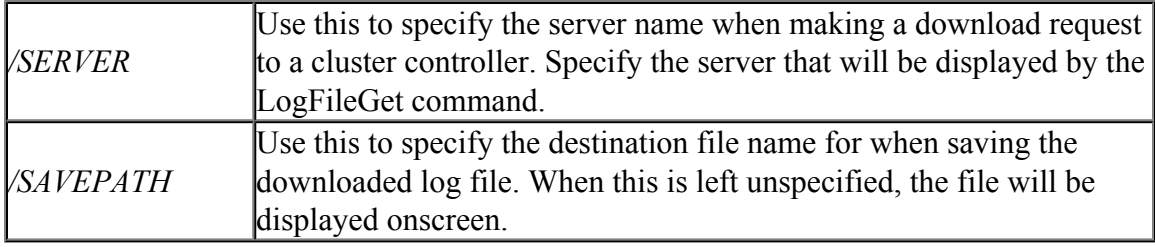

#### **6.3.57 "HubCreate": Create New Virtual Hub**

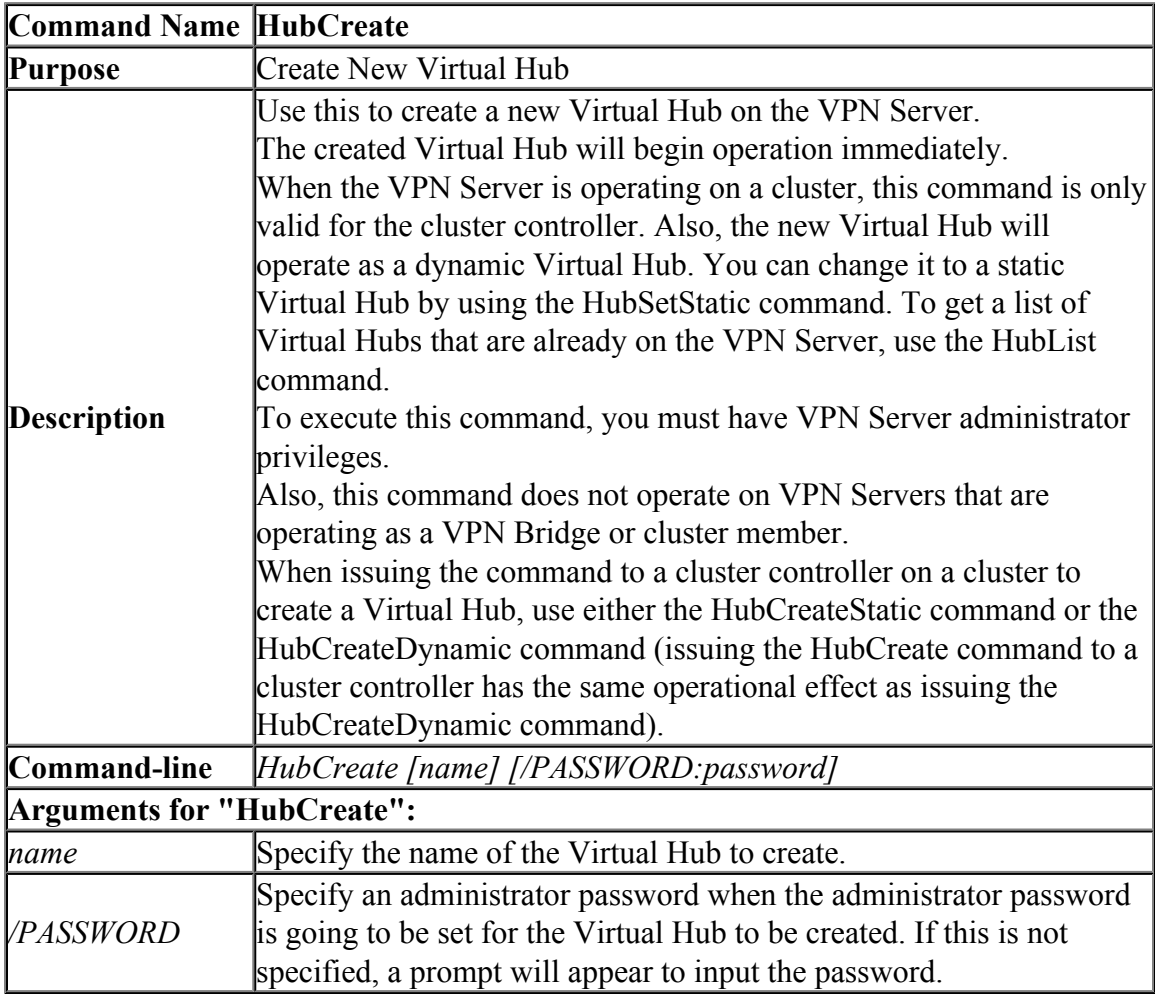

### **6.3.58 "HubCreateDynamic": Create New Dynamic Virtual Hub (For Clustering)**

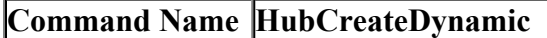

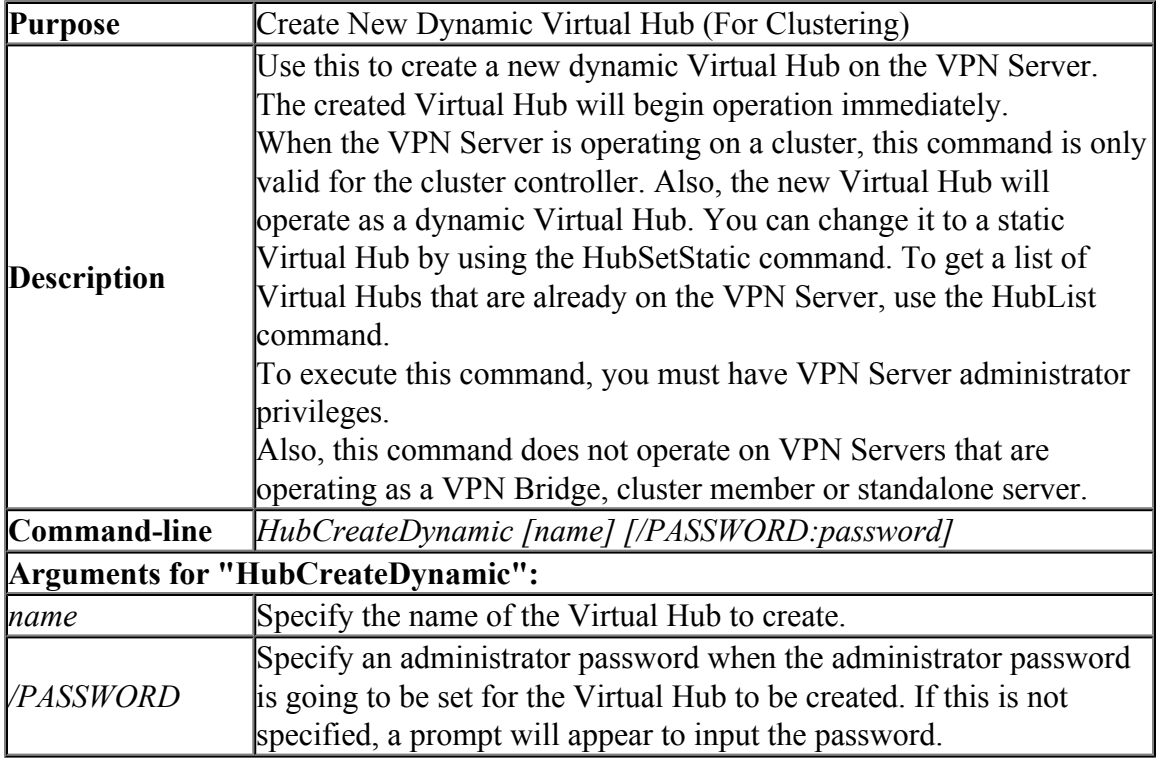

### **6.3.59 "HubCreateStatic": Create New Static Virtual Hub (For Clustering)**

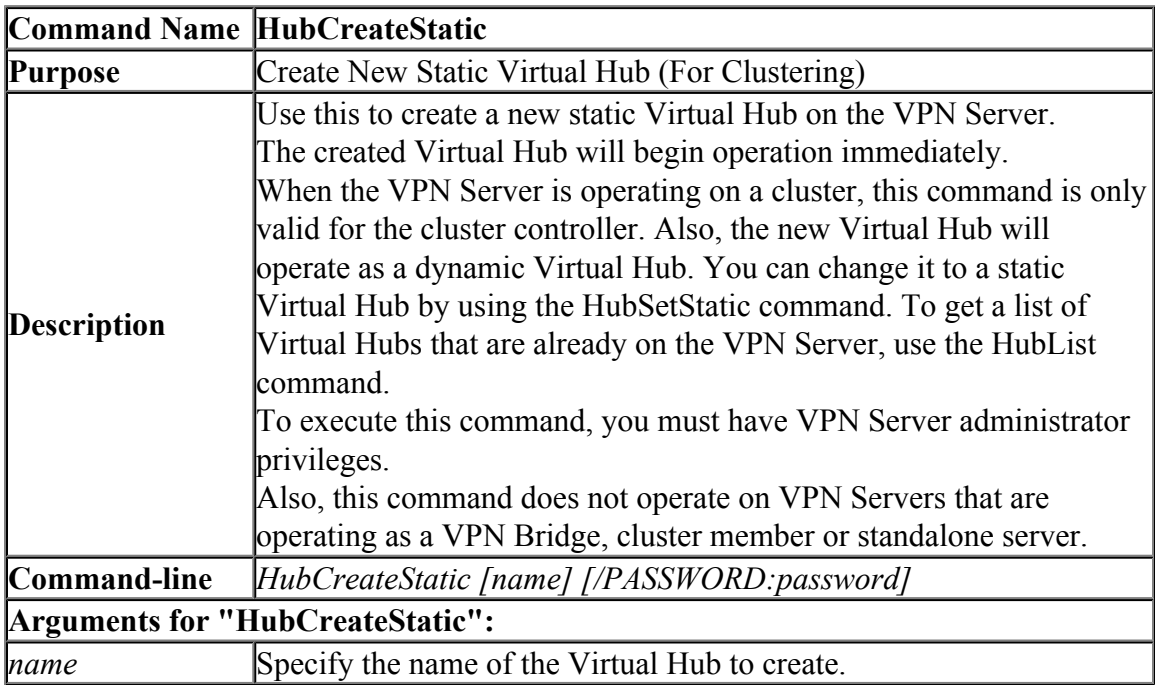

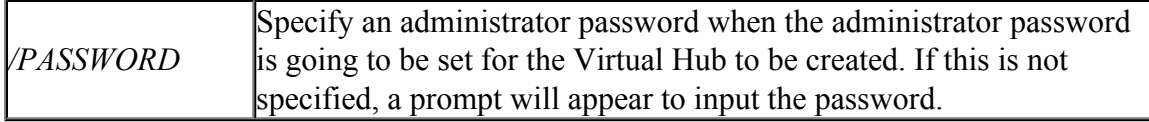

### **6.3.60 "HubDelete": Delete Virtual Hub**

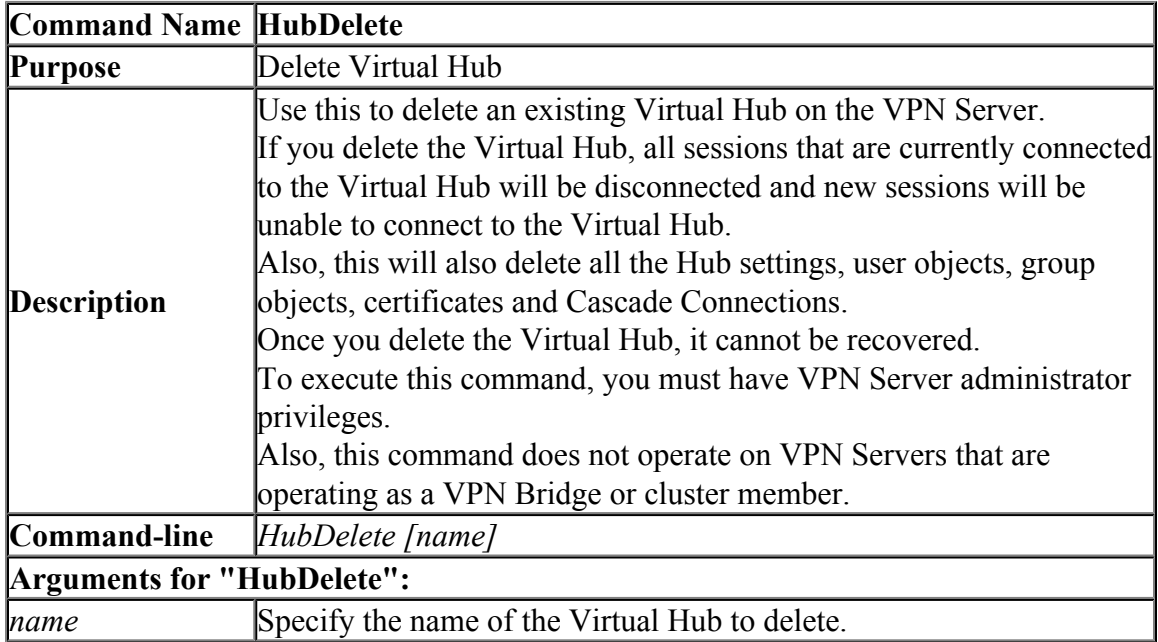

### **6.3.61 "HubSetStatic": Change Virtual Hub Type to Static Virtual Hub**

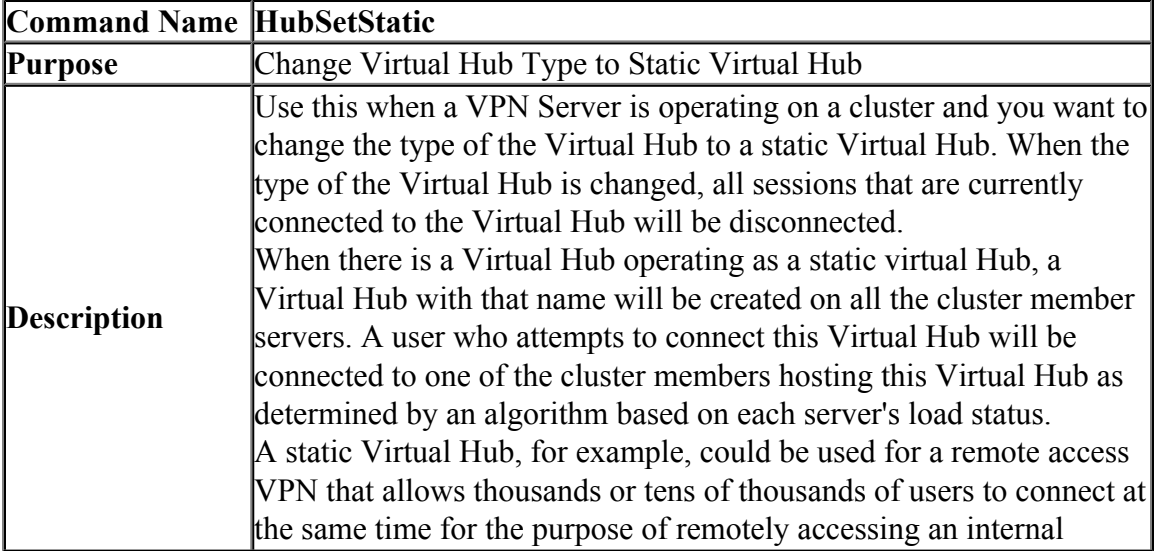

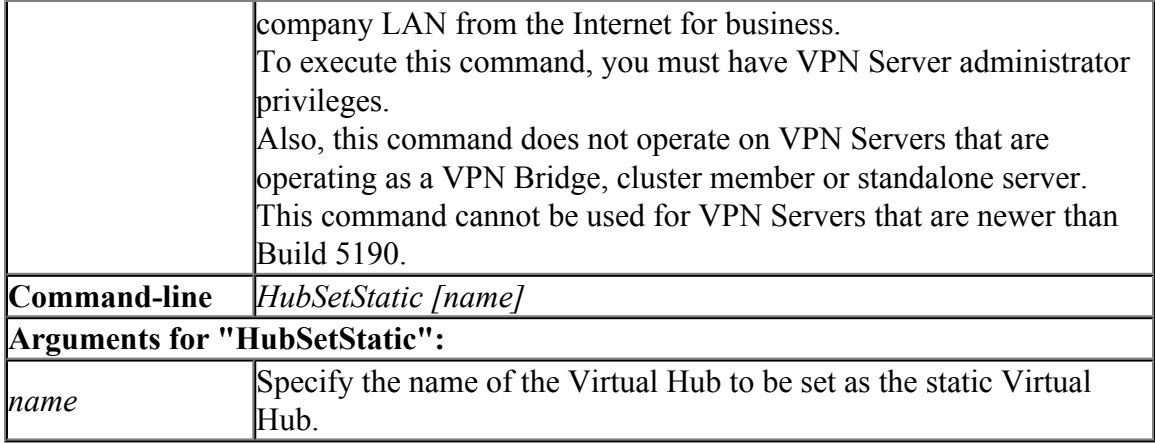

### **6.3.62 "HubSetDynamic": Change Virtual Hub Type to Dynamic Virtual Hub**

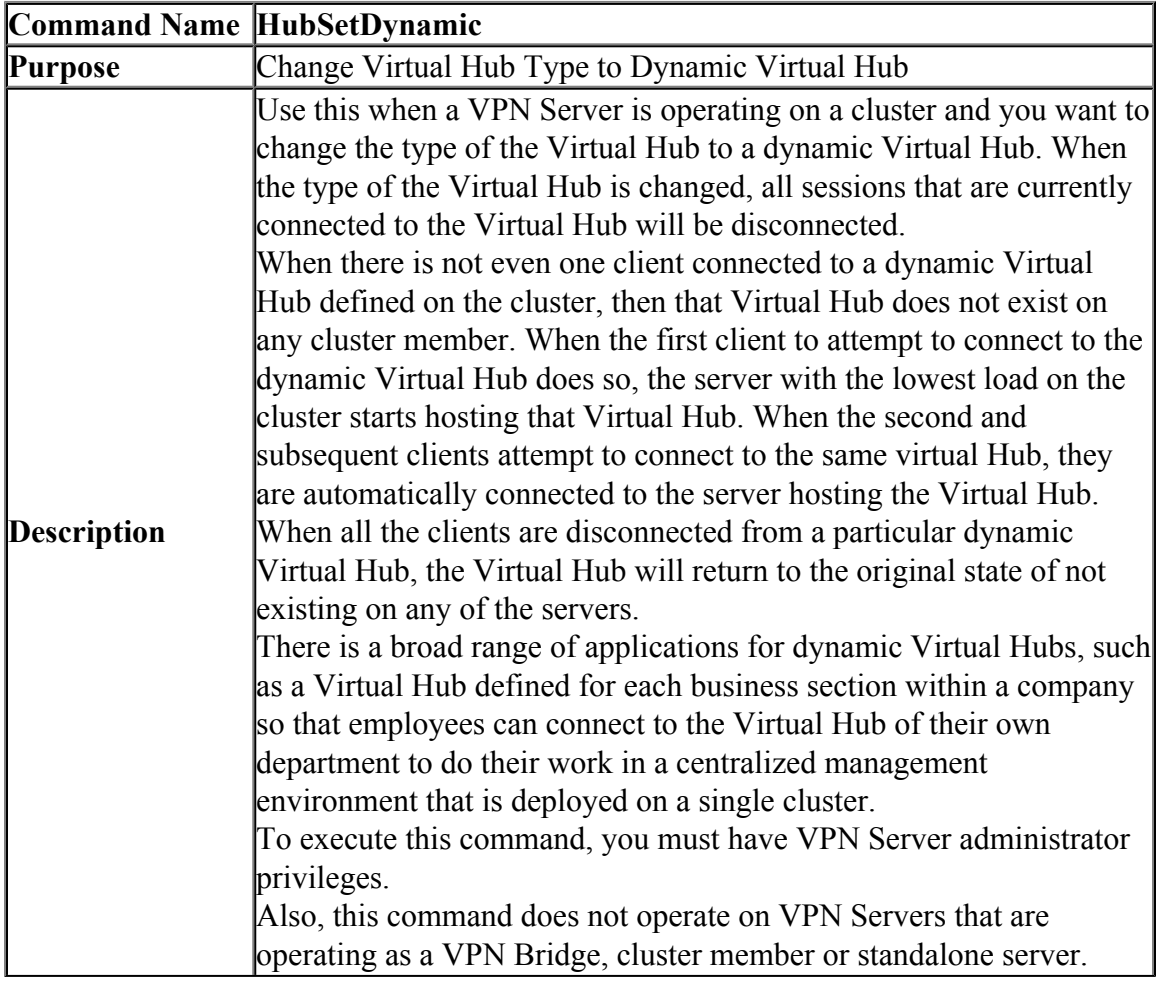

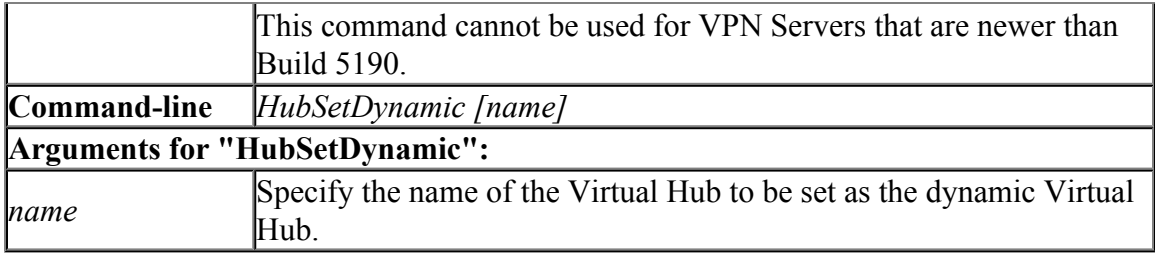

#### **6.3.63 "HubList": Get List of Virtual Hubs**

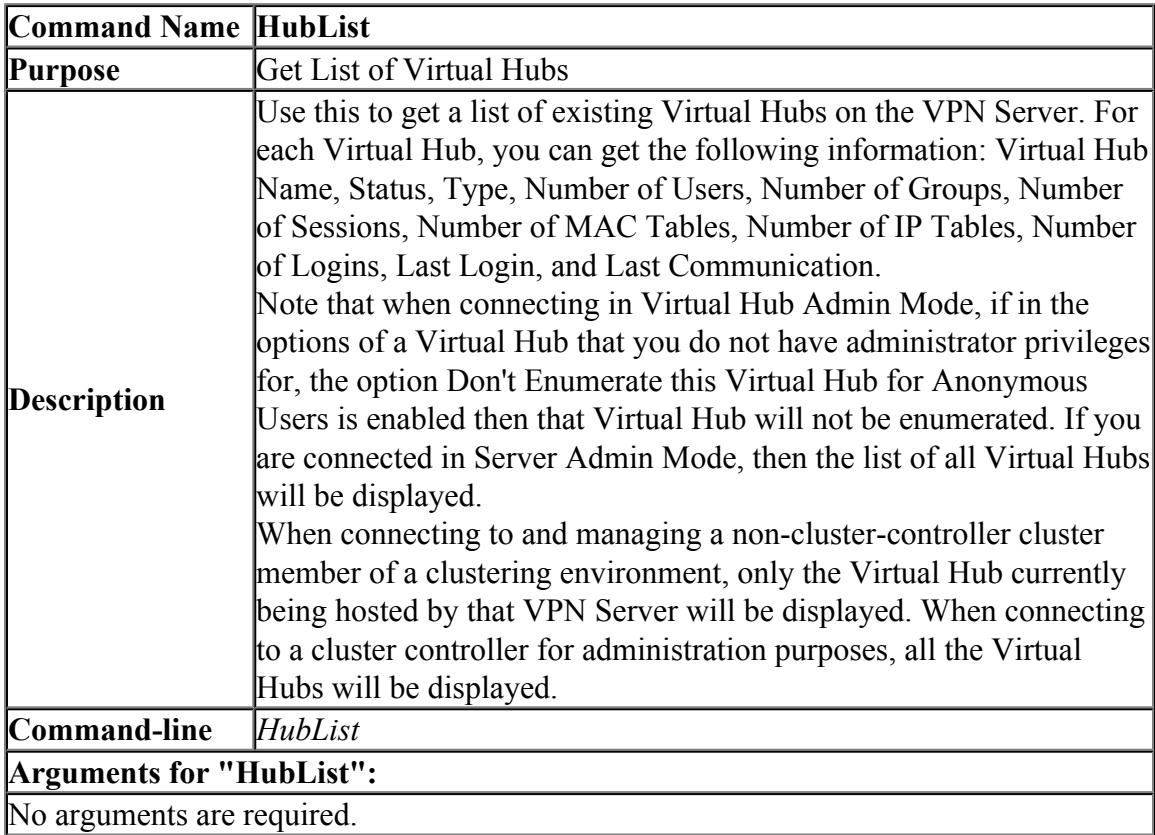

### **6.3.64 "Hub": Select Virtual Hub to Manage**

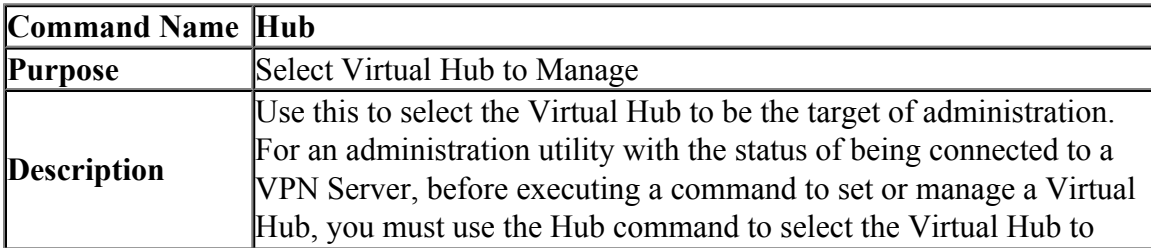

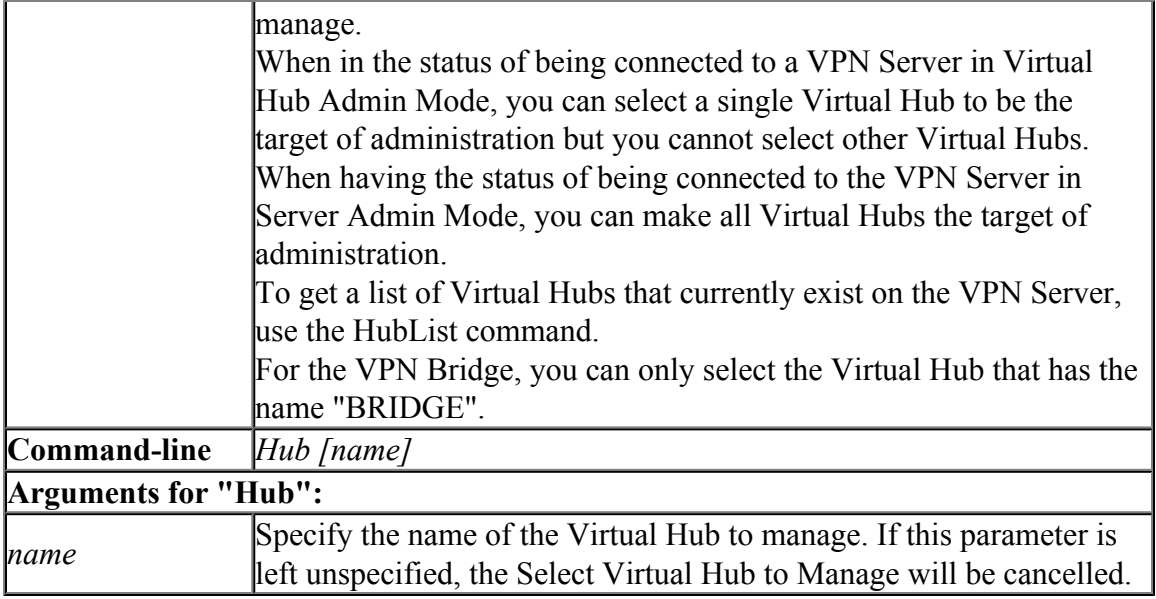

# **6.3.65 "MakeCert": Create New X.509 Certificate and Private Key**

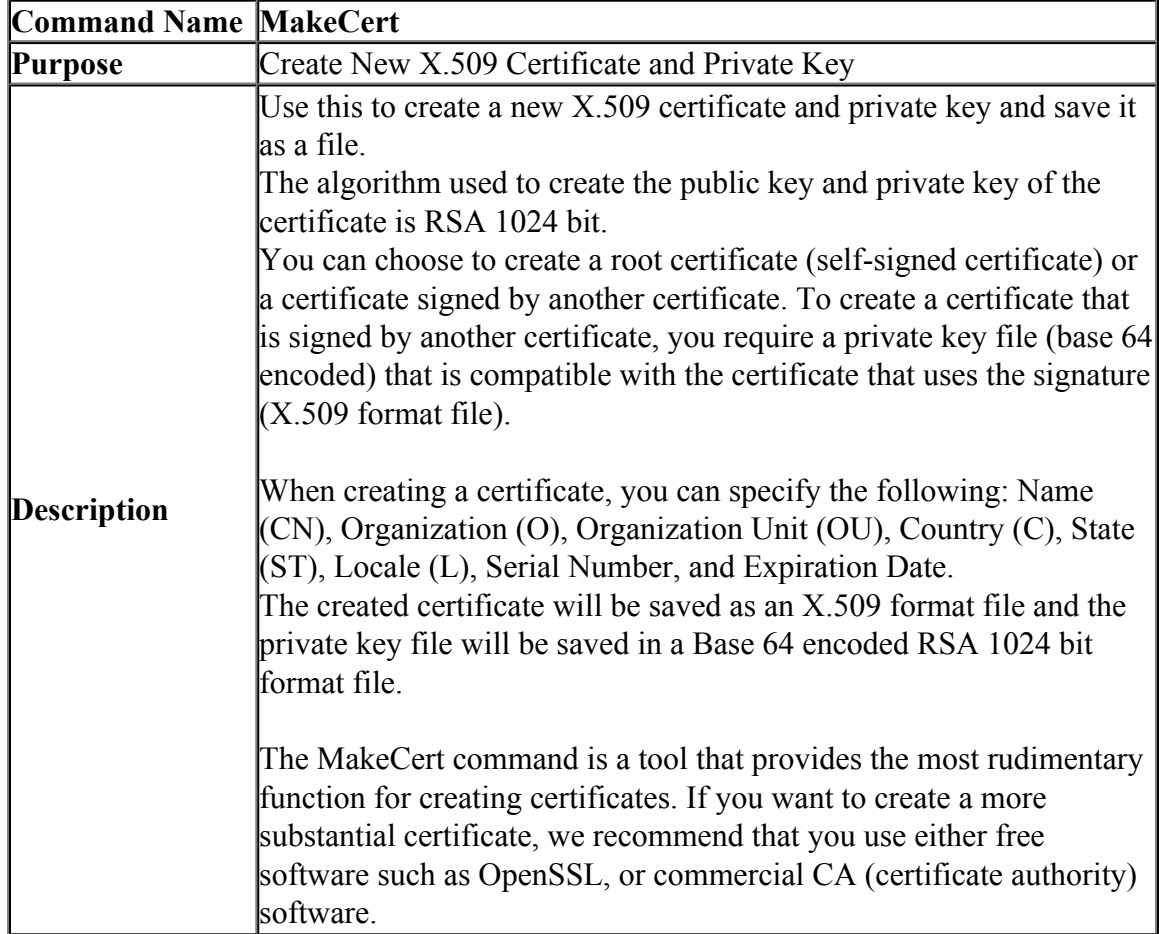

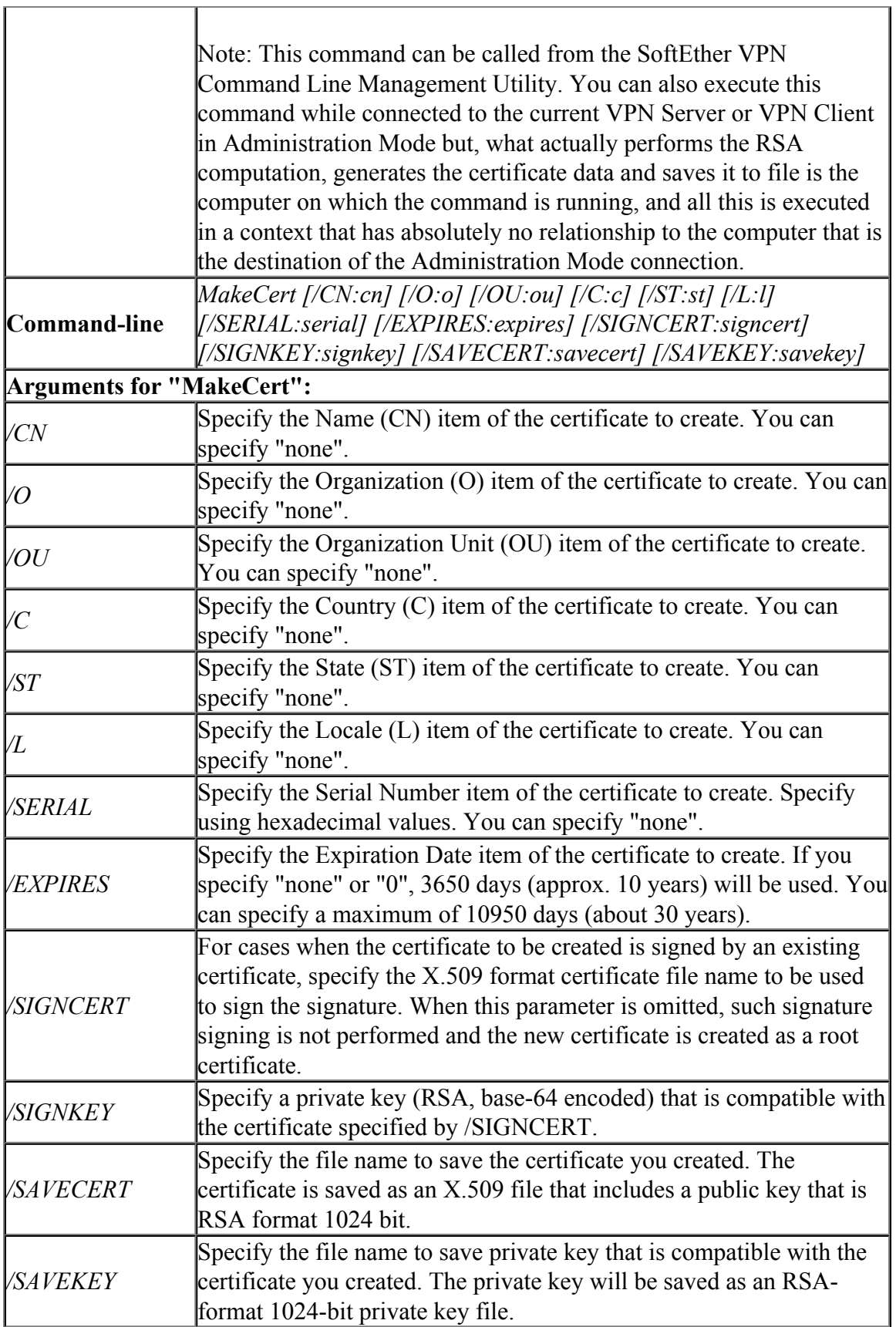

### **6.3.66 "TrafficClient": Run Network Traffic Speed Test Tool in Client Mode**

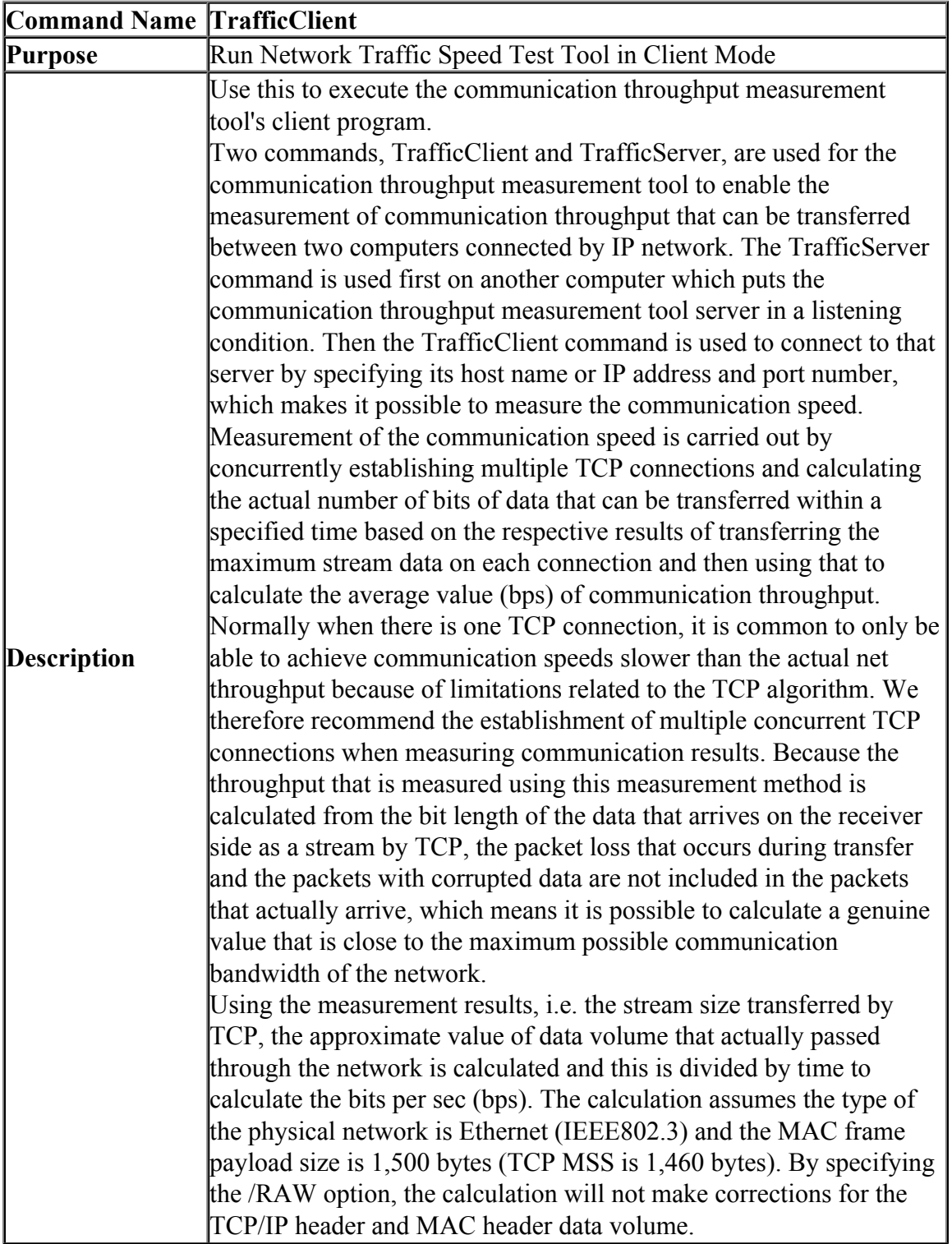

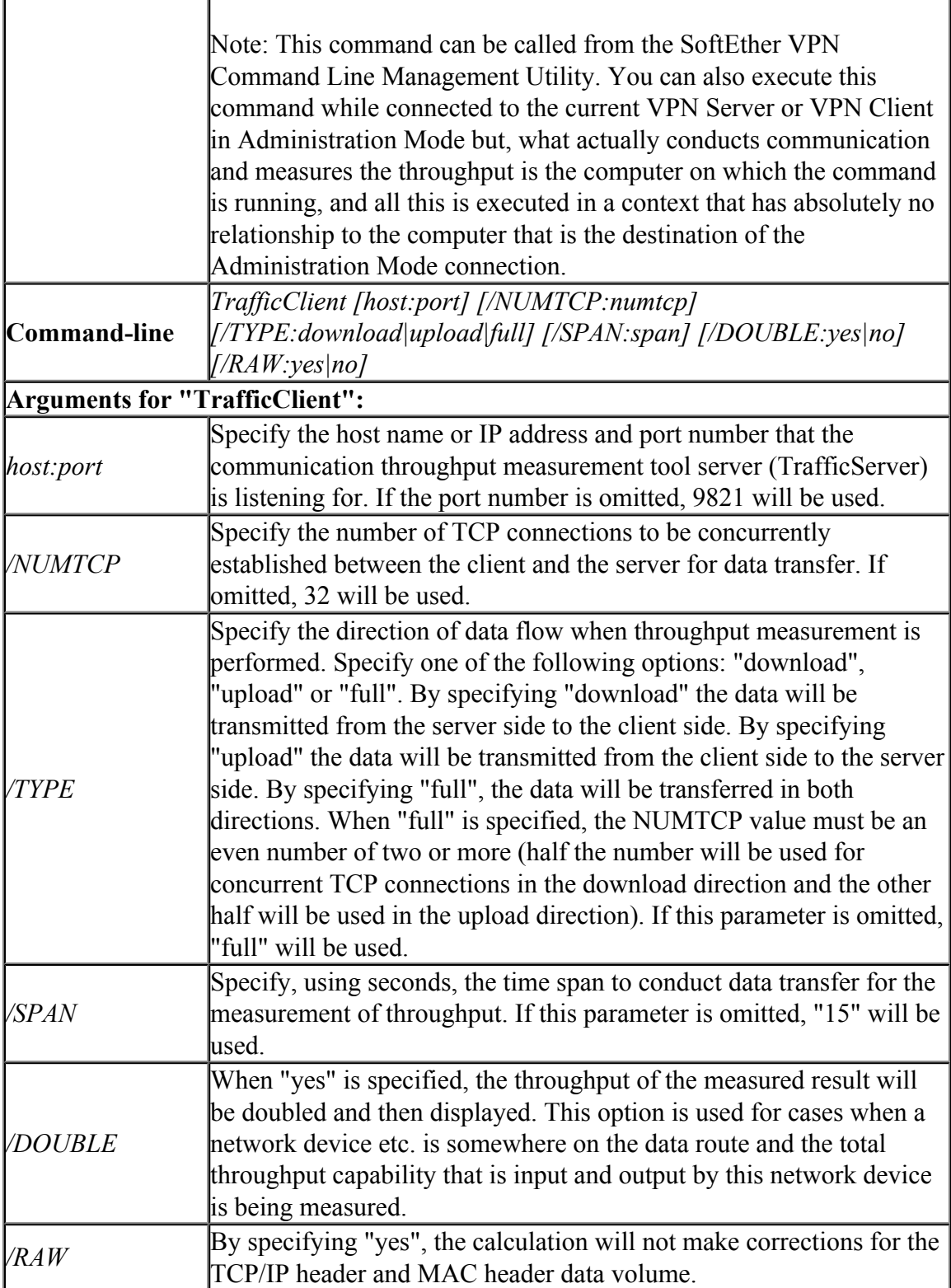

**6.3.67 "TrafficServer": Run Network Traffic Speed Test Tool in Server Mode**

| <b>Command Name TrafficServer</b>     |                                                                          |
|---------------------------------------|--------------------------------------------------------------------------|
| Purpose                               | Run Network Traffic Speed Test Tool in Server Mode                       |
|                                       | Use this to execute the communication throughput measurement             |
|                                       | tool's server program.                                                   |
|                                       | Two commands, TrafficClient and TrafficServer, are used for the          |
|                                       | communication throughput measurement tool to enable the                  |
|                                       | measurement of communication throughput that can be transferred          |
|                                       | between two computers connected by IP network.                           |
|                                       | To set the TCP port of this computer to the Listen status to listen for  |
|                                       | the connection from the TrafficClient of another computer, specify       |
|                                       | the port number and start the server program using the TrafficServer     |
|                                       | command.                                                                 |
| <b>Description</b>                    | You can display more detailed information on the communication           |
|                                       | throughput measurement tool by inputting "TrafficClient /?".             |
|                                       | Note: This command can be called from the SoftEther VPN                  |
|                                       | Command Line Management Utility. You can also execute this               |
|                                       | command while connected to the current VPN Server or VPN Client          |
|                                       | in Administration Mode but, what actually conducts communication         |
|                                       | and measures the throughput is the computer on which the command         |
|                                       | is running, and all this is executed in a context that has absolutely no |
|                                       | relationship to the computer that is the destination of the              |
|                                       | Administration Mode connection.                                          |
| Command-line                          | TrafficServer [port]                                                     |
| <b>Arguments for "TrafficServer":</b> |                                                                          |
|                                       | Specify, using an integer, the port number at which to listen for the    |
| port                                  | connection. If the specified port is already being used by another       |
|                                       | program, or if the port cannot be opened, an error will occur.           |

### **6.3.68 "Check": Check whether SoftEther VPN Operation is Possible**

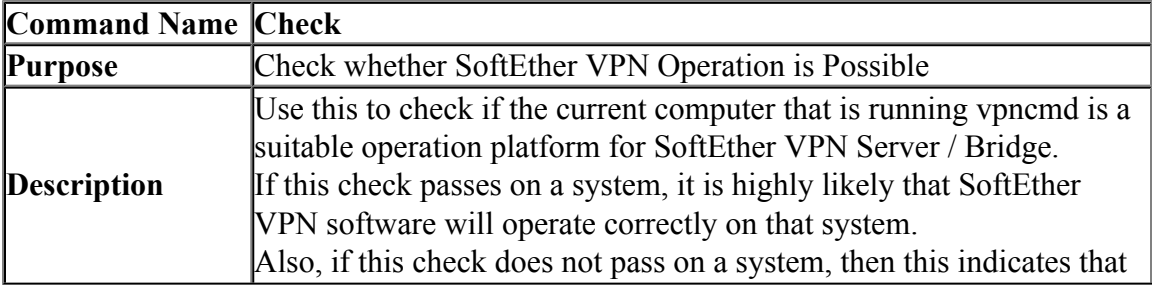

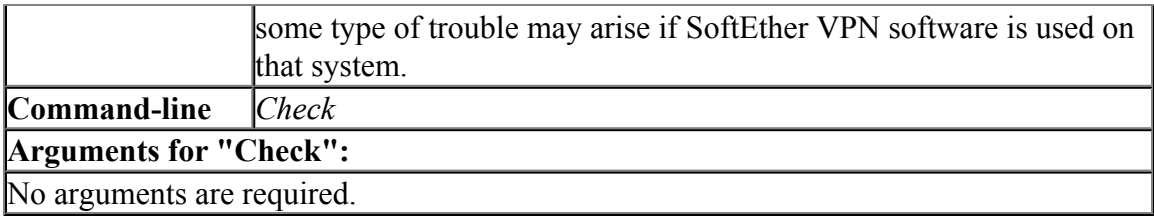

### **6.3.69 "IPsecEnable": Enable or Disable IPsec VPN Server Function**

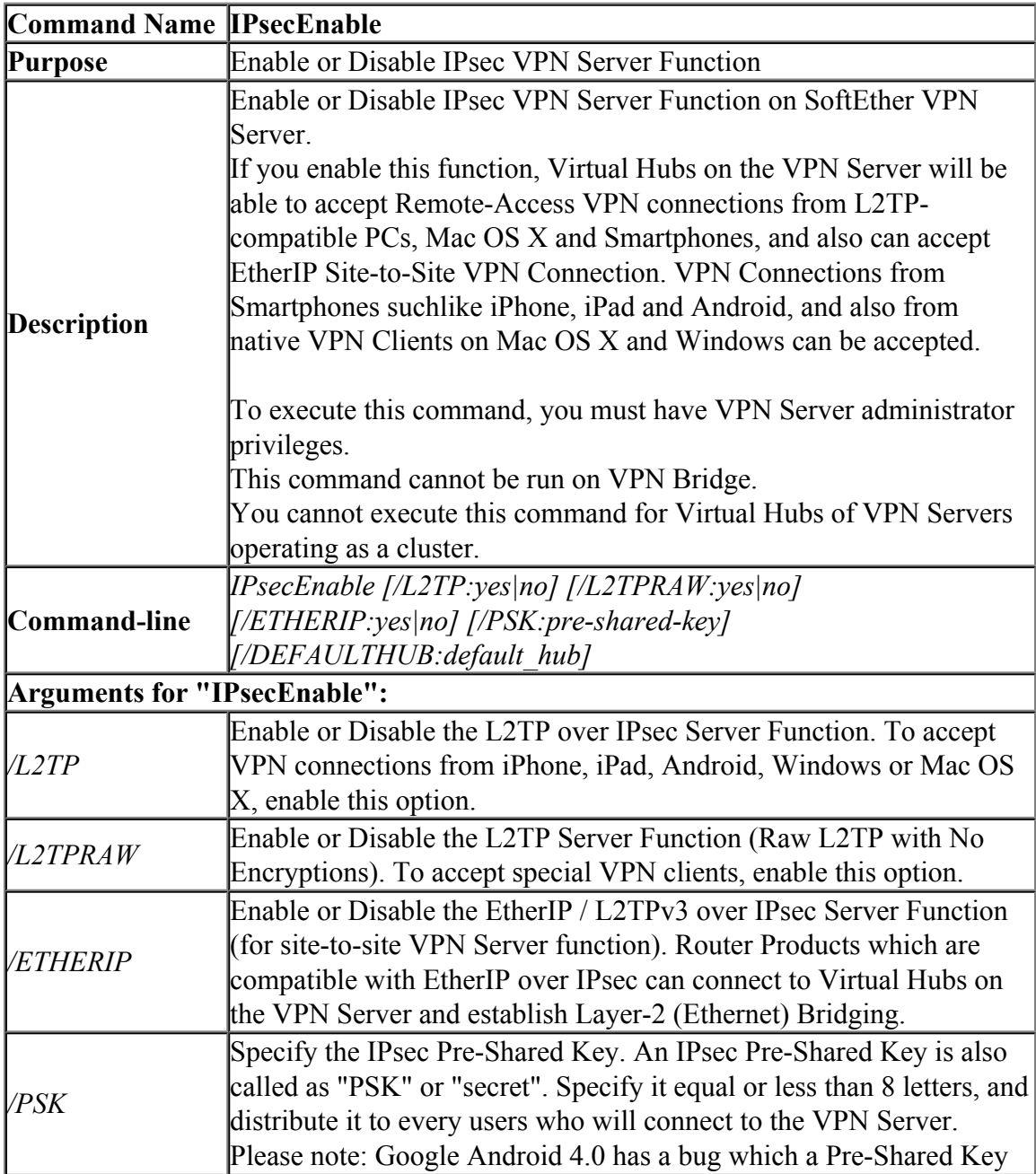

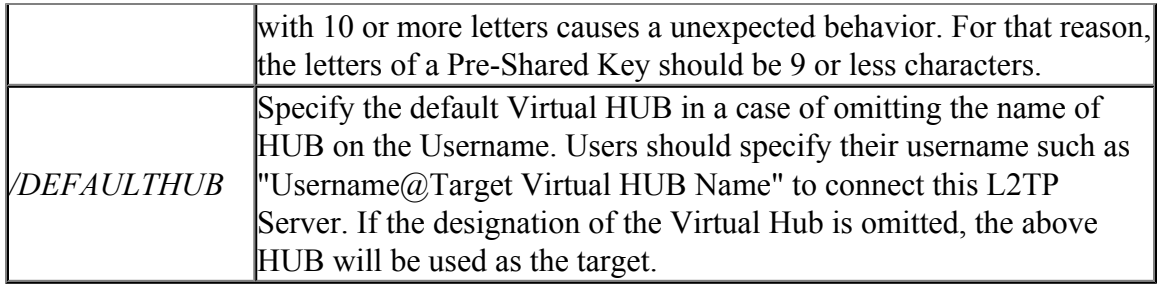

### **6.3.70 "IPsecGet": Get the Current IPsec VPN Server Settings**

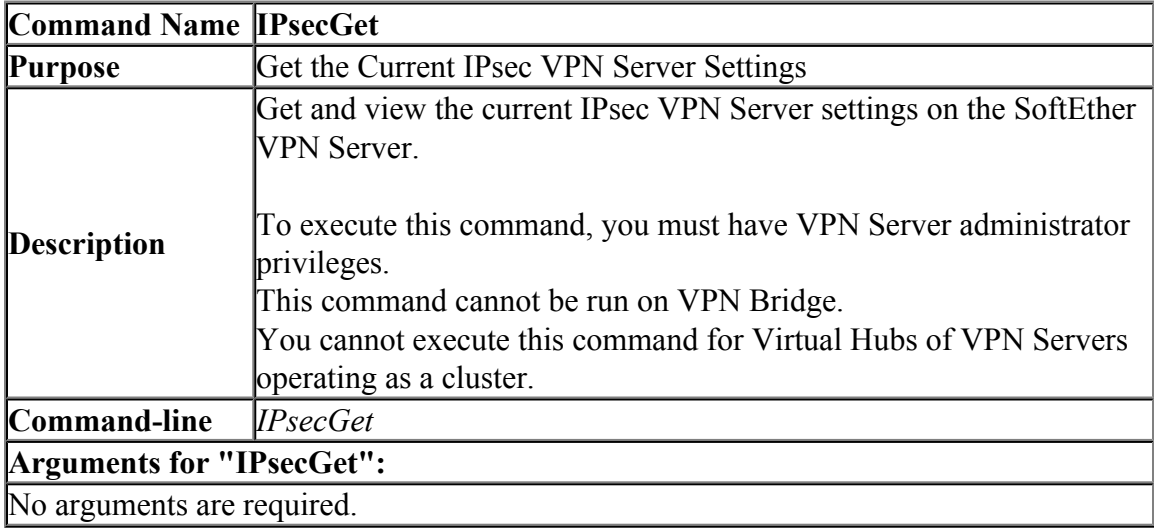

### **6.3.71 "EtherIpClientAdd": Add New EtherIP / L2TPv3 over IPsec Client Setting to Accept EthreIP / L2TPv3 Client Devices**

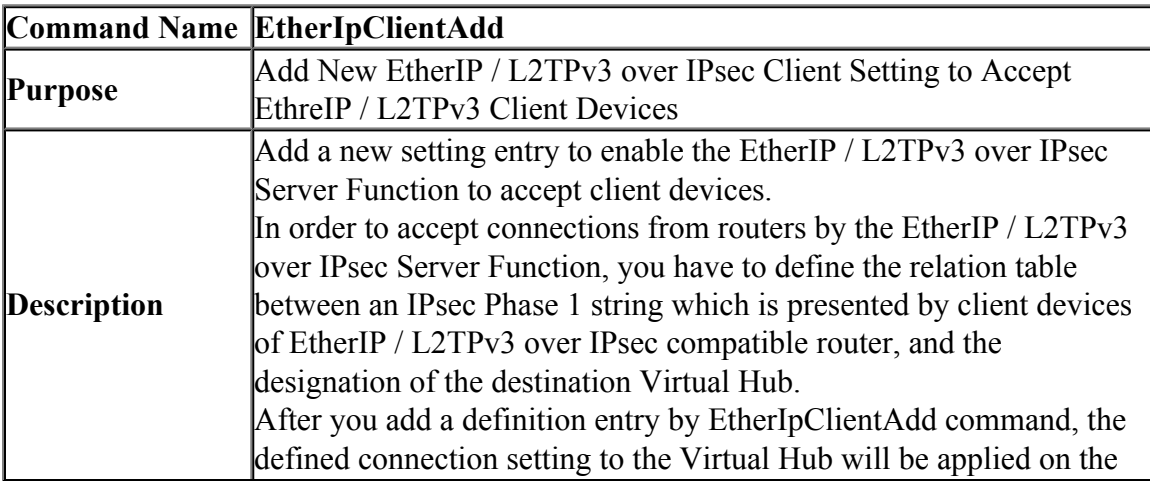

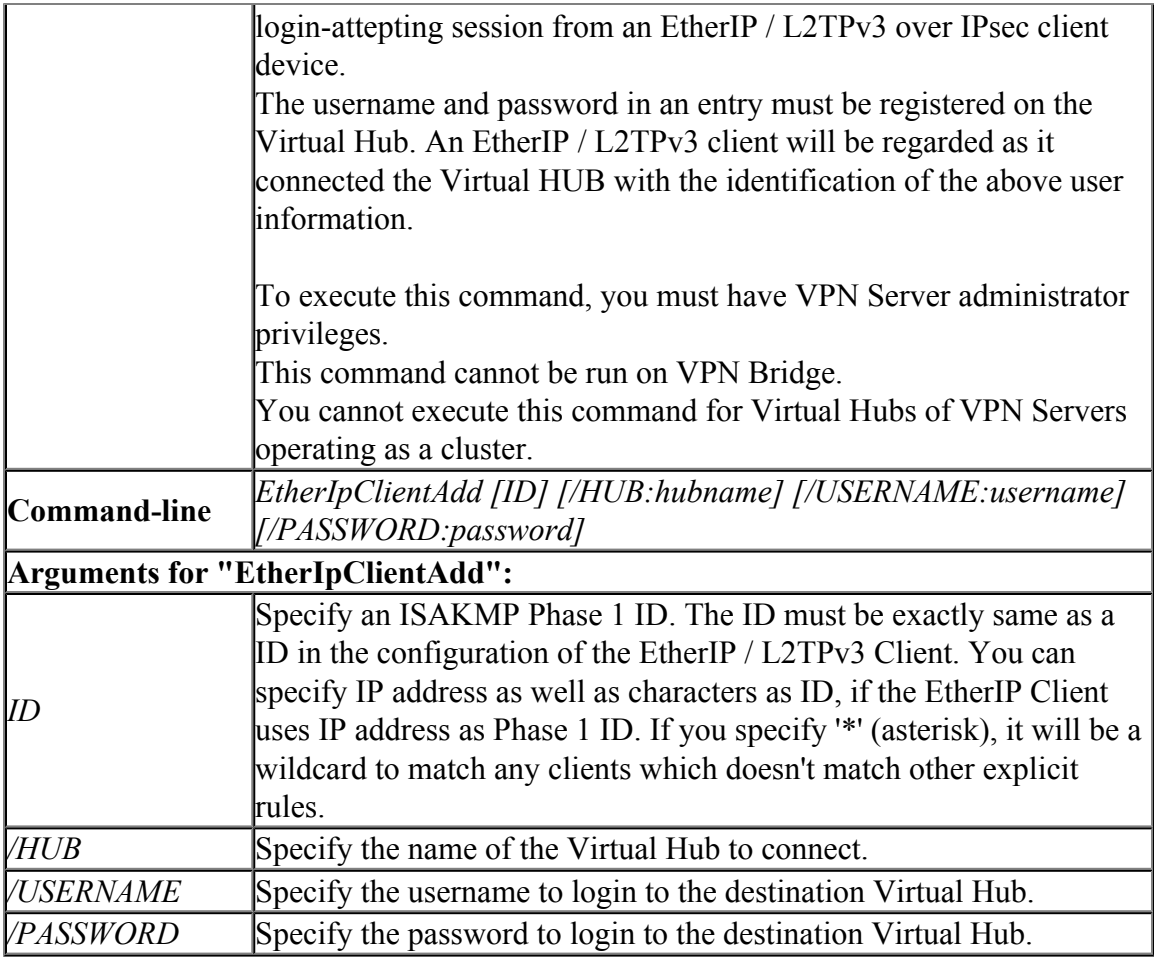

#### **6.3.72 "EtherIpClientDelete": Delete an EtherIP / L2TPv3 over IPsec Client Setting**

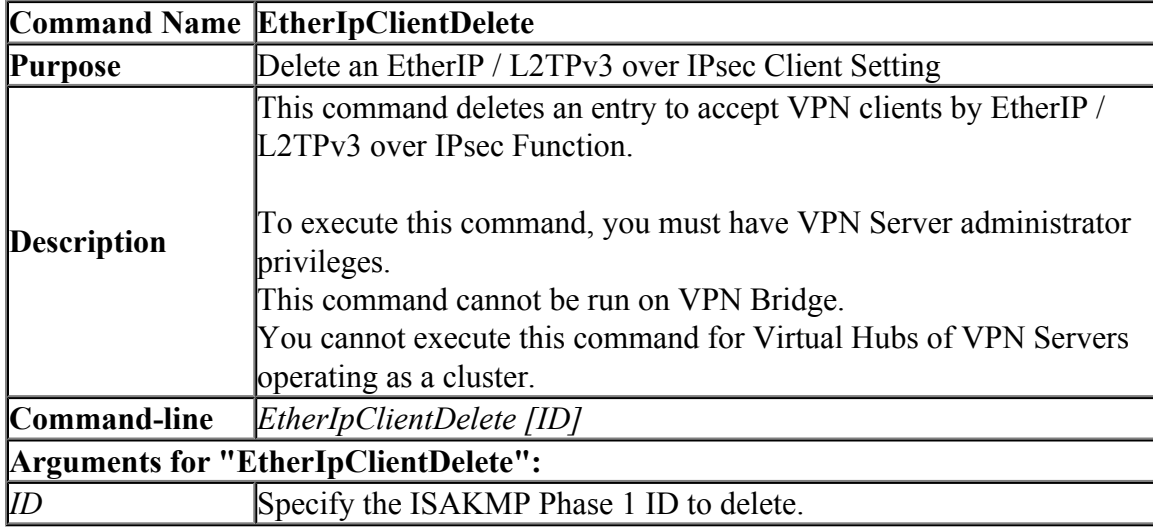

#### **6.3.73 "EtherIpClientList": Get the Current List of EtherIP / L2TPv3 Client Device Entry Definitions**

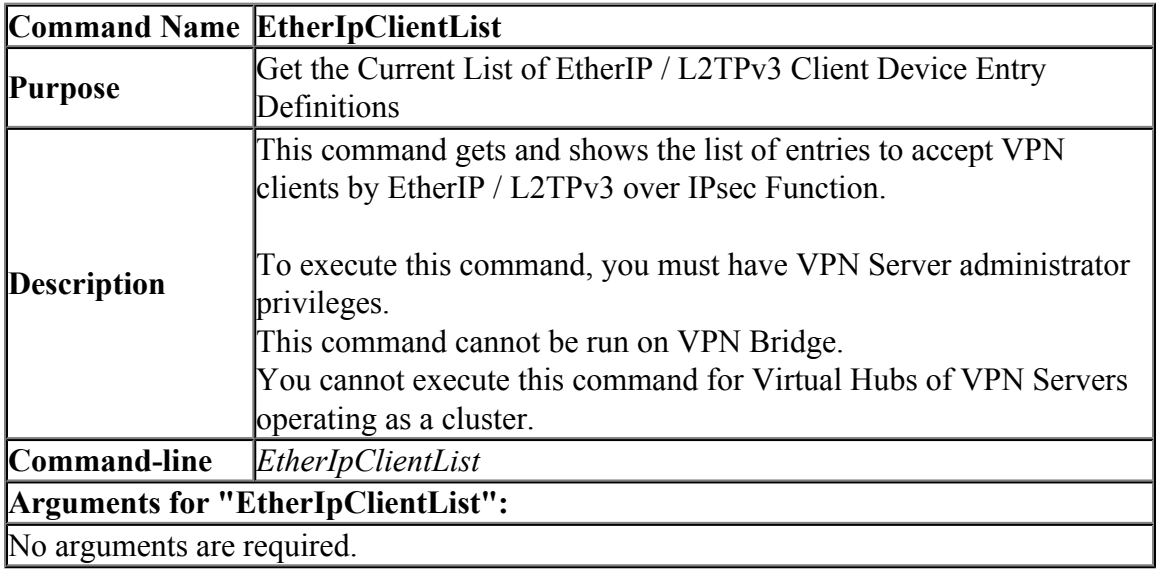

### **6.3.74 "OpenVpnEnable": Enable / Disable OpenVPN Clone Server Function**

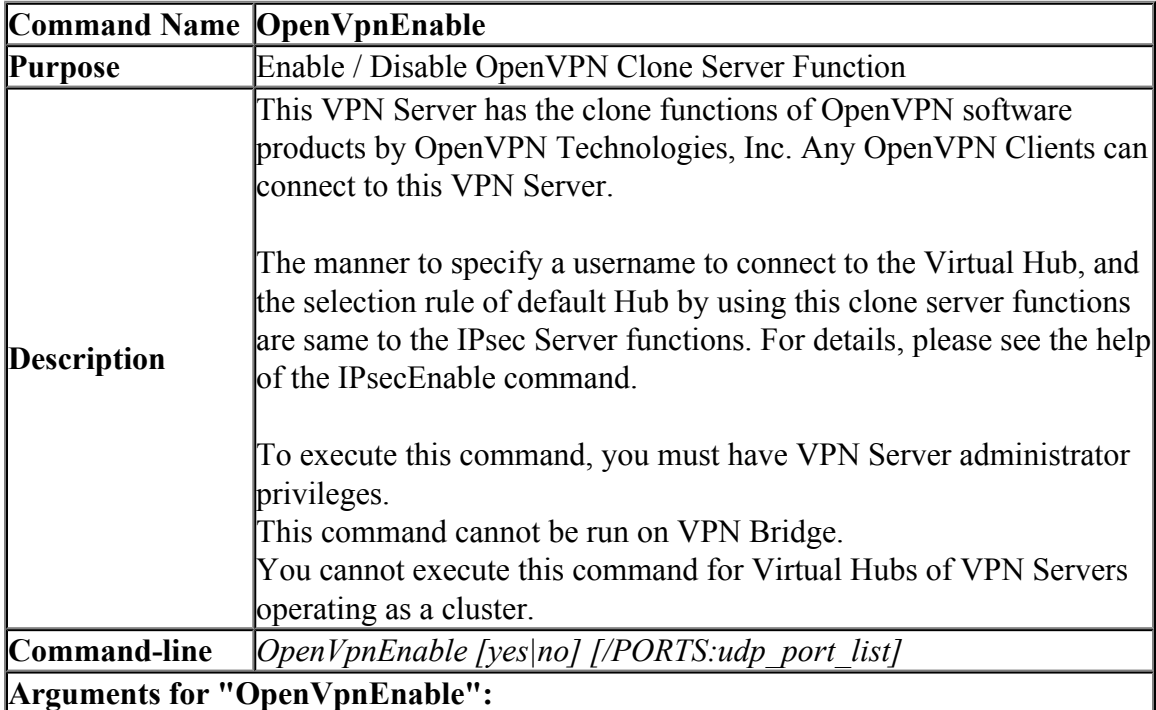

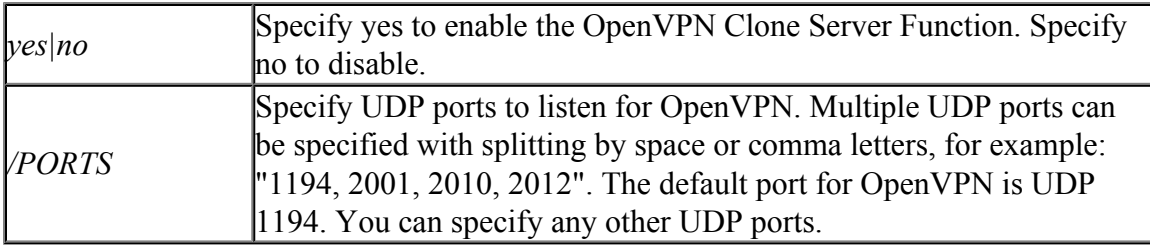

### **6.3.75 "OpenVpnGet": Get the Current Settings of OpenVPN Clone Server Function**

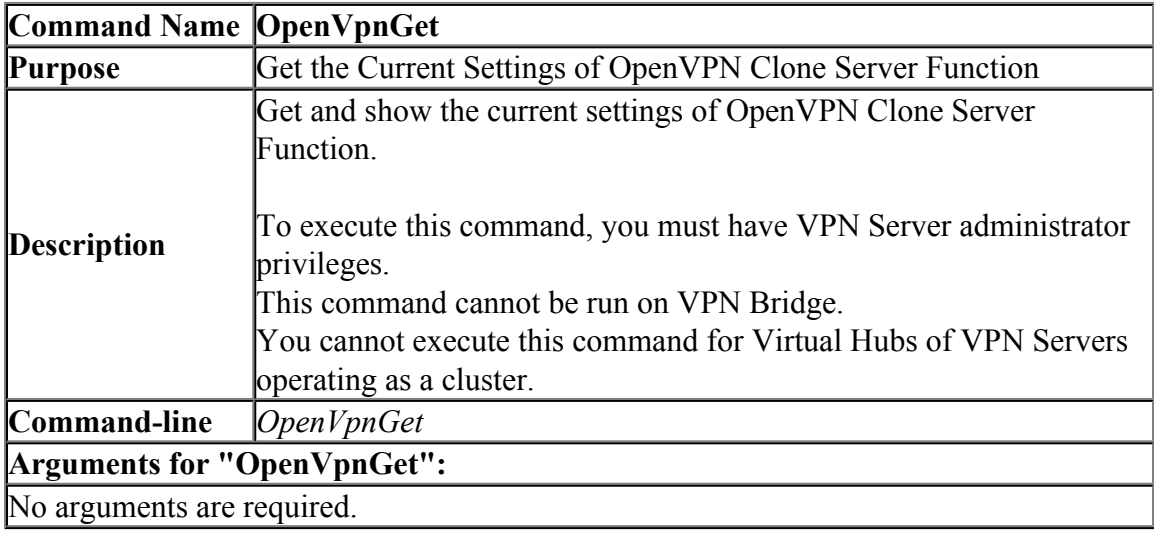

### **6.3.76 "OpenVpnMakeConfig": Generate a Sample Setting File for OpenVPN Client**

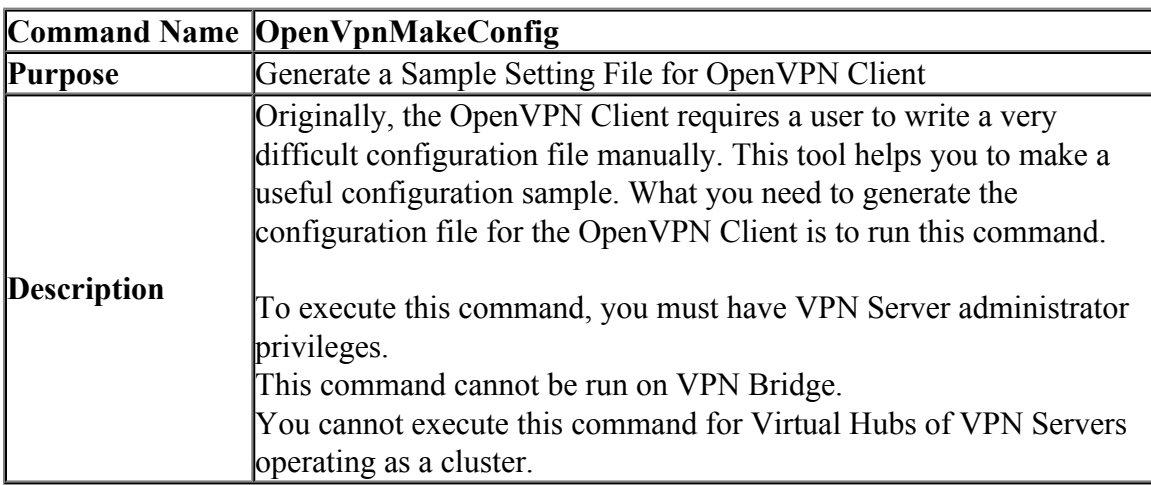

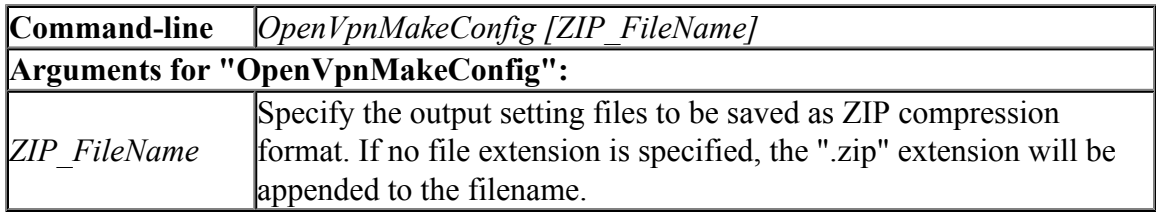

### **6.3.77 "SstpEnable": Enable / Disable Microsoft SSTP VPN Clone Server Function**

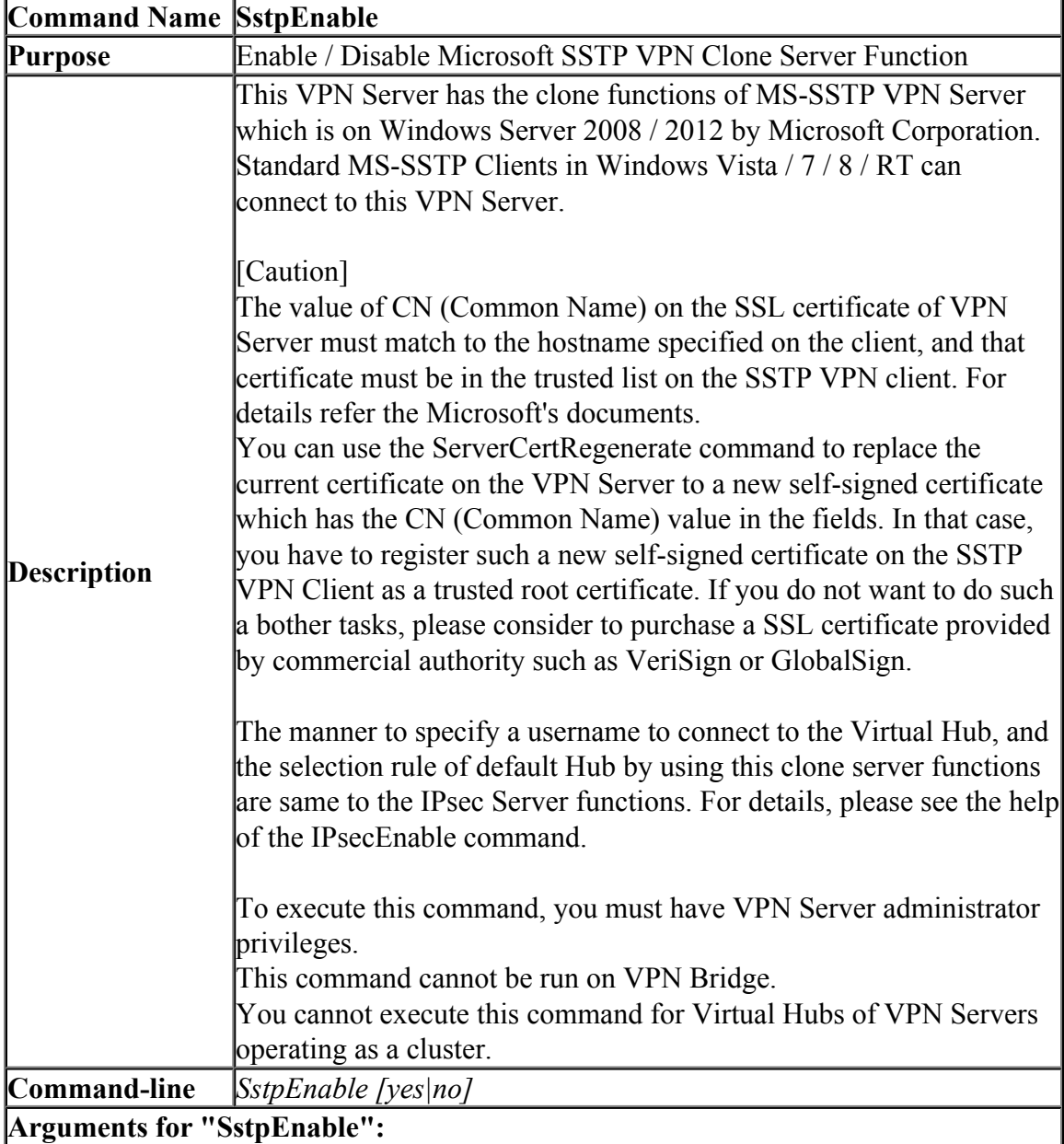

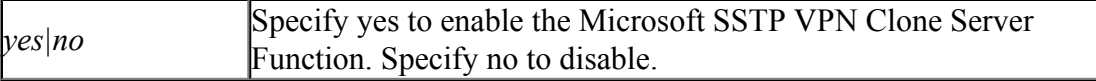

#### **6.3.78 "SstpGet": Get the Current Settings of Microsoft SSTP VPN Clone Server Function**

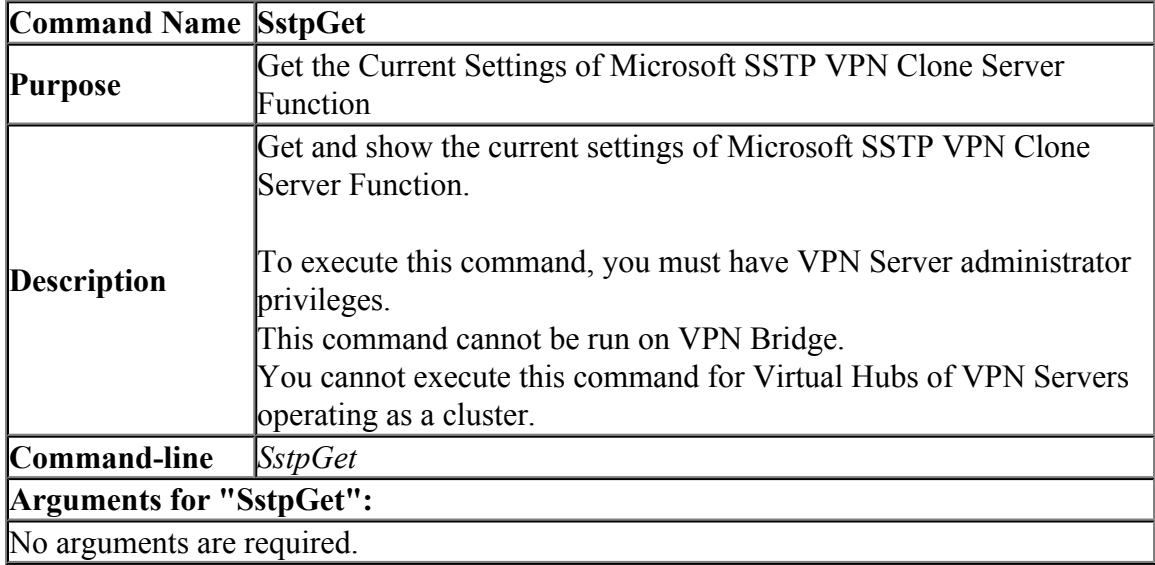

#### **6.3.79 "ServerCertRegenerate": Generate New Self-Signed Certificate with Specified CN (Common Name) and Register on VPN Server**

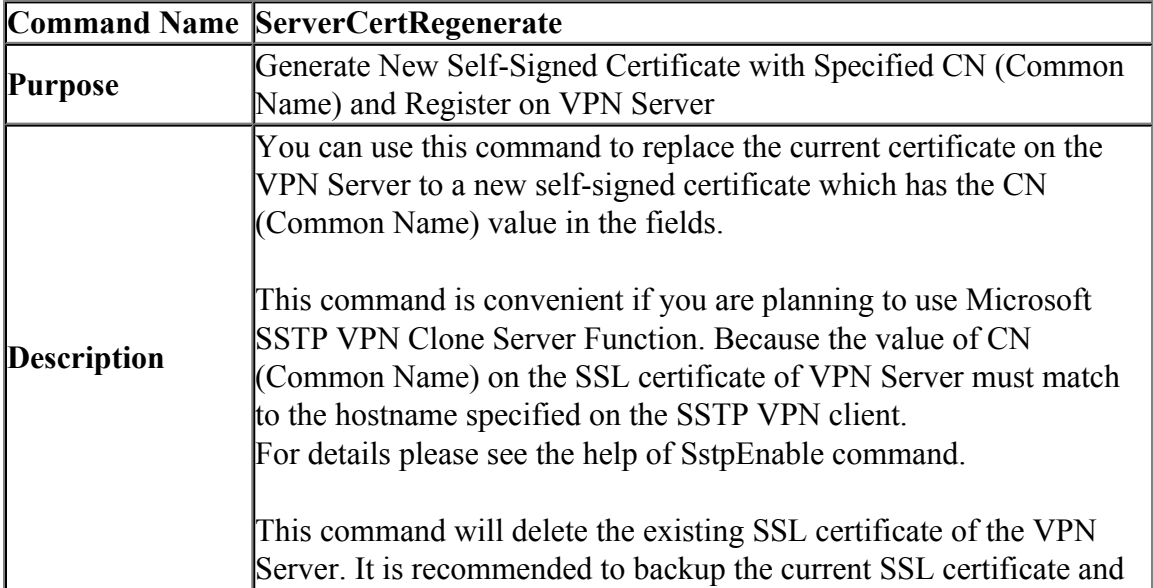

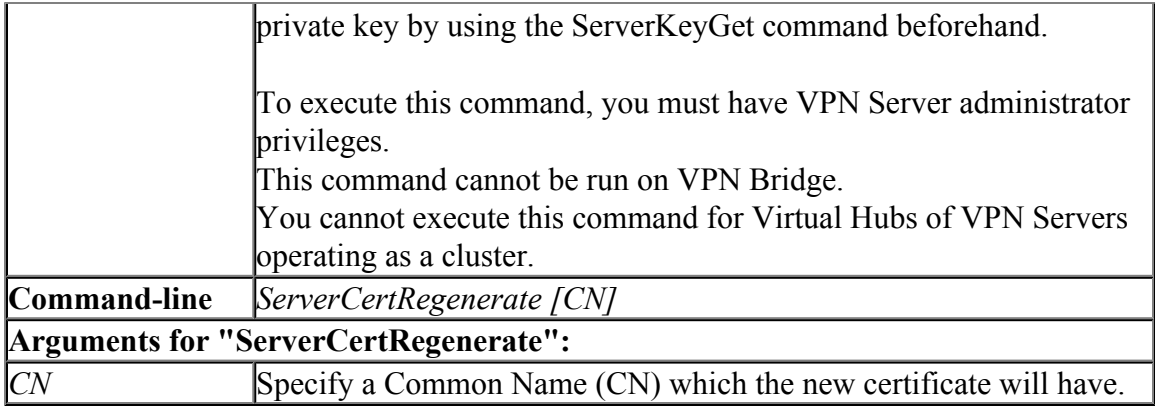

#### **6.3.80 "VpnOverIcmpDnsEnable": Enable / Disable the VPN over ICMP / VPN over DNS Server Function**

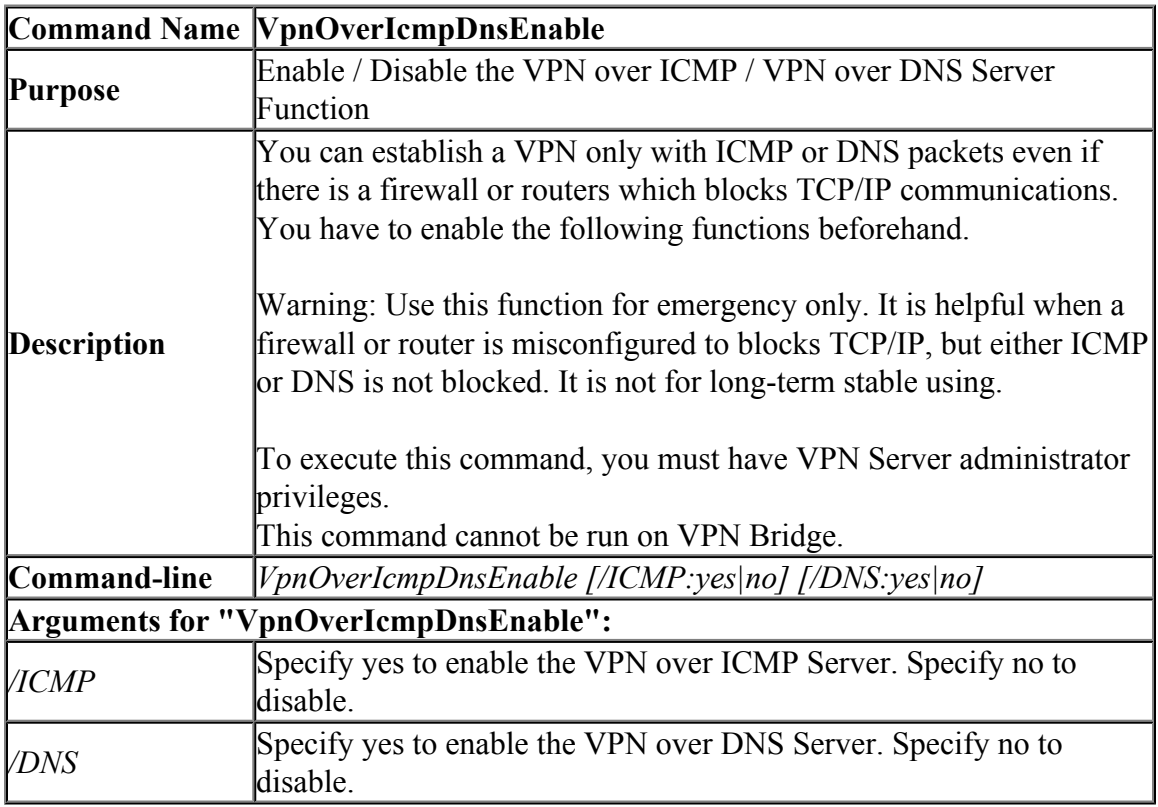

#### **6.3.81 "VpnOverIcmpDnsGet": Get Current Setting of the VPN over ICMP / VPN over DNS Function**

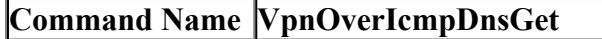

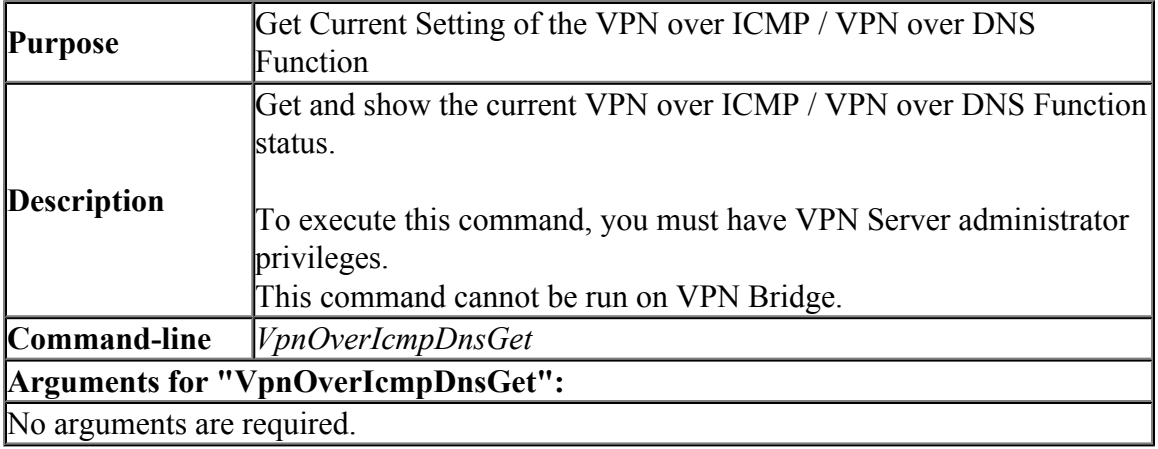

### **6.3.82 "DynamicDnsGetStatus": Show the Current Status of Dynamic DNS Function**

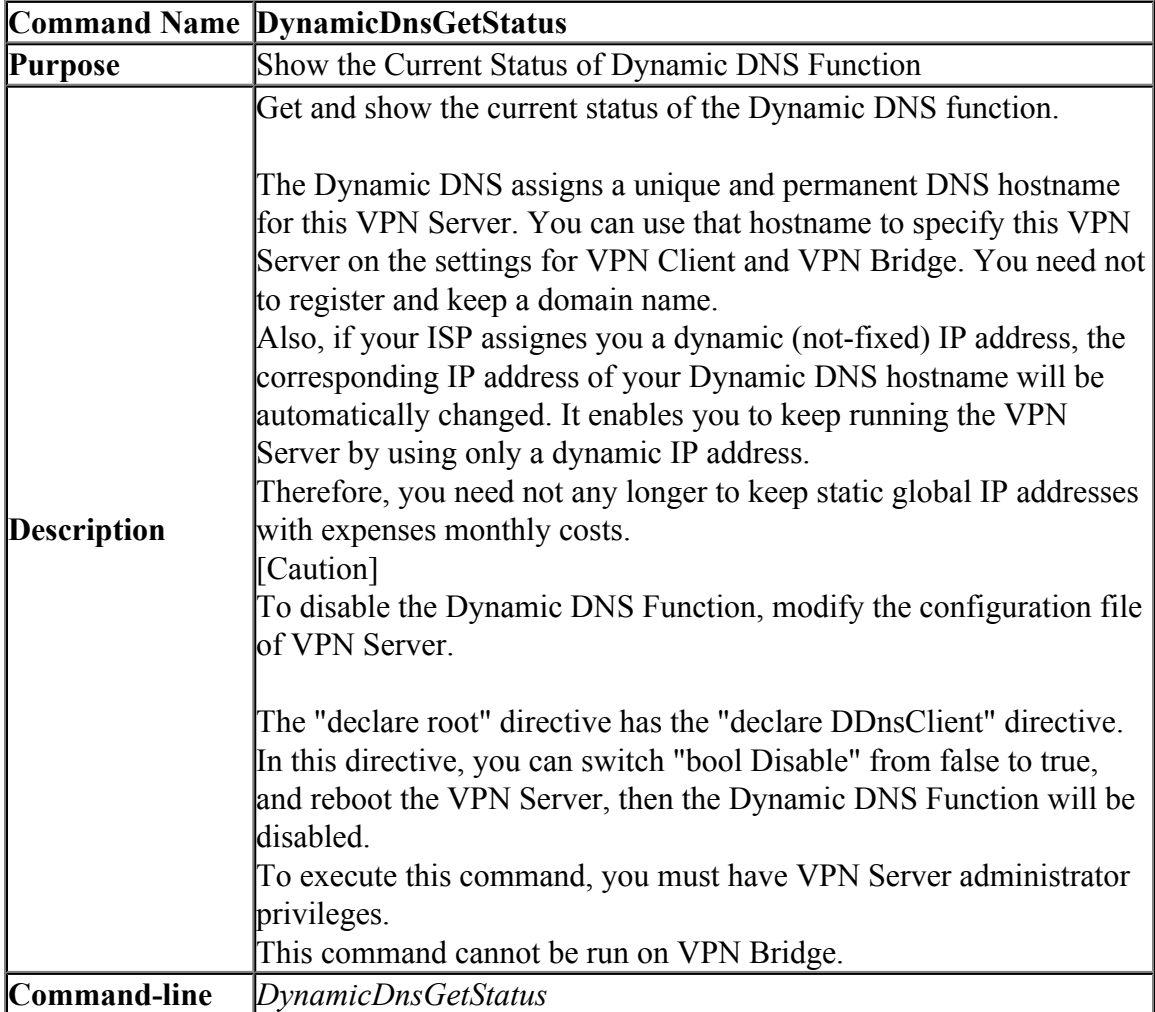

### **Arguments for "DynamicDnsGetStatus":**

No arguments are required.

### **6.3.83 "DynamicDnsSetHostname": Set the Dynamic DNS Hostname**

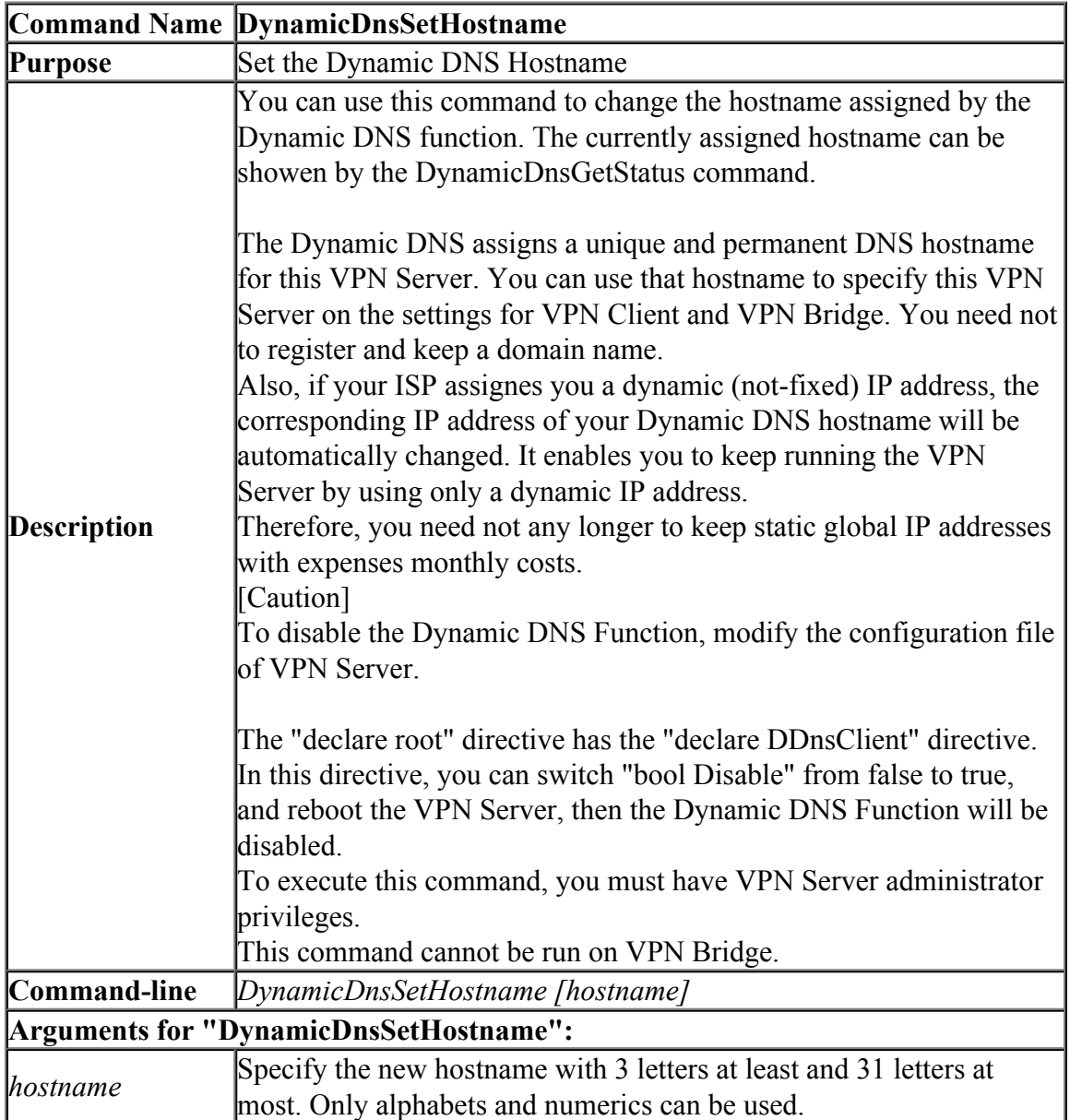

### **6.3.84 "VpnAzureGetStatus": Show the current status of VPN Azure function**

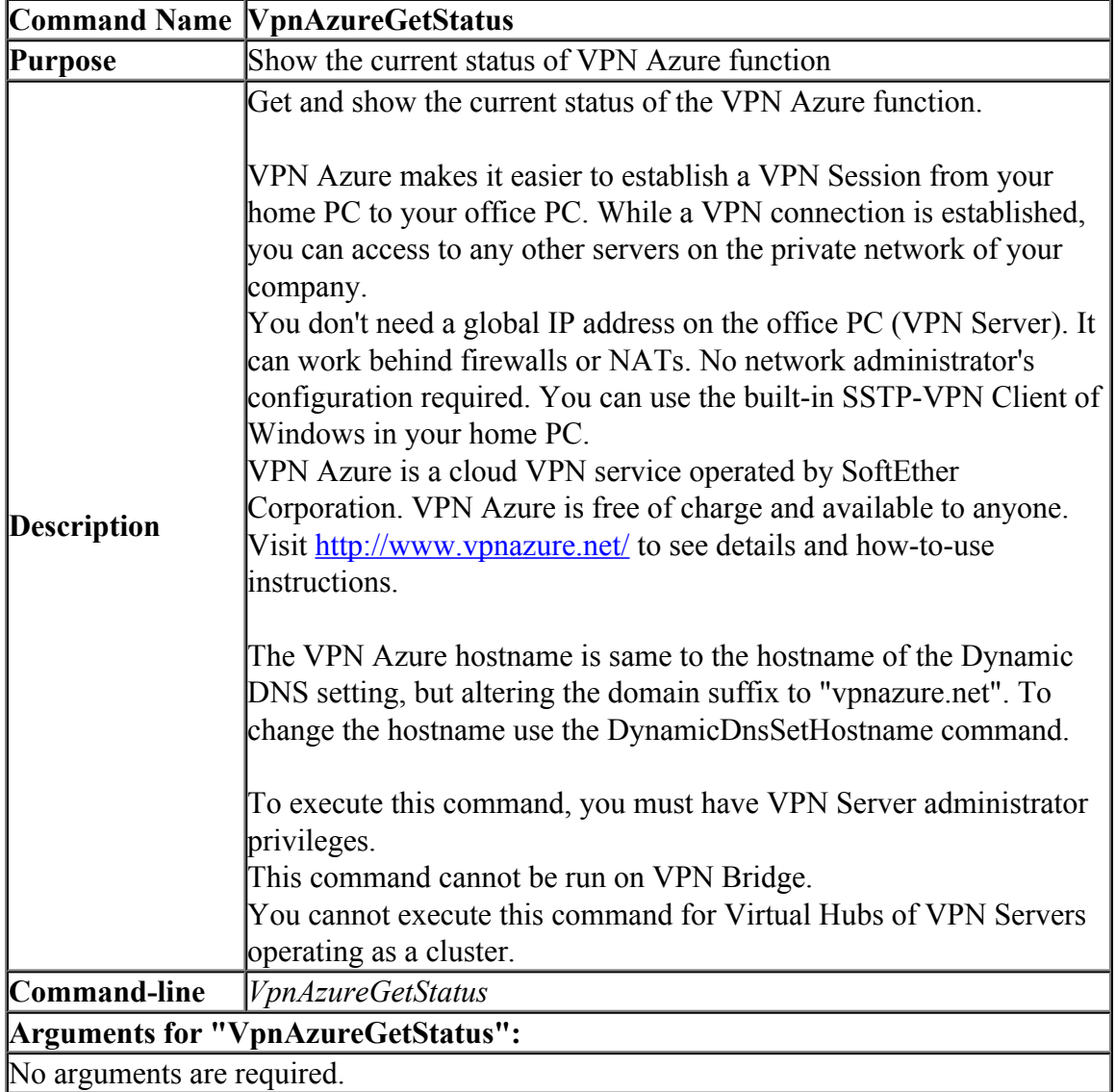

### **6.3.85 "VpnAzureSetEnable": Enable / Disable VPN Azure Function**

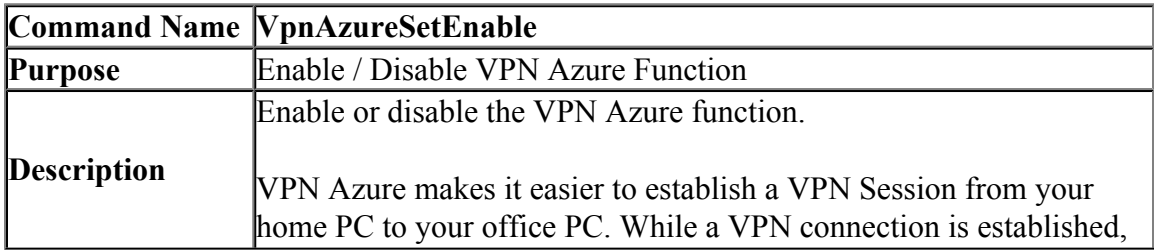

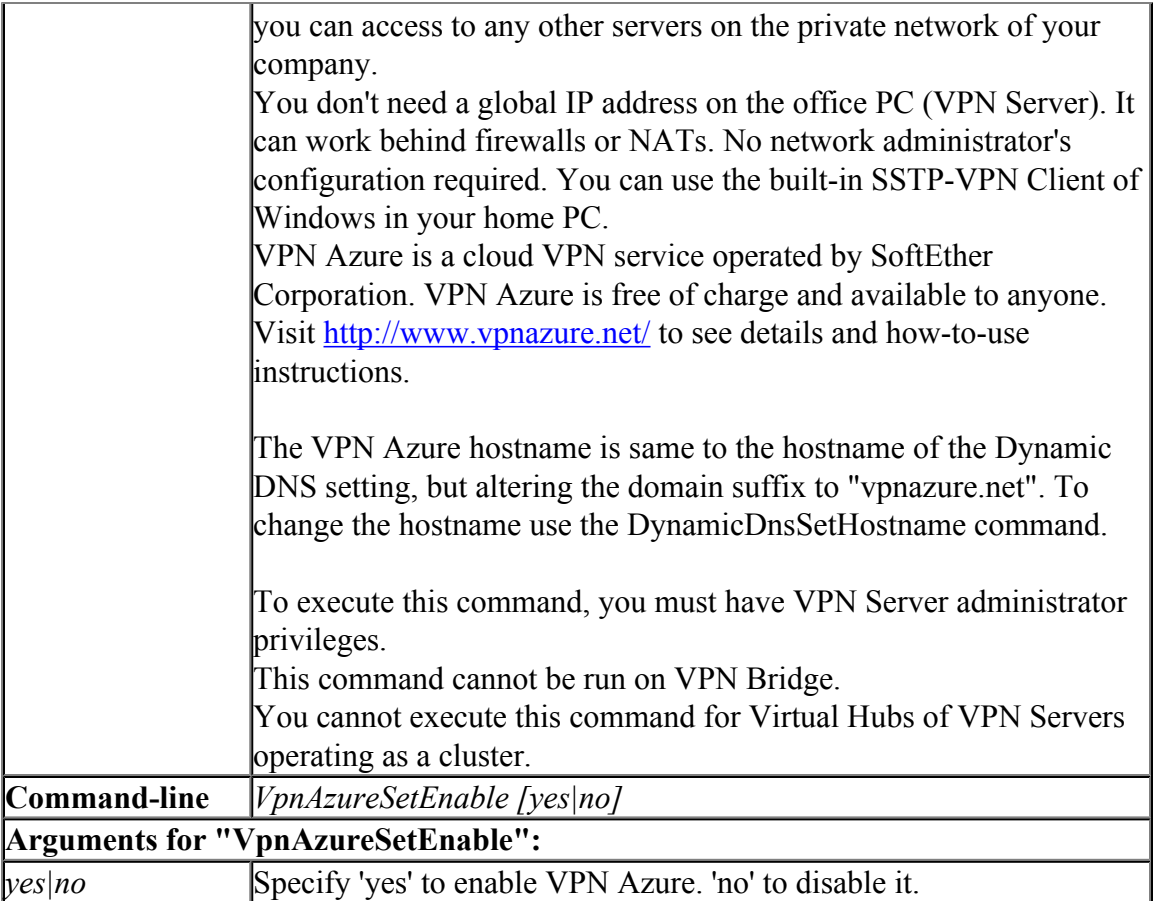